การพัฒนาเครื่องมือสำหรับการนำเข้าและส่งออกข้อมูลจากฐานข้อมูลต่างชนิดกัน ื่

นางสาวรุ่งทิพย์ บัณฑิตมณีรัตน์

วิทยานิพนธ์นี้เป็นส่วนหนึ่งของการศึกษาตามหลักสูตรปริญญาวิทยาศาสตรมหาบัณฑิต ึ่ สาขาวิทยาศาสตร์คอมพิวเตอร์ ภาควิชาวิศวกรรมคอมพิวเตอร์ คณะวิศวกรรมศาสตรจุฬาลงกรณมหาวิทยาลัย ปการศึกษา 2546 ISBN 974-17-4183-9 ลิขสิทธ ของจุฬาลงกรณมหาวิทยาลัยิ์

## DEVELOPMENT OF A TOOL FOR IMPORTING AND EXPORTING DATA FROM DIFFERENT DATABASES

Ms. Rungtip Bunditmaneerat

A Thesis Submitted in Partial Fulfillment of the Requirements for the Degree of Master of Science in Computer Science Department of Computer Engineering Faculty of Engineering Chulalongkorn University Academic Year 2003 ISBN 974-17-4183-9

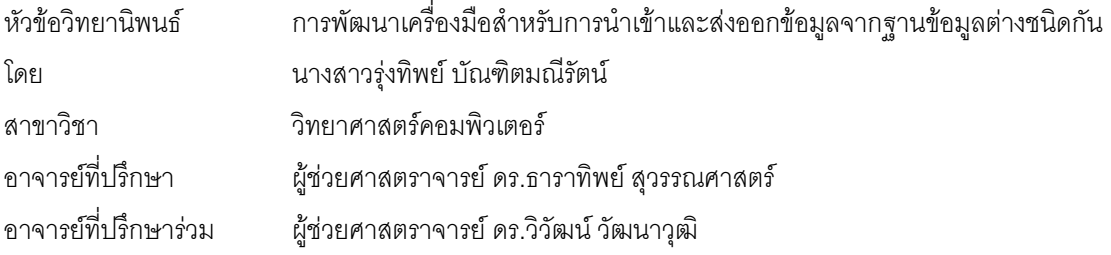

คณะวิศวกรรมศาสตร์ จุฬาลงกรณ์มหาวิทยาลัย อนุมัติให้นับวิทยานิพนธ์ฉบับนี้ เป็นส่วน หน งของการศึกษาตามหลักสูตรปริญญามหาบัณฑิต ึ่

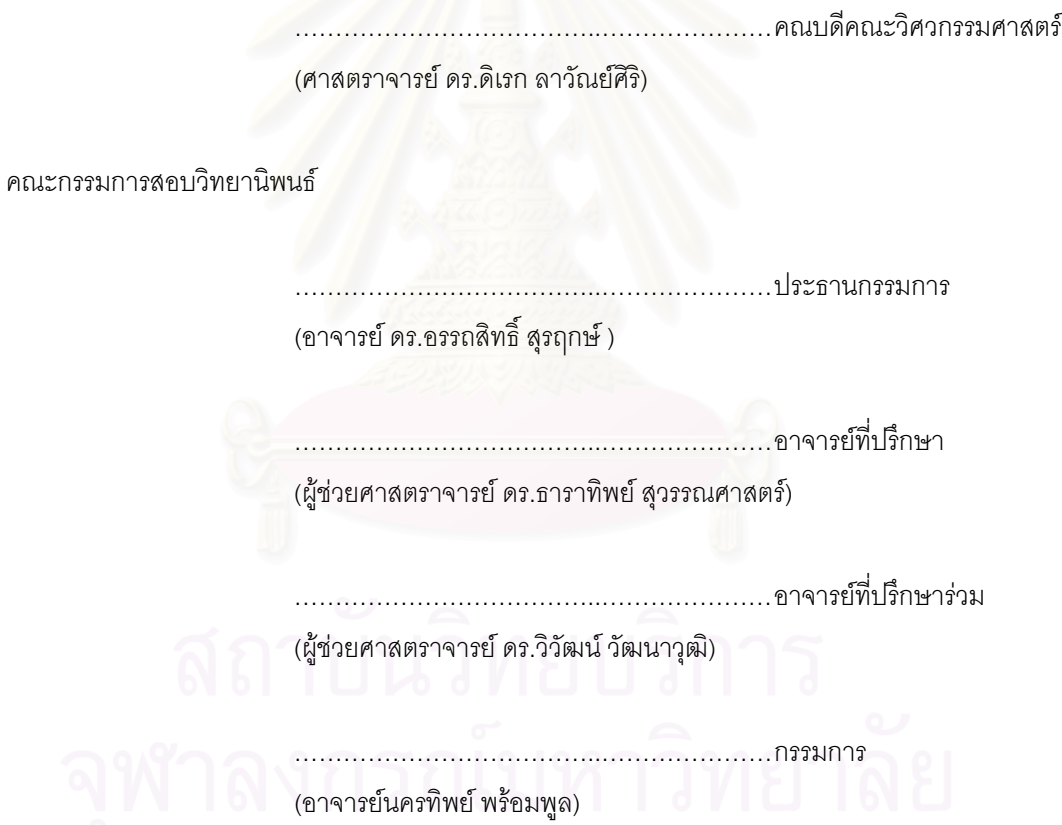

รุ่งทิพย์ บัณฑิตมณีรัตน์ : การพัฒนาเครื่องมือสำหรับการนำเข้าและส่งออกข้อมูลจากฐานข้อมูลต่าง ื่ ชนิดกัน (DEVELOPMENT OF A TOOL FOR IMPORTING AND EXPORTING DATA FROM DIFFERENT DATABASES) อ. ที่ปริกษา : ผู้ช่วยศาสตราจารย์ ดร.ธาราทิพย์ สุวรรณศาสตร์, อ. ที่ ปรึกษาร่วม : ผู้ช่วยศาสตราจารย์ ดร.วิวัฒน์ วัฒนาวฺฒิ, 78 หน้า. ISBN 974-17-4183-9.

วิทยานิพนธ์นี้ได้พัฒนาเครื่องมือสำหรับการนำเข้าและส่งออกข้อมูลระหว่างฐานข้อมูลต่างชนิดกัน ื่ เพื่อการโอนย้ายข้อมูล รวมทั้งโครงสร้างข้อมูล ข้อบังคับ สิทธิ์ และ วิว สำหรับระบบจัดการฐานข้อมูลเชิงสัมพันธ์ ิ์ งานวิจัยนี้ใช้เอ็กซ์เอ็มแอลเป็นเมตะดาต้าในการแลกเปลี่ยนข้อมูลระหว่างฐานข้อมูลออราเคิล และ ไมโครซอฟท์เอสคิวแอลเซิร์ฟเวอร์ พร้อมด้วยการตรวจสอบความถูกต้องของข้อมูล ื่ องมือน อนุญาตให ี้ ผู้บริหารฐานข้อมูล เลือกและปรับปรุงข้อมูล โครงสร้างข้อมูล ข้อบังคับ สิทธิ์ และ วิว ในระหว่างขั้นตอนการ ิ์ ั้ แลกเปลี่ยนข้อมูล เครื่องมือนี้ไม่ครอบคลุมข้อมูลประเภทมัลติมีเดีย ื่

เครื่องมือนี้ได้ถูกทดสอบและให้ผลลัพธ์ที่ถูกต้อง นอกจากนั้ ื่ ั้ นยังชวยลดเวลาในการทํางานสําหรับ ผู้บริหารฐานข้อมูล

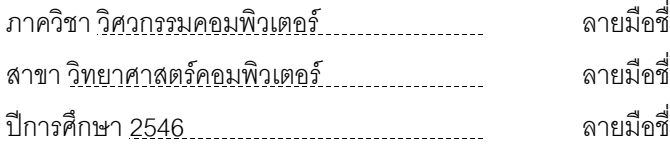

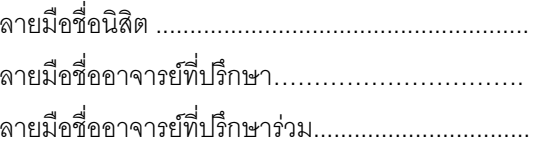

##4371476121 : MAJOR COMPUTER SCIENCE

KEY WORD : IMPORTING AND EXPORTING / DIFFERENT DATABASES

RUNGTIP BUNDITMANEERAT : DEVELOPMENT OF A TOOL FOR IMPORTING AND EXPORTING DATA FROM DIFFERENT DATABASES. THESIS ADVISOR : ASST.PROF. TARATIP SUWANNASART, PH.D., THESIS CO-ADVISOR : ASST.PROF.WIWAT VATANAWOOD, PH.D., 78 pp. ISBN 974-17-4183-9.

The purpose of this thesis is to develop a tool for importing and exporting data between different databases in order to transfer data including table schema, constraint, privilege and view for relational database management system.

This research uses XML as metadata for data exchange between Oracle and Microsoft SQL Server with data consistency checking. It also allows database administrator to select and modify data, table schema, constraint, privilege and view during data exchange procedure. This tool does not cover multimedia data type.

This tool has been tested to ensure the correctness of the result. Moreover, it is time-saving for database administrator.

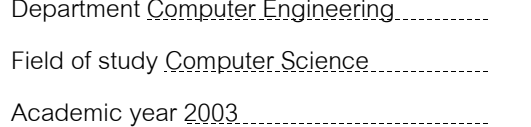

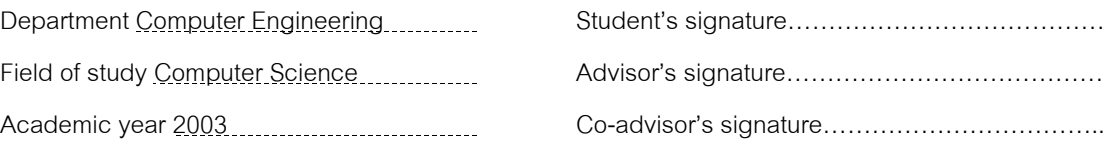

## **กิตติกรรมประกาศ**

การทำวิทยานิพนธ์ครั้งนี้สำเร็จลุล่วงไปได้ด้วยดี ด้วยความกรุณาจาก ผู้ช่วยศาสตราจารย์ ั้ ดร.ธาราทิพย สุวรรณศาสตร อาจารยที่ปรึกษาวิทยานิพนธ และ ผูชวยศาสตราจารย ดร.วิวัฒน วัฒนาวุฒิ อาจารย์ที่ปรึกษาวิทยานิพนธ์ร่วม ที่ได้สละเวลาให้คำปรึกษา และคำแนะนำต่างๆ อันเป็นประโยชน์อย่างยิ่งแก่ ิ่ ผูวิจัยมาโดยตลอด

ขอขอบคุณคณะกรรมการสอบวิทยานิพนธ์ อาจารย์ ดร.อรรถสิทธิ์ สุรฤกษ์ และอาจารย์นครทิพย์ ิ์ พร้อมพูล ที่ให้คำแนะนำแก้ไขวิทยานิพนธ์ฉบับนี้ให้มีความสมบูรณ์ยิ่งขึ้น

ขอขอบคุณเพื่อน<mark>ๆ สาขาวิทยาศาสตร์คอมพิวเตอร์ทุกท่าน ที่ใ</mark>ห้ความช่วยเหลือ ตลอดจนเป็นกำลังใจ ื่ แกผูวิจัยตลอดมา

ท้ายสุดนี้ขอขอบ<mark>พร</mark>ะคุณบิดา มารดา และครอบครัว ที่ให้การสนับสนุนและกำลังใจแก่ผู้วิจัยด้วยดี ี้ ตลอดมา หากมีขอผิดพลาดประการใด ผูวิจัยขออภัยมา ณ ที่นี้ดวย

# สารบัญ

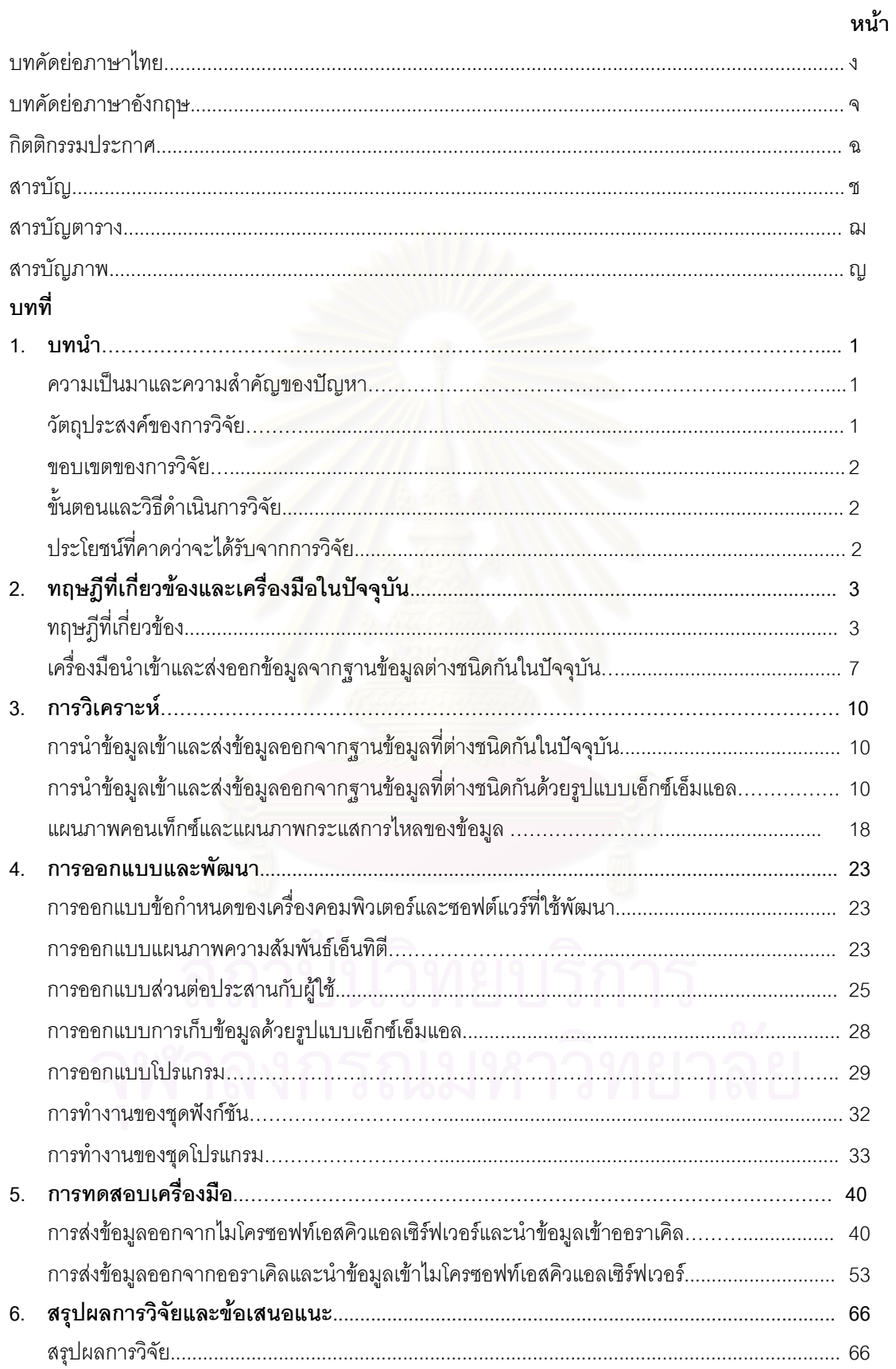

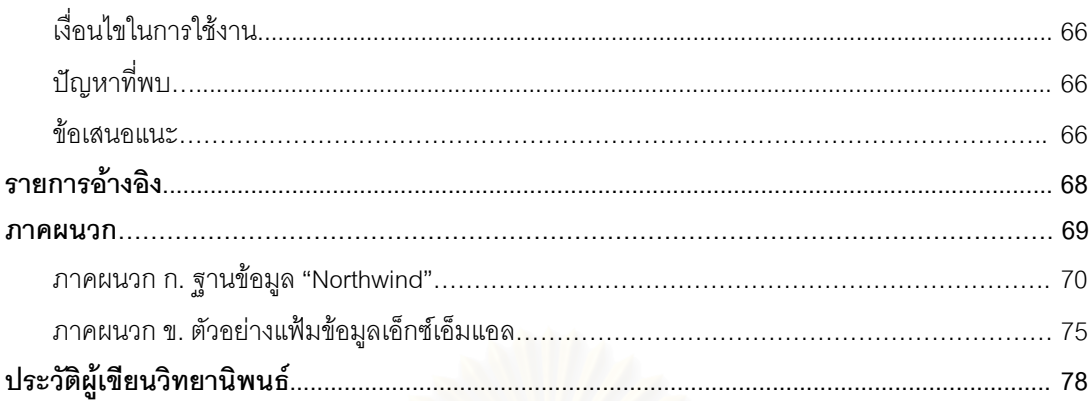

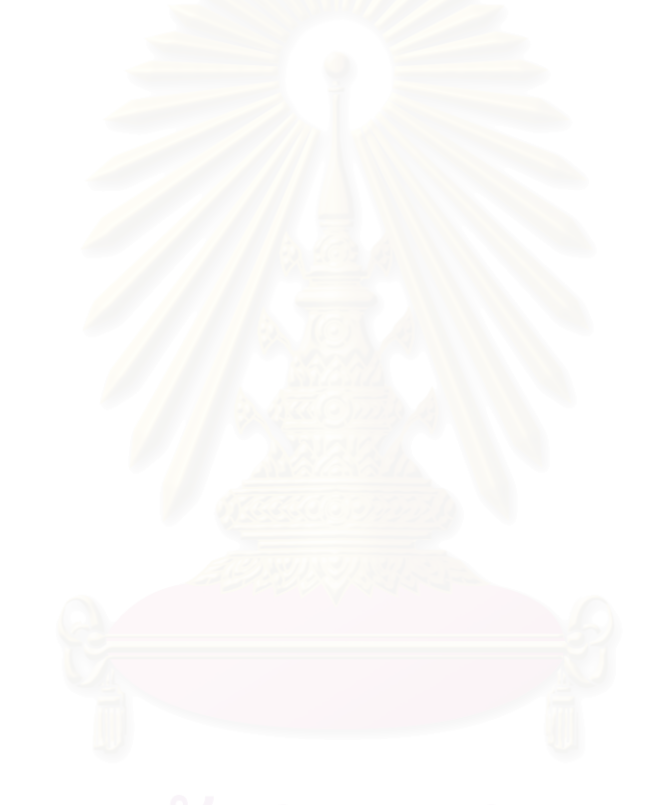

# **สารบัญตาราง**

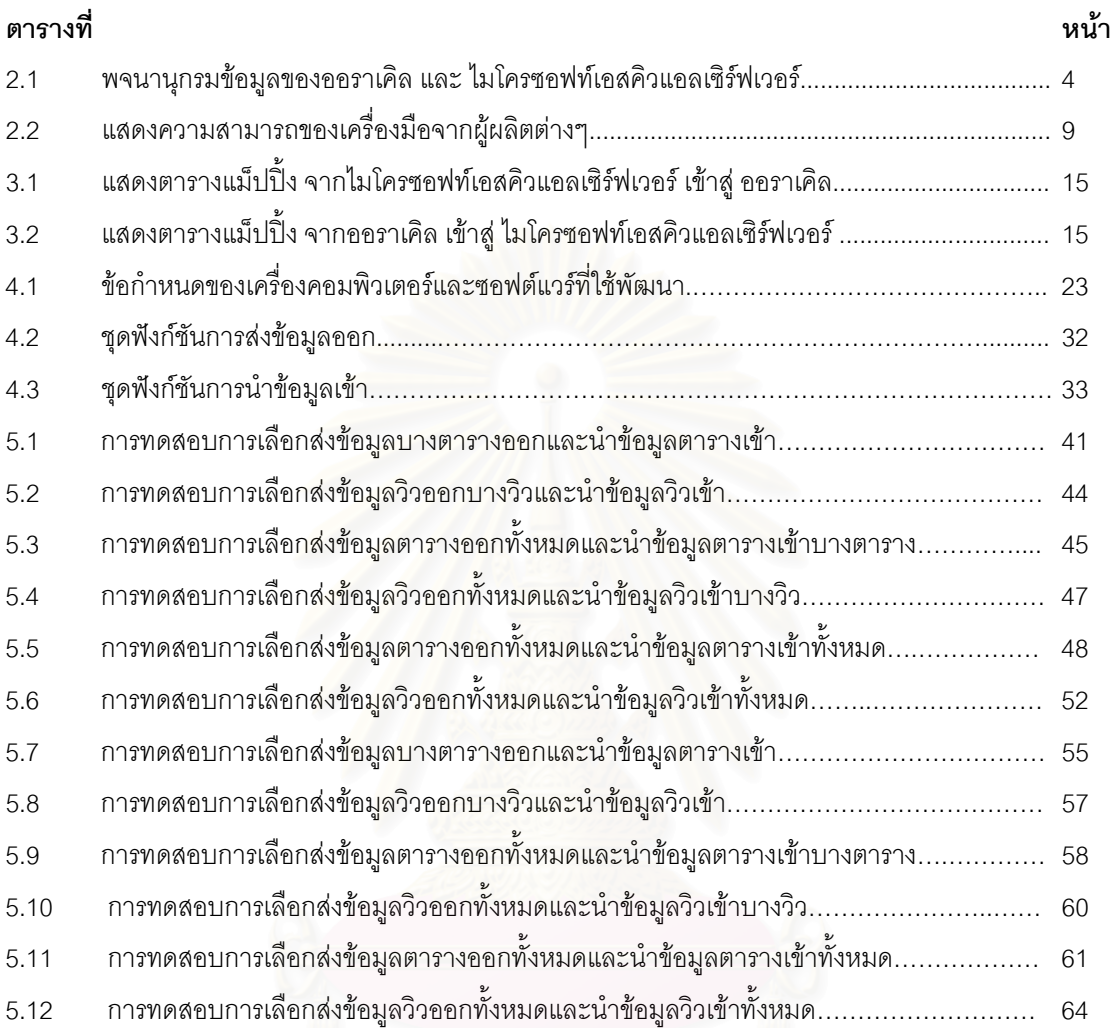

# **สารบัญภาพ**

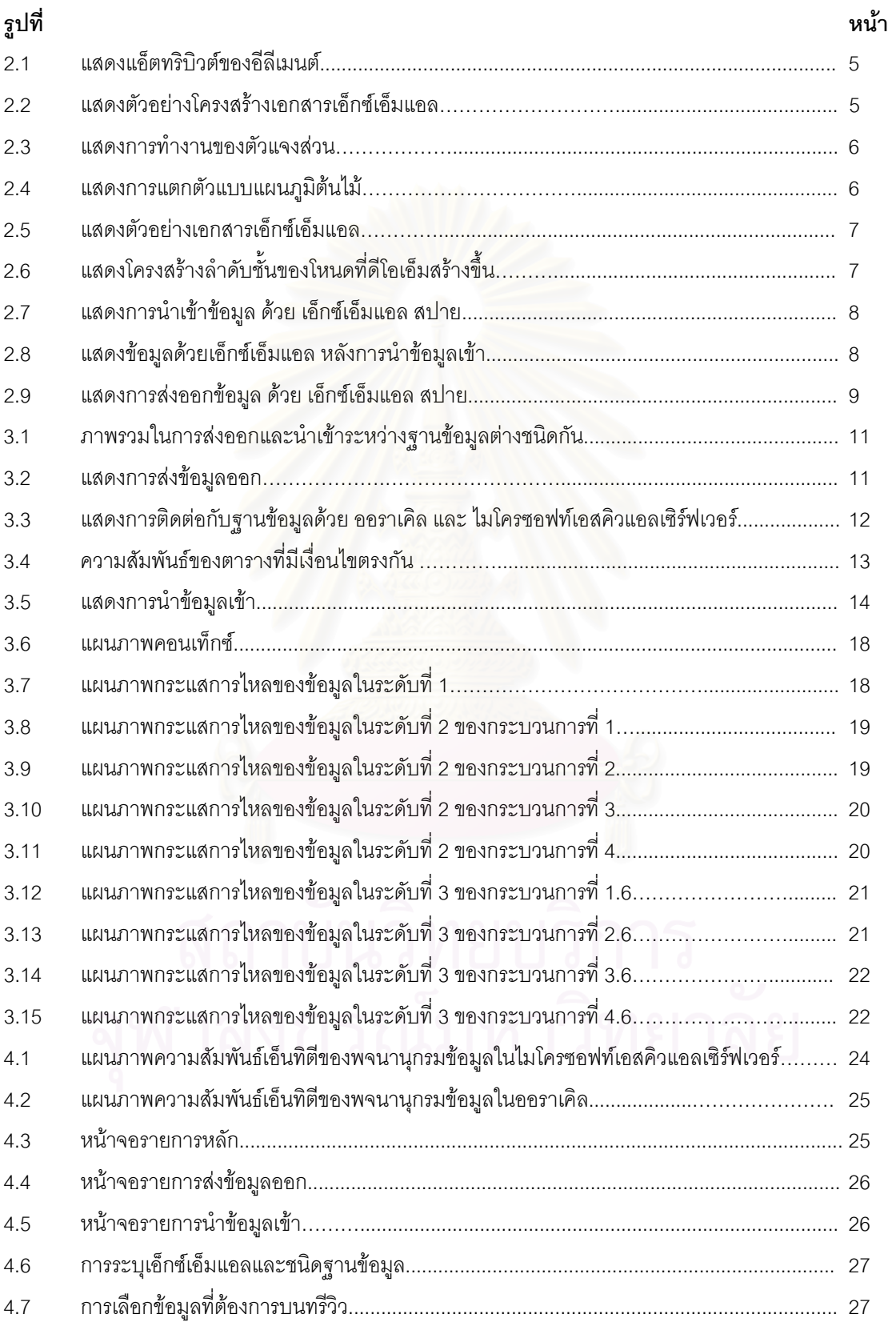

# **สารบัญภาพ (ตอ)**

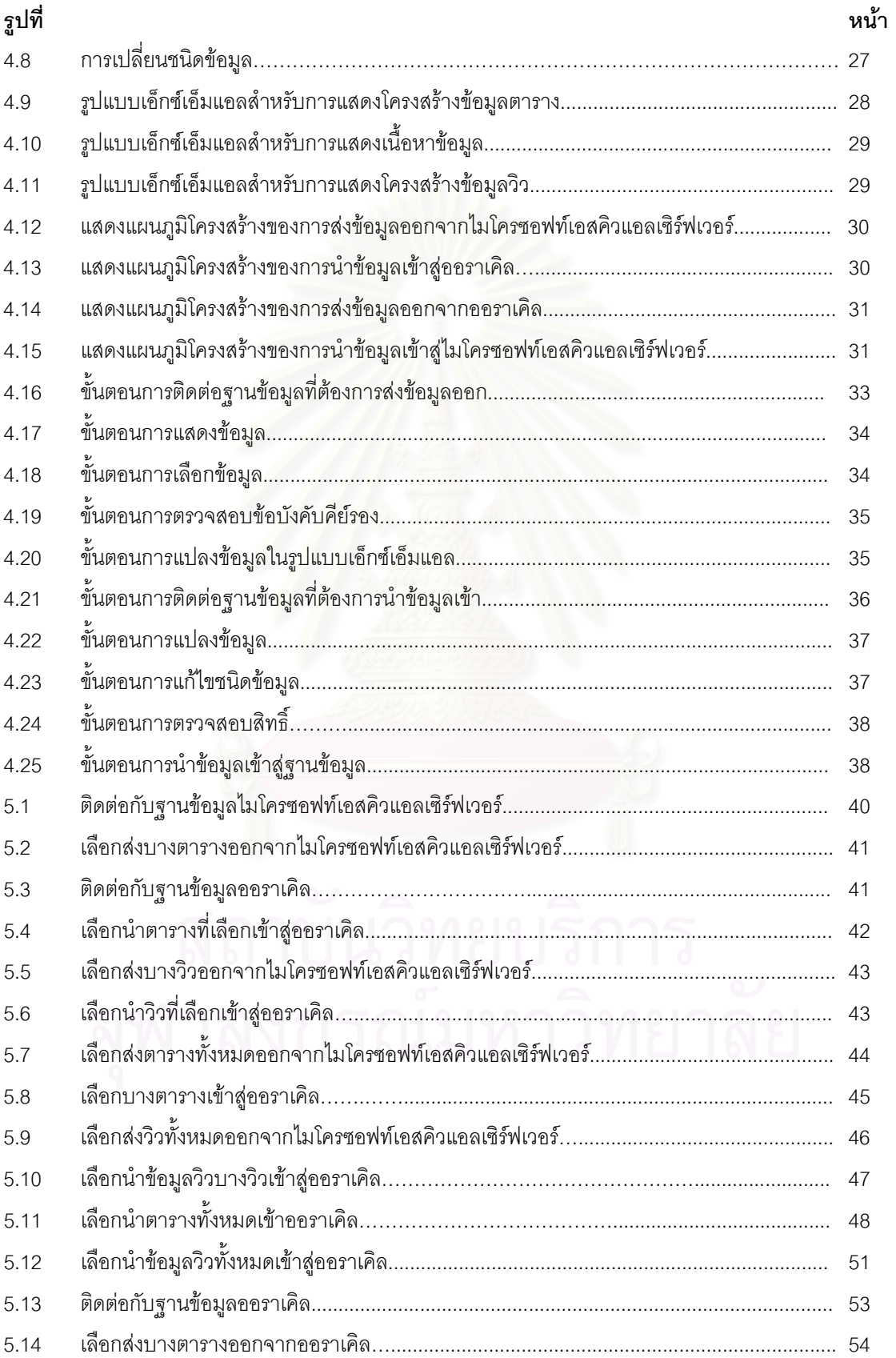

# **สารบัญภาพ (ตอ)**

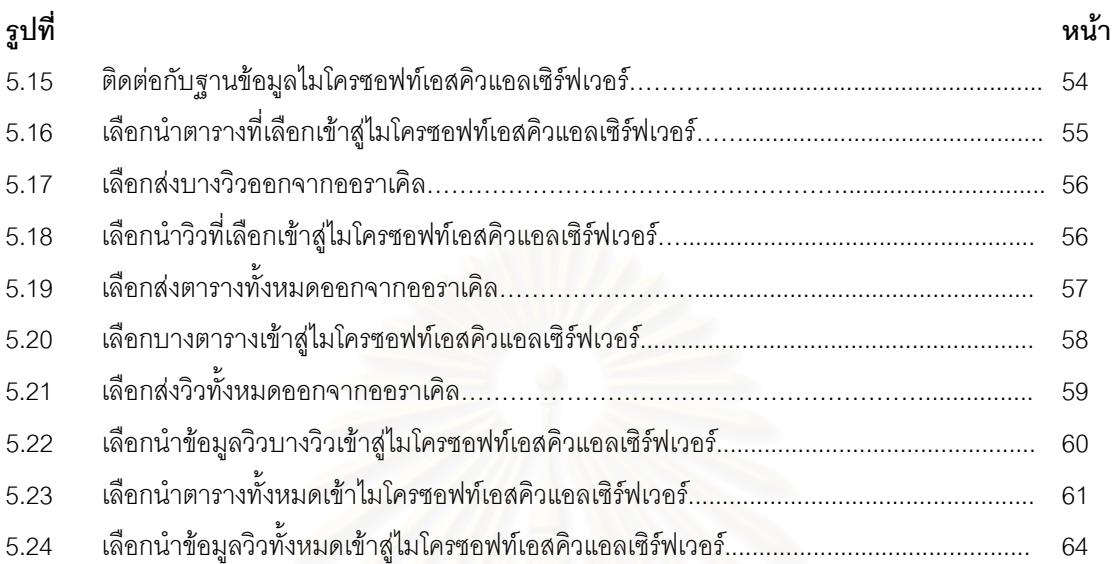

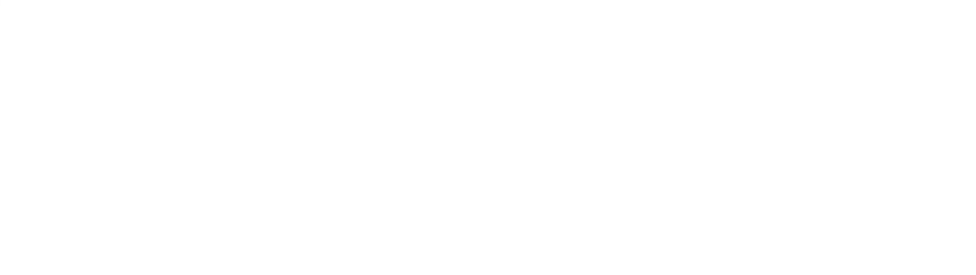

**บทท 1 ี่**

**บทนํา**

#### **1.1 ความเปนมาและสําคัญของปญหา**

ระบบจัดการฐานข้อมูลในปัจจุบันมีอยู่หลายชนิด เช่น ออราเคิล (Oracle) ไมโครซอฟท์เอสคิวแอล เซิร์ฟเวอร์ (Microsoft SQL Server) ไซเบส (Sybase) ดีบีทู (DB2) เป็นต้น เมื่อมีการสร้างระบบฐานข้อมูลใหม่ ื่ หรือมีการย้ายระบบ ปัญหาหนึ่งที่พบคือการนำข้อมูลเข้าสู่ระบบฐานข้อมูลที่เป็นระบบฐานข้อมูลต่างชนิดกัน ซึ่ง ึ่ ี่ แต่ละระบบฐานข้อมูลมีวิธีการนำข้อมูลเข้าที่แตกต่างกัน ี่ ตัวอย่างเช่น ื่ ้เมื่อต้องนำข้อมูลจากฐานข้อมูล ไมโครซอฟท์เอสคิวแอลเซิร์ฟเวอร์ เข้าสู่ฐานข้อมูลออราเคิลนั้น จะใช้ข้อมูลนี้อยู่ในรูปแบบเท็กซ์ไฟล์ (Text File) ี้ ได้อย่างเดียวเท่านั้น และผู้บริหารฐานข้อมูล (Administrator) ต้องสร้าง ไฟล์ควบคุม (Control File) ขึ้นมาเอง ึ้ เพื่ออธิบายโครงสร้างของตารางนั้นๆ และต้องใช้โปรแกรมเอสคิวแอลโหลดเดอร์ (SQL Loader) ซึ่งเป็นยูทิลิตี ื่ ั้ (Utility) หนึ่งของออราเคิล ทำการโหลดข้อมูลในรูปเท็กซ์ไฟล์ซึ่งเป็นไฟล์ข้อมูล (Data File) และ ไฟล์ควบคุม เข้า ึ่ สู่ระบบ และออราเคิลไม่สามารถส่งข้อมูลออกไปยังฐานข้อมูลต่างชนิดกันได้ ในทางกลับกันเมื่อไมโครซอฟท์เอส คิวแอลเซิร์ฟเวอร์ต้องนำข้อมูลจากออราเคิลเข้าสู่ระบบนั้นต้องใช้โปรแกรม "Import And Export Data" ของ ั้ ไมโครซอฟท์เอสคิวแอลเซิร์ฟเวอร์ซึ่งทำการติดต่อกับฐานข้อมูลด้วยรูปแบบ "OLE DB" ซึ่งสามารถนำข้อมูลเข้า ึ่ และส่งออกได้ แต่โปรแกรมขอ<mark>งระบบจัดการฐานข้อมูลทั้งสองนั้นสามารถนำข้อมูลที่เป็นเนื้อหาและโครงสร้าง</mark> ั้ ั้ เข้าสู่ระบบได้เท่านั้น แต่ไม่สามารถนำข้อมูลในส่วนของข้อบังคับ (Constraints) สิทธิ์ (Privilege) และ วิว (View) เข้าสู่ระบบได้ ซึ่งข้อมูลเหล่านี้มีประโยชน์สำหรับระบบจัดการฐานข้อมูล (Database Management System) ึ่ และควรถูกนำเข้าสู่ระบบจัดการฐานข้อมูล ดังนั้นถ้ามีการนำระบบฐานข้อมูลที่มีขนาดใหญ่ซึ่งมีตารางและวิวอยู่ ั้ ี่ เป็นจำนวนมากเข้าสู่ระบบ ผู้บริหารฐานข้อมูลต้องเสียเวลามากเพื่อสร้างข้อบังคับในแต่ละตาราง สร้างวิว ื่ และกำหนดสิทธิ์ให้แก่ผู้ใช้ในแต่ละตารางและวิวเหล่านั้น

จากปัญหาที่กล่าวมานี้ จึงได้มีแนวคิดที่จะพัฒนาเครื่องมือสำหรับการนำข้อมูลเข้าและส่งออก สำหรับ ี่ ี่ ื่ ฐานข้อมูลที่ต่างชนิดกันได้ โดยจะใช้เอ็กซ์เอ็มแอล (XML) เป็นตัวอธิบายความหมายของข้อมูลที่ส่งออกมาจาก ฐานข้อมูลหนึ่งและนำเข้าสู่อีกฐานข้อมูลหนึ่งที่ต่างชนิดกันได้ ในปัจจุบันมีเครื่องมือที่ทำงานในลักษณะนี้อยู่ แต่ ึ่ ึ่ ี่ ื่ ี้ ไม่สามารถนำเข้าและส่งออกในส่วนที่เป็นข้อบังคับ และสิทธิ์ได้ เครื่องมือเหล่านี้ ได้แก่ "XML Spy" [1] "Oracle ื่ XML SQL Utility" [2] จาก ออราเคิล "IBM DB2 XML" [2] จากไอบีเอ็ม (IBM) "OPENXML" [2] จาก ไมโครซอฟท์ (Microsoft) และ "ResultSetXML" [2] จากไซเบส ที่สามารถนำข้อมูลเข้าและส่งออกในส่วนของ ี่ ข้อมูลเนื้อหาและโครงสร้างตารางได้

#### **1.2 วัตถุประสงคของการวิจัย**

เพื่อออกแบบและพัฒนาเครื่องมือสำหรับการนำเข้าและส่งออกข้อมูลจากฐานข้อมูลที่ต่างชนิดกัน ื่ ื่

#### **1.3 ขอบเขตของการวิจัย**

1.3.1 ฐานข้อมูลที่ใช้ในงานวิจัยนี้ ได้แก่ ไมโครซอฟท์เอสคิวเอลเซิร์ฟเวอร์ และ ออราเคิล

1.3.2 การแปลงชนิดข้อมูลให้เป็นไปตามตารางที่ระบุไว้ในตารางที่ 3.1 และ 3.2 ซึ่งในงานวิจัยนี้ไม่ รวมขอมูลประเภทมัลติมีเดีย ประเภท ภาพ และ เสียง

1.3.3 การนำเข้าและส่งออกรวมถึง โครงสร้างข้อมูล ข้อมูล ข้อบังคับ วิว และ สิทธิ์ จากฐานข้อมูลที่ ตางชนิดกันดวยรูปแบบเอ็กซเอ็มแอล

1.3.4 ทำการทดสอบกับตารางและวิว โดยสามารถเลือกตารางทั้งหมด หรือบางตารางที่ต้องการ ั้ และสามารถเลือกฟิลด์ที่ต้องการได<mark>้</mark>

#### **1.4 ข ั้ นตอนและวิธีดําเนินการวิจยั**

1.4.1 ศึกษาการเรียกข้อมูล โครงสร้างข้อมูล ข้อบังคับ วิว และ สิทธิ์ จากฐานข้อมูล ไมโครซอฟท์ เอสคิวเอลเซิร์ฟเวอร์ และออราเคิล

1.4.2 ศึกษาชนิดข้อมูลของฐานข้อมูล ไมโครซอฟท์เอสคิวเอลเซิร์ฟเวอร์ และ ออราเคิล

1.4.3 ศึกษาและออกแบบรูปแบบของ เอ็กซ์เอ็มแอล สำหรับการอธิบายข้อมูลจากฐานข้อมูลต่างๆ

1.4.4 ศึกษาการอ่านข้อมูลและการค้นหาในรูปแบบของ เอ็กซ์เอ็มแอล เพื่อทำการส่งข้อมูลออกไปสู่ ื่

ฐานขอมูลตางๆ

1.4.5 ศึกษาการพัฒนาเครื่องมือสำหรับการนำเข้าข้อมูลและส่งออกข้อมูลด้วยรูปแบบเอ็กซ์เอ็ม **่** แอล จากฐานข้อมูลต่างชนิดกัน

1.4.6 พัฒนาเครื่องมือ ื่

1.4.7 ทดสอบการทำงานของเครื่องมือ ื่

1.4.8 สรุปผล และจัดทําวิทยานิพนธ

#### **1.5 ประโยชนที่ คาดวาจะไดรับจากการวิจัย**

1.5.1 ได้เครื่องมือสำหรับการนำเข้าข้อมูลและส่งออกข้อมูลที่มีฐานข้อมูลต่างชนิดกัน ด้วยรูปแบบ ื่ เอ็กซ์เอ็มแอล ซึ่งช่วยรองรับฐานข้อมูลได้ทุกชนิด ึ่

1.5.2 ได้เครื่องมือสำหรับการนำเข้าข้อมูลและส่งออกข้อมูลที่สามารถช่วยสร้างโครงสร้างข้อมูล ื่ ี่ ข้อมูล รวมถึงการตรวจสอบข้อบังคับ วิว และ สิทธิ์ ซึ่งช่วยลดเวลาในการตรวจสอบความถูกต้องสำหรับผู้บริหาร ึ่ ฐานข้อมูลได้

1.5.3 ได้เครื่องมือสำหรับการนำเข้าข้อมูลและส่งออกข้อมูลที่สามารถเลือกข้อมูลที่ต้องการได้ ซึ่ง ื่ ี่ ี่ ช่วยให้ผู้ใช้ผู้ซึ่งไม่มีความรู้คำสั่ง SQL มากนักสามารถทำงานได้

1.5.4 ได้เครื่องมือสำหรับการนำเข้าข้อมูลและส่งออกข้อมูลที่สามารถรองรับฐานข้อมูลในอนาคต ื่ ี่ ได

## **บทท 2ี่**

#### **ทฤษฎทีเก ยวข ี่ องและเคร องมือในปจจ ุบนั ี่ ื่**

#### **2.1 ทฤษฎีที่ เก ยวของ ี่**

#### $2.1.1$  ระบบจัดการฐานข้อมูลเชิงสัมพันธ์ (Relational Database Management) [9]

ระบบจัดการฐานข้อมูลเชิงสัมพันธ์ในปัจจุบันสามารถสร้างตารางข้อมูล โดยที่ตารางข้อมลจะ ประกอบไปด้วย แอตทริบิวต์ (Attribute) ต่างๆ โดยที่แอตทริบิวต์เหล่านั้น สามารถกำหนดให้เป็น คีย์หลัก (Primary Key) ซึ่งเป็นการกำหนดให้มีค่าไม่ซ้ำกันในแต่ละเรคคอร์ด และไม่ให้เป็นค่าว่าง (Null) และ คีย์นอก (Foreign Key) ซึ่งเป็นการกำหนดความสัมพันธ์ของตารางต่างๆ ได้ โดยการกำหนดคีย์หลัก และคีย์นอกนี้ ถือว่าเป็นข้อบังคับอย่าง หนึ่ง ในการกำหนดข้อบังคับยังสามารถกำหนดสิ่งต่างๆ ได้อีก เช่น ค่ากำหนด (Default) และ การตรวจสอบข้อบังคับ (Check Constraint) ซึ่งเป็นการกำหนดแอตทริบิวต์บางแอตทริบิวต์ในขณะที่ทำการสร้างตารางให้มีค่าเป็นไปตาม เง ื่อนไขกําหนดได

#### 2.1.2 สิทธ ิ์ (Privilege) [7], [8], [9]

สิทธิ์หมายถึงการกำหนดสิทธิ์ในการเข้าถึงข้อมูลในระบบฐานข้อมูล เช่น คำสั่ง SELECT สำหรับ ิ์ การเรียกดูข้อมูล คำสั่ง INSERT สำหรับการเพิ่มข้อมูล คำสั่ง UPDATE สำหรับการแก้ไขข้อมูล คำสั่ง DELETE **่** สำหรับการลบข้อมูล ซึ่งป้องกันไม่ให้บุคคลที่ไม่มีสิทธิ์เข้าไปใช้งานได้ เพื่อสร้างความปลอดภัยของข้อมูลในระบบ ิ์ ื่ ฐานข้อมูลได้

สำหรับไมโครซอฟท์เ<mark>อสคิวแอลเซิร์ฟเวอร์สามารถกำหนดสิทธิ์</mark>ได้ในระดับของตาราง ระดับของ ฟิลด์ในตาราง รวมถึงระดับของวิวได้ โดยใช้คำสั่ง GRANT ในภาษาเอสคิวแอล (SQL) ผ่านโปรแกรม "Query Analyser" หรือ กำหนดโดยใช้โปรแกรม "Enterprise Manager" ซึ่งมีการติดต่อกับผู้ใช้แบบกราฟฟิก (Graphic User ึ่ Interface)

สำหรับออราเคิลสามารถกำหนดสิทธิ์ได้ในระดับของตาราง และ ระดับของวิว แต่ไม่สามารถ กำหนดสิทธิ์ในระดับของฟิลด์ในตารางได้ โดยสามารถกำหนดโดยใช้คำสั่ง GRANT ในภาษาเอสคิวแอล ผ่าน โปรแกรม "SQL Plus"

#### 2.1.3 วิว (View) [9]

ี่วิวเป็นออบเจ็กต์ชนิดหนึ่งในระบบฐานข้อมูล ซึ่ ึ่ งสรางมาจากการเรียกขอมูลบางสวนในตาราง เดียวหรือหลายๆ ตารางในฐานข้อมูล โดยใช้คำสั่ง CREATE VIEW ในภาษาเอสคิวแอล ซึ่งเพิ่มความสะดวกในการใช้ ึ่ งานระบบฐานข้อมูล เพราะสามารถเรียกระบุเฉพาะข้อมูลที่ต้องการ และสามารถนำวิวไปใช้เสมือนเป็นตารางหนึ่งใน ฐานข้อมูล ซึ่งสามารถเพิ่ม ลบ และแก้ไขข้อมูลได้ โดยที่มีความปลอดภัยมากกว่าเนื่องจากสามารถซ่อนข้อมูลในฟิลด์ ึ่ ื่ ที่สำคัญได้ นอกจากนี้วิวยังสามารถกำหนดสิทธิ์การใช้งานข้อมูลของผู้ใช้งานในระบบฐานข้อมูลได้ซึ่งมีความต้องการ ดูข้อมูลที่แตกต่างกัน ี่

ข้อมูลจากระบบจัดการฐานข้อมูลเชิงสัมพันธ์ สิทธิ์ และ วิว นั้นสามารถถูกอ่านได้จาก พจนานุกรมข้อมูล ั้ (Data Dictionary) ซึ่งฐานข้อมูลออราเคิล และ ไมโครซอฟท์เอสคิวแอลเซิร์ฟเวอร์ มีความแตกต่างกันดังตารางที่ 2.1 ึ่

| ชนิดฐานข้อมูล / ข้อมูล    | ้ออราเคิล                             | ไมโครซอฟท์เอสคิวแอล    |  |
|---------------------------|---------------------------------------|------------------------|--|
|                           |                                       | เซิร์ฟเวอร์            |  |
| โครงสร้างตารางและวิว      | tab, user tab columns                 | sysobjects, syscolumns |  |
| ข้อบังคับคีย์หลัก         | $(P)$ .<br>user_constraints<br>(type) | sysindexes             |  |
|                           | all cons columns                      |                        |  |
| ข้อบังคับคีย์รอง          | user_constraints (type $=$ R),        | sysforeignkeys         |  |
|                           | all cons columns                      |                        |  |
| ข้อบังคับการกำหนดเงื่อนไข | user_constraints (type $= C$ ),       | syscomments            |  |
|                           | all_cons_columns                      |                        |  |
| คำสั่งของวิว              | user views                            | syscomments            |  |
| สิทธิ์                    | user_tab_privs                        | syspermissions         |  |

ตารางที่ 2.1 พจนานุกรมข้อมูลของออราเคิล และ ไมโครซอฟท์เอสคิวแอลเซิร์ฟเวอร์ [7], [8]

### 2.1.4 เอ็กซเอ็มแอล (XML) [3]

เอ็กซ์เอ็มแอลเป็นภาษาที่ได้รับการออกแบบมาเพื่อใช้นิยามข้อมูล (Data Definition) โดยอนุญาต ให้ผู้ใช้งานนิยามแท็กขึ้นมาเองได้ ซึ่งการใช้แท็กและระบุแท็กต้องมีรูปแบบที่ถูกต้องตามกฎทางภาษาของเอ็กซ์เอ็ม แอล เพื่อให้เอกสารเอ็กซ์เอ็มแอลมีรูปแบบถูกต้อง (Well-Formed XML Documents) โดยการเขียนที่ถูกต้องนั้นมีกฏ ทางภาษาและโครงสรางของเอ็กซเอ็มแอลดังน

2.1.4.1 กฎทางภาษาของเอ็กซเอ็มแอล

2.1.4.1.1 แท็กซ์เปิดและปิด (Opening and Closing Tags) เป็นสิ่งที่ต้องมีสำหรับ ิ่

ทุกๆอีลีเมนต

2.1.4.1.2 เป็นภาษาที่ไวต่ออักษรใหญ่เล็ก (Case-sensitive Language) ดังนั้นการ เขียนชื่อ อีลีเมนต์ ของทั้ง แท็กซ์เปิดและปิด ต้องเหมือนกันทกประการจึงจะถือว่าเป็น อีลีเมนต์เดียวกัน

2.1.4.1.3 อีลีเมนต์ว่าง (Empty-Element Tag) คืออีลีเมนต์ที่มีแต่ แท็กซ์เปิดและปิด แต่ไม่มีเนื้อหาอยู่ระหว่างกลาง สามารถเขียนได้ 2 แบบ ดังนี้ <GENUS></GENUS> หรืออีกแบบ <GENUS/> ซึ่ง ื้ นิยมเขียนแบบหลังมากกว่า

2.1.4.1.4 แอ็ตทริบิวต์ (Attributes) คือการระบุลักษณะพิเศษ หรือ คุณสมบัติ เฉพาะ ของอีลีเมนต์ (เช่น ขนาด สี มิติ) หรือขอบเขต (เช่นจำเป็นต้องมีหรือเลือกได้) หรือ กำหนดค่าเริ่มต้น หรือ รายการของ ค่าที่เป็นไปได้ ดังรูปที่ 2.1

<house id="125A">

<address taxmap="1501C">1235 Paholyothin Rd.</address>

<price>Bht. 3,500,000</price>

<offer>Bht. 3,300,000</offer>

</house>

#### รูปที่ 2.1 แสดงแอ็ตทริบิวต์ของอีลีเมนต์

2.1.4.2 โครงสรางของเอกสารเอกซ็ เอ็มแอล

เอกสารเอกซ็ เอ็มแอลนั้น ประกอบดวยสองสวนหลัก คือ โปรล็อค (Prolog) และ อีลี เมนตเอกสาร (Document Element) หรืออีลีเมนตราก(Root Element)

2.1.4.2.1 โปรล็อคเป็นองค์ประกอบโครงสร้างส่วนแรกของ เอกสารเอ็กซ์เอ็มแอล ซึ่ง ประกอบด้วย องค์ประกอบอีกสองส่วนคือ การประกาศเอ็กซ์เอ็มแอล (XML Declaration) และ การประกาศ รูปแบบเอกสาร (Document Type Declaration)

2.1.4.2.2 อีลีเมนต์เอกสาร หรือ อีลีเมนต์ราก เป็นที่อยู่ของ เนื้อหา(Content) จริงของ ี่ ื้ เอกสารแต่ละฉบับ อีลีเมนต์เอก<mark>สารเป็นอีลีเมนต์เดี่ยว (Single Element) ที่</mark>สามารถประกอบด้วย อีลีเมนต์ย่อย (Subelements) และ เอ็นทิตีน<mark>อ</mark>ก (External Entities - ใช้ในการระบุข้อมูลเพิ่มเติม ที่สามารถรวมเข้ากับเนื้อหาของ ิ่ ี่ ื้ เอกสาร) จากรูปที่ 2.2 แสดงตัวอย่างโครงสร้างเอกสารเอ็กซ์เอ็มแอล

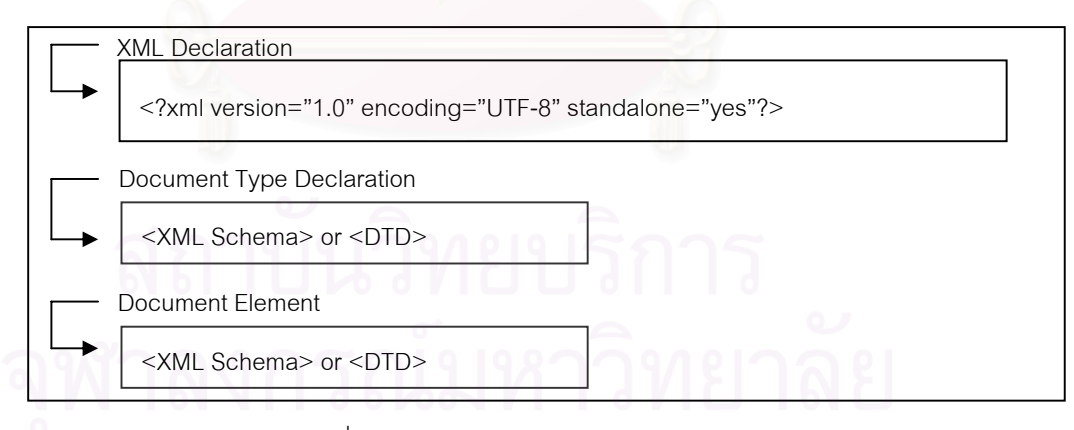

ึ รูปที่ 2.2 แสดงตัวอย่างโครงสร้างเอกสารเอ็กซ์เอ็มแอล

2.1.5 ตัวแจงสวน (Parser) [4], [5]

ตัวแจงส่วนของเอ็กซ์เอ็มแอล (XML Parser) อยู่ระหว่างเอกสารเอ็กซ์เอ็มแอล (XML Document) และ ดีโอเอ็ม (DOM – Document Object Model) สวนดีโอเอ็มนั้น อยูระหวางตัวแจงสวนของเอ็กซเอ็มแอล และ แอพพลิเคชัน (Application) ที่ต้องการข้อมูลในเอกสารเอ็กซ์เอ็มแอล ดังรูปที่ 2.3

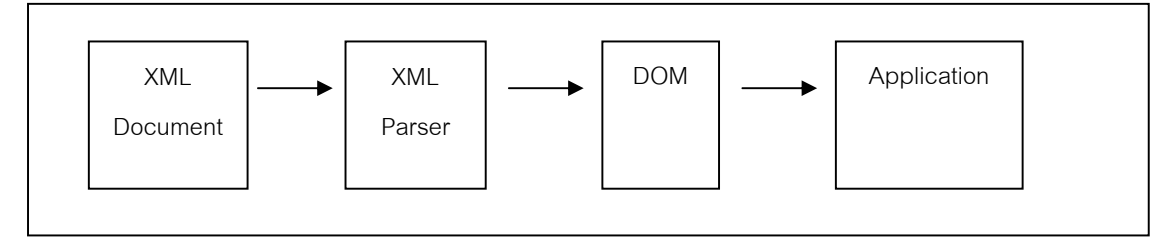

รูปที่ 2.3 แสดงการทํางานของตัวแจงสวน

จากรูปที่ 2.3 เมื่อมีการอ่านเอกสารเอ็กซ์เอ็มแอลเข้ามา ตัวแจงส่วนของเอ็กซ์เอ็มแอลจะโหลด ื่ เอกสารนั้นเข้ามาเก็บไว้ในหน่วยความจำโดยมีการแตกตัวในลักษณะเป็นแผนภูมิต้นไม้ (Tree) ดังรูปที่ 2.4 หลังจาก ั้ ที่แตกตัวแล้วจึงสามารถอ้างอิงถึงข้อมูลเหล่านั้นโดยหลักการของ ดีโอเอ็ม ซึ่งเป็นวิธีการในการเข้าถึงข้อมูลในรูปแบบ  $\overline{\phantom{a}}$ โมเดลเชิงวัตถุ

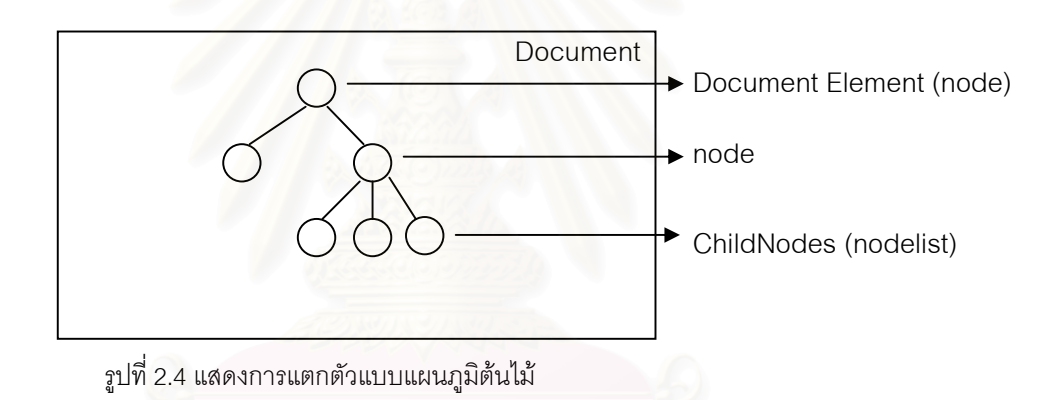

เอ็มเอสเอ็กซ์เอ็มแอล (MSXML - Microsoft XML) ซึ่งเป็น ตัวแจงส่วนของเอ็กซ์เอ็มแอล จาก ไมโครซอฟท์ ทำให้มีโหนดอินเตอร์เฟซ (Node Interface) เพื่อใช้ในการเข้าถึง ในการอ่านหรือเขียน ข้อมูลในแต่ละอีลี เมนต์ของโหนดในแผนภูมิต้นไม้ ซึ่งสามารถท่อง (Traverse) ไปในแผนภูมิต้นไม้ เพื่อใช้สำหรับการอ่านเขียนหรือ ึ่ แกไขแอ็ตทริบิวตของโหนด สรางหรือลบโหนดและทําการแปลงจากโหนดกลับไปเปนเอกสาร เอ็กซเอ็มแอล เหมือนเดมิ

เพื่อให้เข้าใจดีโอเอ็มซัดเจนยิ่งขึ้น จากรูปที่ 2.5 แสดงตัวอย่างเอกสารเอ็กซ์เอ็มแอลและ รูปที่ 2.6 ิ่ แสดงโครงสรางลําดับช ั้นของโหนด (Node) ที่ดีโอเอ็ม สรางขึ้น

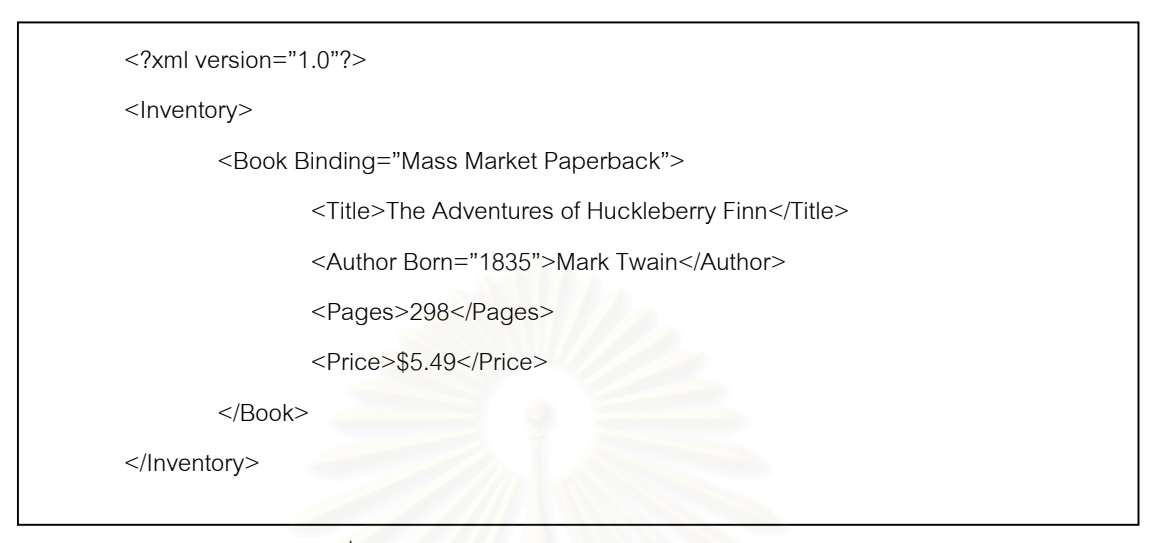

รูปที่ 2.5 แสดงตัวอย่างเอกสารเอ็กซ์เอ็มแอล

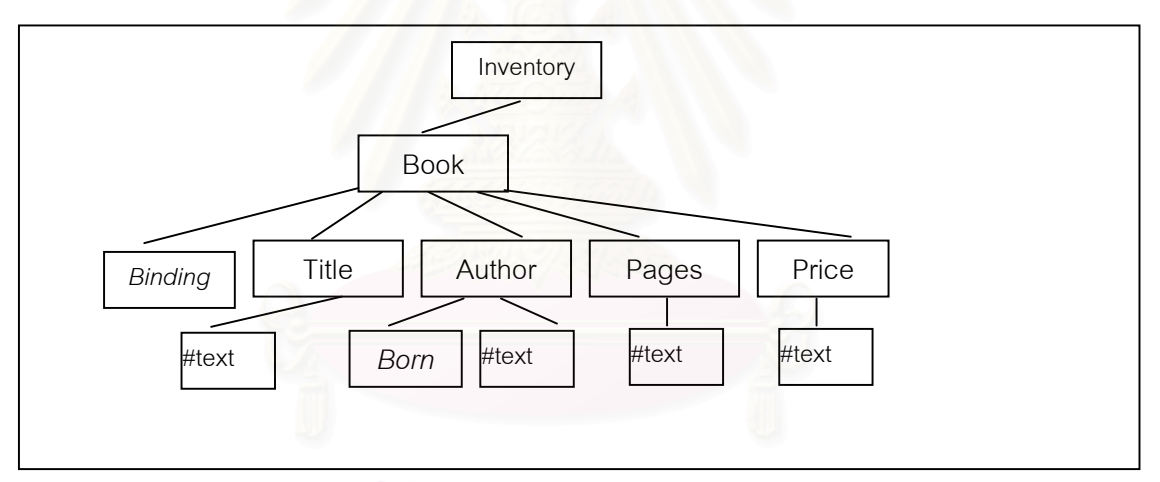

รูปที่ 2.6 แสดงโครงสร้างลำดับชั้นของโหนดที่ดีโอเอ็มสร้างขึ้น

#### 2.2 เครื่องมือนำเข้าและส่งออกข้อมูลจากฐานข้อมูลต่างชนิดกันในปัจจุบัน **ื่**

เอ็กซเอ็มแอล สปาย(XML Spy) เวอรชัน 4.1 [1]

เอ็กซ์เอ็มแอล สปาย เป็นเครื่องมือที่มีความสามารถ สำหรับนำเข้าและส่งออกข้อมูลจาก ื่ ฐานข้อมูลต่างชนิดกันกันด้วยรูปแบบเอ็กซ์เอ็มแอล ซึ่งรองรับ ฐานข้อมูลแอ็คเซส และ ฐานข้อมูลอื่นๆด้วยวิธีการ ึ่ ื่ เชื่อมต่อแบบ เอดีโอ (ADO – Microsoft ActiveX Data Objects) และ โอดีบีซี (ODBC – Open Database ื่ Connectivity) นอกจากนี้มีส่วนของการสร้างโครงสร้างข้อมูล แต่ยังไม่มีในส่วนของข้อบังคับ วิว และ สิทธิ์

ึการทำงานของ เอ็กซ์เอ็มแอล สปาย แบ่งออกเป็นส่วนๆ คือ ส่วนของการนำข้อมูลเข้า (รูปที่ 2.7) ส่วนแสดง ข้อมูลด้วยเอ็กซ์เอ็มแอล (รูปที่ 2.8) และส่วนการส่งออกข้อมูล (รูปที่ 2.9)

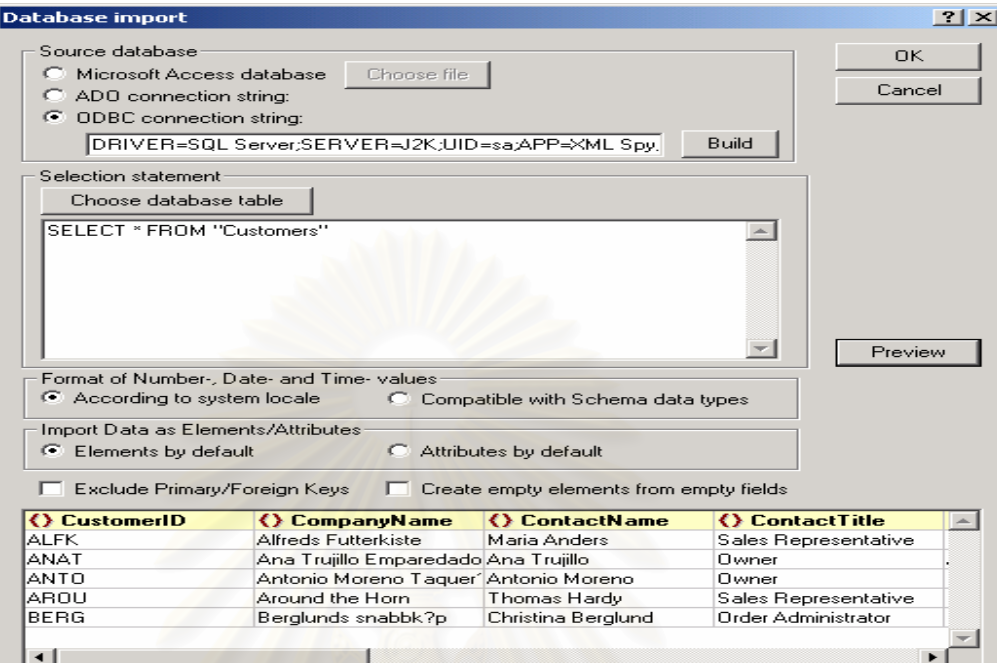

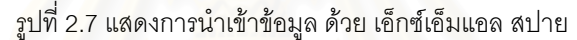

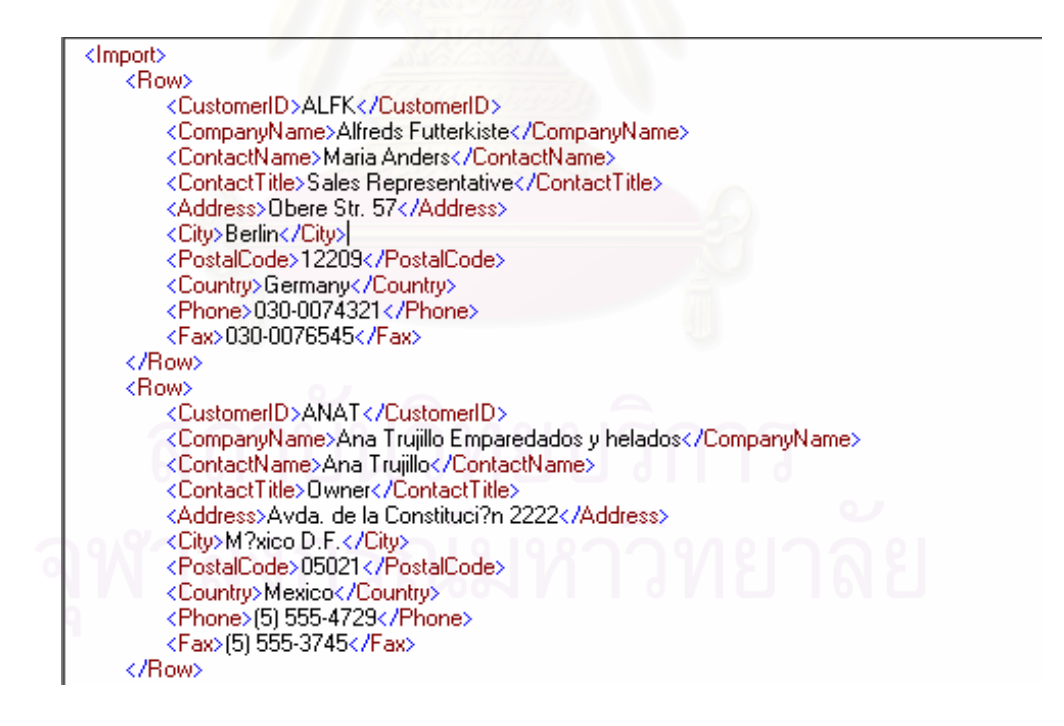

รูปที่ 2.8 แสดงข้อมูลด้วยเอ็กซ์เอ็มแอล หลังการนำข้อมูลเข้า

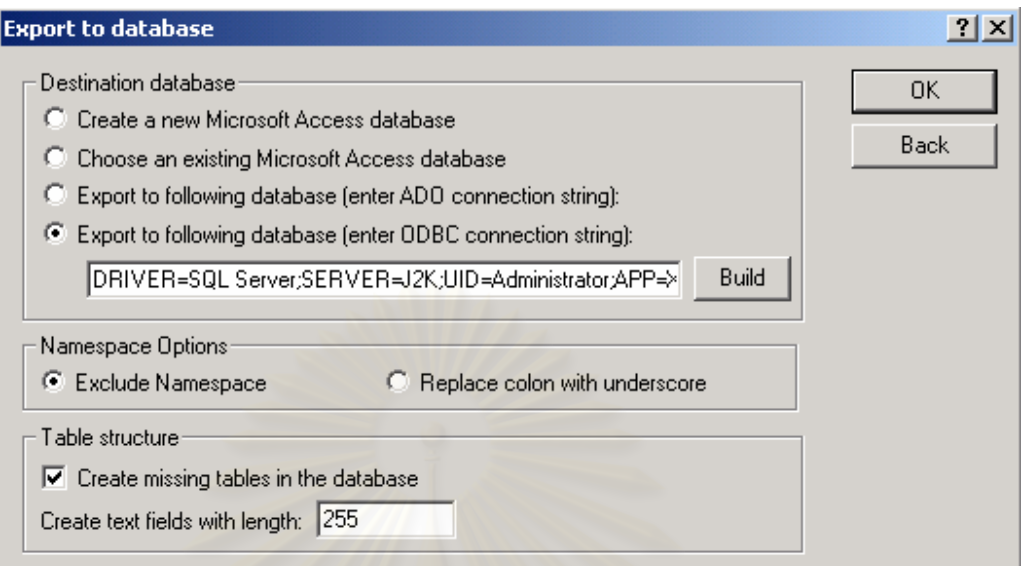

รูปที่ 2.9 แสดงการสงออกขอมลู ดวยเอกซ็ เอ็มแอล สปาย

นอกจาก เอ็กซ์เอ็มแอล สปาย ยังมีเครื่องมือที่ถูกพัฒนาขึ้นจากผู้ผลิตฐานข้อมูลต่างๆ ได้แก่ ไอบีเอ็ม ื่ ึ้ ไมโครซอฟท์ ออราเคิล และ ไซเบส ซึ่งสามารถแปลงข้อมูลจากฐานข้อมูลในรูปแบบของเอ็กซ์เอ็มแอล และ แปลง ข้อมูลจากเอ็กซ์เอ็มแอลลงฐานข้อมูล ซึ่งไม่สามารถนำเข้าข้อมูลในส่วน<mark>ข</mark>อง ข้อบังคับ สิทธิ์ และ วิว ได้ [2] ดังตารางที่ ิ์ 2.2

| บริษัท<br>ผู้ผลิต | v<br>ข์อมูล<br>เนื้อหา | โครงสร้าง | ชื่อของเครื่องมือ                                | สร้าง               | ้เก็บ             |
|-------------------|------------------------|-----------|--------------------------------------------------|---------------------|-------------------|
| Oracle            | X                      | X         | <b>XSU</b>                                       | OracleXmlQuery      | Oracle<br>XmlSave |
| Microsoft         | X                      | X         | SQL-92                                           | ForXML              | <b>OPENXML</b>    |
| <b>IBM</b>        | X                      | $\times$  | DB <sub>2</sub><br>XML<br><b>IBM</b><br>Extender | dxxGenXML           | dxxShredXML       |
| Sybase            | X                      | X         | Sybase<br>Adaptive<br>Server                     | <b>ResultSetXML</b> | ToSQLScript       |

ตารางที่ 2.2 แสดงความสามารถของเครื่องมือจากผู้ผลิตต่างๆ ื่

### **บทท 3 ี่**

### **การวิเคราะห**

สำหรับบทนี้จะกล่าวถึงการนำข้อมูลเข้าและส่งข้อมูลออกจากฐานข้อมูลที่ต่างชนิดกันในปัจจุบัน และการ ี้ นำข้อมูลเข้าและส่งข้อมูลออกจากฐานข้อมูลที่ต่างชนิดกันด้วยรูปแบบเอ็กซ์เอ็มแอล โดยรวมถึงแผนภาพคอนเท็กซ์ (Context Diagram) และแผนภาพกระแสการไหลของข้อมูล (Data Flow Diagram) ของเครื่องมือเพื่อให้เห็นการ ื่ ทำงานที่ชัดเจนยิ่งขึ้น ิ่

#### **3.1 การนําขอมูลเขาและสงขอมลออกจากฐานข ู อมูลที่ตางชนดกิ ันในปจจุบนั**

สำหรับออราเคิล เวอร์ชัน 8.1.7 นั้นไม่สามารถส่งข้อมูลออกไปยังฐานข้อมูลที่ต่างชนิดกันได้ เนื่องจากใช้ เครื่องมือ "Export Utility" ซึ่งข้อมูลถูกจัดเก็บเป็นไฟล์ที่มีนามสกุลเป็น ดีเอ็มพี (.DMP) และจะนำข้อมูลเข้าด้วย ื่ ึ่ เครื่องมือ "Import Utility" ซึ่งจะนำไฟล์ดังกล่าว มาจัดเก็บในฐานข้อมูล จะเห็นได้ว่าเครื่องมือนี้รองรับสำหรับ ื่ ึ่ ื่ ี้ ฐานข้อมูลออราเคิลเท่านั้น แต่ออราเคิลมีเครื่องมือซึ่งสามารถนำข้อมูลเข้าจากฐานข้อมูลชนิดอื่นได้ ซึ่งฐานข้อมูล ึ่ ึ่ ออราเคิลนั้นจะต้องมีการสร้างตารางขึ้นมารองรับก่อน หลังจากนั้นจึงทำการนำข้อมูลเข้าซึ่งต้องใช้ ไฟล์ข้อมูล คือ ั้ ึ้ ั้ ึ่ ข้อมูลที่ต้องการนำเข้าระบบ และ คอนโทรลไฟล์ คือกรรมวิธีที่ใช้ในการโหลดไฟล์ การนำข้อมูลเข้าด้วยวิธีนี้ มีความ ยุ่งยากในการเขียนคอนโทรลไฟล์ และ สามารถนำข้อมูลที่เป็นเนื้อหาเข้าสู่ฐานข้อมูลได้เท่านั้น ื้

สำหรับไมโครซอฟท์เอสคิวแอลเซิร์ฟเวอร์นั้น ้<mark>องมือซึ่งสามารถส่งข้อมูลออกและนำข้อมูลเข้าสู่</mark> ึ่ ฐานข้อมูลที่ต่างชนิดกันได้ ซึ่งข้อมูลที่ได้จากการทำงานนั้น เป็นโครงสร้างข้อมูล และข้อมูลเนื้อหาเท่านั้น จึงเกิดความ ึ่ ื้ ไม่ถูกต้องของข้อมูล ได้แก่ ข้อมูลวิวถูกเปลี่ยนเป็นตาราง ซึ่งไม่มีข้อมูลข้อบังคับต่างๆ และไม่สามารถสร้างสิทธิ์ให้แก่ ผูใชได

จากที่กล่าวมาเครื่องมือของฐานข้อมูล 2 ชนิดนี้ มีวิธีการทำงานที่แตกต่างกัน และข้อมูลที่ได้นั้นไม่สมบูรณ์ ี่ ื่  $\overline{\phantom{a}}$ งานวิจัยนี้จึงได้ทำการวิเคราะห์ปัญหาที่เกิดขึ้น และวิเคราะห์ถึงวิธีการทำงานที่สามารถช่วยลดความยุ่งยากในการ ี่ ี่ ทำงานให้กับผู้บริหารฐานข้อมูล และได้ข้อมูลที่สำคัญให้ได้มากที่สุดสำหรับระบบจัดการฐานข้อมูลดังที่ได้กล่าวมาใน าเทที่ ่ 2 เมื่อมีการส่งข้อมูลออกและนำข้อมูลเข้าสู่ฐานข้อมูลที่ต่างชนิดกัน โดยวิธีการดังที่กล่าวมานี้ได้นำ ื่ ี่ เอ็กซ์เอ็มแอล เข้ามาเป็นตัวกลางในการทำงานโดยจะทำหน้าที่เป็นตัวจัดเก็บข้อมูล ซึ่งทำให้การทำงานมีรูปแบบที่ ึ่ เป็นมาตรฐานเดียวกัน

## **3.2 การนําขอมูลเขาและสงขอมลออกจากฐานข ู อมูลที่ตางชนดกิ ันดวยรูปแบบเอ็กซเอ ็มแอล**

จากปัญหาที่วิเคราะห์มานั้น จึงได้มีการวิเคราะห์ถึงการทำงานของเครื่องมือที่มีความสามารถในการนำเข้า ื่ และส่งออก ข้อมูล โครงสร้างข้อมูล ข้อบังคับ สิทธิ์ และ วิว จากฐานข้อมูลต่างชนิดกันด้วยรูปแบบเอ็กซ์เอ็มแอล ดังรูป ท ี่ 3.1

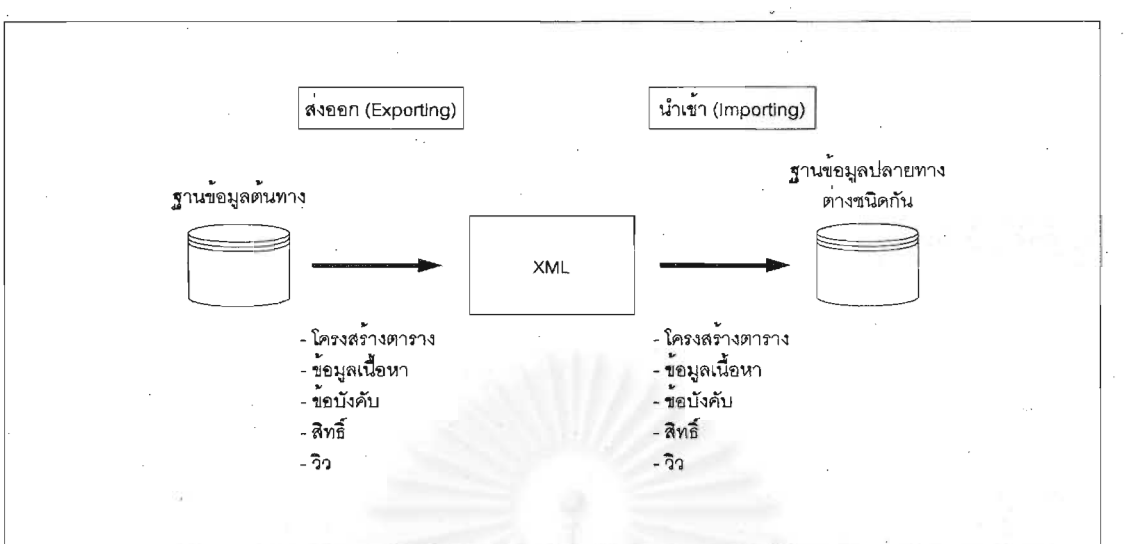

รูปที่ 3.1 ภาพรวมในการส่งออกและนำเข้าระหว่างฐานข้อมูลต่างชนิดกัน

จากรูปที่ 3.1 มี 2 ขบวนการหลัก คือ การส่งข้อมูลออก และ การนำข้อมูลเข้าซึ่งมีรายละเอียดดังนี้

#### การส่งข้อมูลออก (Data Exporting)  $3.2.1$

้สำหรับการส่งออกมีขั้นตอนในการทำงานโดยเริ่มจากการติดต่อกับฐานข้อมูล โดยการทำงานใน ้ ส่วนนี้ผู้ใช้สามารถเลือกตาราง วิว และคอลัมน์ที่ต้องการได้ และเครื่องมือจะทำการตรวจสอบข้อมูลใน พจนานุกรม ข้อมูลของฐานข้อมูลที่เลือกไว้ และส่งข้อมูลในส่วนของเนื้อหา โครงสร้าง ข้อบังคับ สิทธิ์ และ วิว เก็บลงในรูปแบบ เอ็กซ์เอ็มแอล ดังรูปที่ 3.2

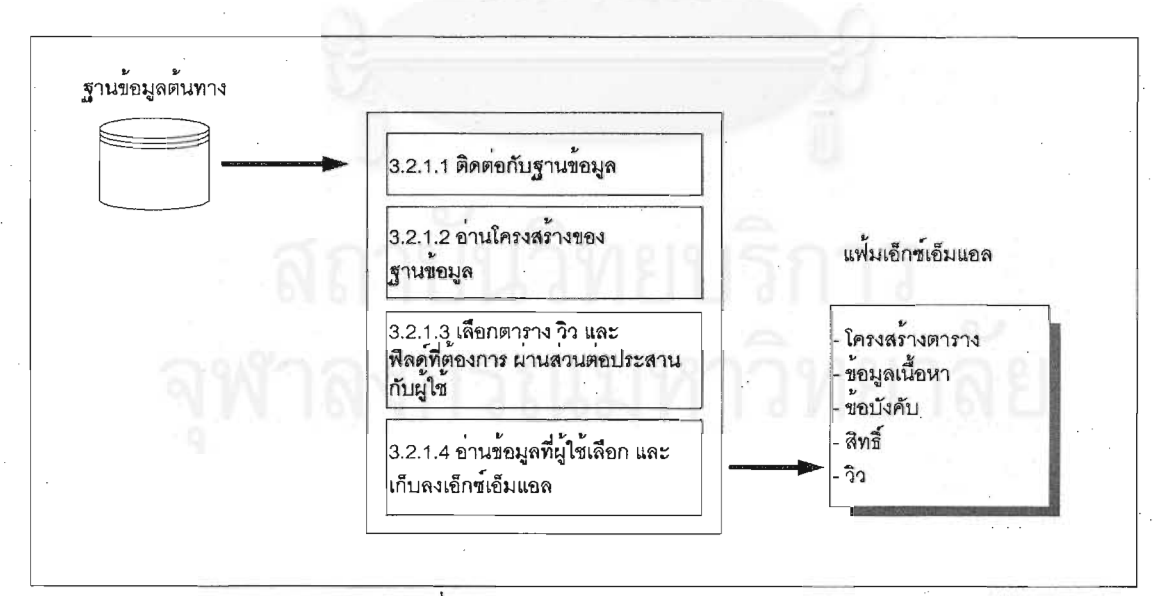

### รูปที่ 3.2 แสดงการส่งข้อมูลออก

 $3.2.1.1$  ติดต่อกับฐานข้อมูล [10]

ผู้ใช้สามารถเลือกฐานข้อมูล ได้แก่ ไมโครซอฟท์เอสคิวแอลเซิร์ฟเวอร์ และ ออราเคิล ซึ่ง ึ่ ผู้ใช้สามารถเลือกฐานข้อมูล ได้แก่ ไมโครซอฟท์เอสคิวแอลเซิร์ฟเวอร์ และ ออราเคิล ซึ่ง<br>จะทำการติดต่อด้วยรูปแบบ "OLE DB" ด้วยวิธีนี้สามารถทำการติดต่อกับฐานข้อมูลได้ทั้ง 2 ชนิด โดยใช้คำสั่ง ดังรูป ที่ 3.3 เพื่อทำการติดต่อกับฐานข้อมูล ื่

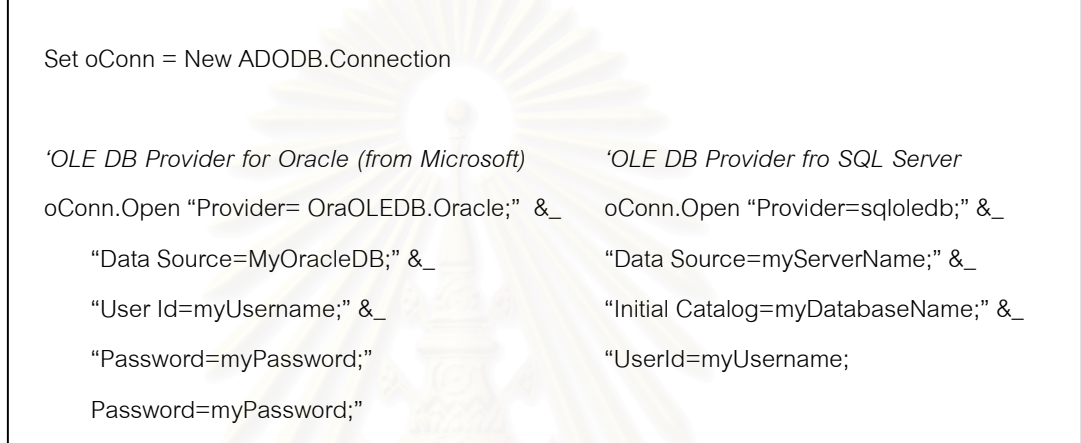

รูปที่ 3.3 แสดงการติดต่อกับฐานข้อมูลด้วย ออราเคิล และ ไมโครซอฟท์เอสคิวเอลเซิอร์ฟเวอร์

3.2.1.2 อ่านโครงสร้างของฐานข้อมูล

้ เครื่องมือจะทำการอ่านข้อมูลเกี่ยวกับชื่อตาราง และ ชื่อฟิลด์ในแต่ละตาราง ทั้งหมด ใน ื่ ื่ ั้ ฐานข้อมูลที่ต้องการส่งข้อมูลออก จากพจนานุกรมข้อมูลของแต่ละฐานข้อมูลดังที่กล่าวในบทที่ 2 ี่

3.2.1.3 เลือกตาราง วิว และฟิลด์ที่ต้องการ ผ่านส่วนต่อประสานกับผ้ใช้

้ แสดงชื่อตาราง วิว และฟิลด์ต่างๆ ทั้งหมด และแสดงผ่านส่วนต่อประสานกับผู้ใช้ เพื่อให้ ื่ ั้

ผู้ใช้เลือกข้อมูลที่ต้องการได้ง่าย

3.2.1.4 อ่านข้อมูลที่ผู้ใช้เลือกและเก็บลงเอ็กซ์เอ็มแอล

หลังจากที่ผู้ใช้เลือกตาราง และวิวที่ต้องการแล้ว เครื่องมือจะตรวจสอบความสัมพันธ์ ื่ ของตารางที่ผู้ใช้เลือก โดยในส่วนนี้ผู้ใช้สามารถเลือกได้ว่าจะให้ตรวจสอบหรือไม่ ก่อนที่จะนำข้อมูลลงสู่ฐานข้อมูล ี่ เพื่อให้เกิดความยืดหยุ่นต่อการใช้งาน หลังจากผ่านการตรวจสอบแล้วเครื่องมือจะส่งข้อมูลตาราง ฟิลด์ และวิวที่เลือก ื่ ี่ ไว้ ออกมาและเก็บข้อมูล ลงในเอกสารเอ็กซ์เอ็มแอล

จากที่กล่าวมาแล้วในบทที่ 2 จะเห็นได้ว่าข้อมูลที่มีความสำคัญสำหรับระบบจัดการ ี่ ฐานข้อมูลเชิงสัมพันธ์ควรถูกนำส่งออกมาด้วย ไม่ว่าจะเป็น ข้อบังคับ สิทธิ์ และ วิว จึงได้มีการวิเคราะห์ข้อมูลที่ จัดเก็บลงเอ็กซ์เอ็มแอล ซึ่งประกอบไปด้วย 2 ส่วนหลัก ได้แก่ โครงสร้างข้อมูลตาราง (Table Schema) และ โครงสร้างข้อมูลเนื้อหา (Table Data) ในส่วนของโครงสร้างข้อมูลตารางประกอบด้วยข้อมูลฟิลด์ ข้อบังคับ และสิทธิ์ สำหรับในส่วนของโครงสร้างข้อมูลเนื้อหานั้นจะเก็บข้อมูลเนื้อหาเท่านั้น จากที่กล่าวมาเป็นการจัดเก็บข้อมูลตาราง ื้ ั้ ื้ ี่ แต่ในกรณีวิวจะมีการจัดเก็บที่ต่างกัน คือจะเก็บเฉพาะโครงสร้างข้อมูลตารางเท่านั้นซึ่งประกอบด้วยข้อมูลฟิลด์ ี่ ั้ คำสั่งของวิว และสิทธิ์ ซึ่งจะกล่าวรายละเอียดในส่วนของการออกแบบการจัดเก็บข้อมูล ั่ ึ่

สำหรับข้อมูลของวิวนั้น จากที่กล่าวข้างต้นมาแล้วนั้น ในงานวิจัยนี้จะจัดเก็บข้อมูลในรูป ี่ ี้ คำสั่ง ดังนั้นเครื่องมือนี้จะสามารถรองรับ ประโยคมาตรฐาน (Standard Clause) ได้ 7 ประโยค ได้แก่ SELECT, ั้ ี้ FROM, WHERE, GROUP BY, HAVING, ORDER BY และ UNION นอกจากประโยคที่กล่าวมานั้น วิวยังสามารถ เกิดจากความสัมพันธ์ของตาราง หรือ จอยน์ (Join) ได้มากกว่า 1 ตาราง ซึ่งในงานวิจัยนี้สามารถรองรับความสัมพันธ์ ี้ ของตารางที่มีเงื่อนไขตรงกัน หรือ อีควิ จอยน์ (Equi join) ได้ หรือเป็นความสัมพันธ์ที่เป็นมาตรฐานของภาษาเอสคิว แอล (SQL) เทานั้น ดังรูปที่ 3.4

> create view "Alphabetical list of products" AS SELECT Products.\*, Categories.CategoryName FROM Categories, Products WHERE (Categories.CategoryID = Products.CategoryID) AND (Products.Discontinued)=0)

#### รูปที่ 3.4 ความสัมพันธของตารางที่มีเง ื่อนไขตรงกัน

#### 3.2.2 การนำข้อมูลเข้า (Data Importing)

สำหรับการนำเข้ามีขั้นตอนการทำงาน โดยเริ่มจากการเลือกเอ็กซ์เอ็มแอลไฟล์ที่ต้องการ และ ิ่ ฐานข้อมูลที่ต้องการนำข้อมูลเข้า ซึ่งเป็นฐานข้อมูลที่ต่างชนิดกันกับฐานข้อมูลที่ส่งออกข้อมูลมา และตรวจสอบก่อน ว่าผู้ใช้มีสิทธิ์เป็นผู้บริหารฐานข้อมูลหรือไม่ ก่อนที่จะทำงานในลำดับถัดไป ถ้าสามารถสร้างได้ก็จะทำขบวนการต่อไป ี่ โดยตรวจสอบว่ามีตารางและวิวถูกสร้างขึ้นหรือยัง โดยที่เครื่องมือจะให้เลือกได้ว่าจะยกเลิกหรือแทนที่ตารางและวิวที่ ึ้ ื่ ี่ มีอยู่เดิม หลังจากนั้นเครื่องมือจะทำการแปลความหมาย ในเอกสารเอ็กซ์เอ็มแอลเพื่อแสดงข้อมูลเกี่ยวกับตาราง วิว ั้ ื่ ื่ และฟิลด์ต่างๆ ผ่านส่วนต่อประสานกับผู้ใช้ และผู้ใช้สามารถเลือกข้อมูลที่ต้องการ และเครื่องมือจะทำการตรวจสอบ ื่ ชนิดข้อมูล เพื่อให้ได้ชนิดข้อมูลที่ถูกต้องหรือใกล้เคียงที่สุด ก่อนจะนำข้อมูลเข้าสู่ฐานข้อมูลที่ต้องการ ซึ่งสามารถ ี่ ึ่ สร้างตารางรวมถึงข้อบังคับ สิทธิ์ และ วิว ดังรูปที่ 3.5

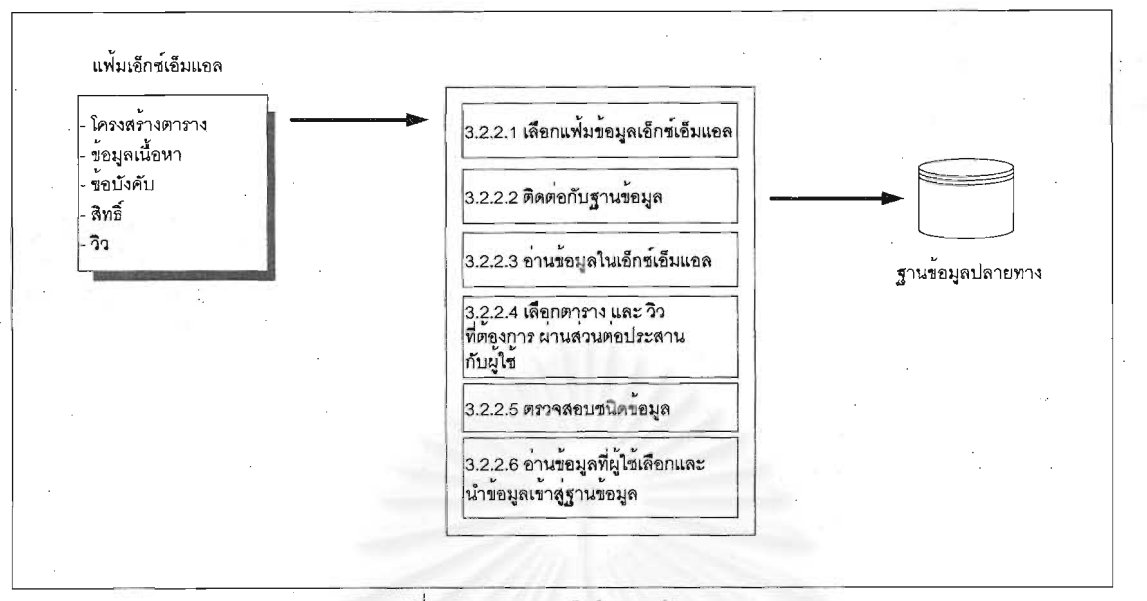

รูปที่ 3.5 แสดงการนำข้อมูลเข้า

#### จากรูปที่ 3.5 มีรายละเอียดดังนี้

3.2.2.1 เลือกแฟ้มข้อมูลเอ็กซ์เอ็มแอล

ผู้ใช้สามารถระบุว่าต้องการ

แฟ้มเอ็กซ์เอ็มแอลใดเพื่อนำข้อมูลเข้าไปยังฐานข้อมูลที่

14

#### ต้องการ

3.2.2.2 ติดต่อกับฐานข้อมูล

มีลักษณะการทำงานเหมือน ข้อ 3.2.1.1 โดยจะทำการติดต่อกับฐานข้อมูลต่างชนิดกัน ้กับฐานข้อมูลที่ส่งออกมา และสามารถระบุฐานข้อมูลที่ต้องการนำเข้าได้

3.2.2.3 อ่านข้อมูลในเอ็กซ์เอ็มแอล

เครื่องมือจะใช้ตัวแปลความหมาย เพื่ออ่านข้อมูลเกี่ยวกับตาราง และฟิลด์ต่างๆ รวมถึง

วิว ในเอกสารเอ็กซ์เอ็มแอล

3.2.2.4 เลือกตาราง วิว และฟิลด์ที่ต้องการ ผ่านส่วนต่อประสานกับผู้ใช้

ผู้ใช้สามารถเลือกได้ว่าต้องการข้อมูลใด ผ่านส่วนต่อประสานกับผู้ใช้ เพื่อง่ายต่อการใช้

งาน

3.2.2.5 ตรวจสอบชนิดข้อมูล

้สำหรับส่วนนี้ผู้ใช้สามารถเลือกชนิดข้อมูลที่ต้องการได้ ผ่านส่วนต่อประสานกับผู้ใช้ แต่ ถ้าผู้ใช้ไม่ได้ทำการตรวจสอบ เครื่องมือจะทำการตรวจสอบให้ก่อนนำข้อมูลเข้าสู่ฐานข้อมูล

3.2.2.6 อ่านข้อมูลที่ผู้ใช้เลือกและนำข้อมูลเข้าสู่ฐานข้อมูล

หลังจากได้ข้อมูลที่ต้องการและเชื่อมต่อกับฐานข้อมูลได้แล้ว เครื่องมือจะอ่านข้อมูลที่ เลือกไว้และตรวจสอบชนิดข้อมูลให้ตรงกับฐานข้อมูลที่ต้องการนำเข้า ดังตารางที่ 3.1 และ 3.2 ก่อนจะทำการสร้าง โครงสร้างตาราง ข้อบังคับ และ สิทธิ์ พร้อมด้วยข้อมูลที่เป็นเนื้อหาลงในตาราง และวิวที่เลือกไว้ ลงสู่ฐานข้อมูล

| ไมโครซอฟท์เอสคิวแอลเซิร์ฟเวอร์ | ออราเคิล<br>,  |
|--------------------------------|----------------|
| <b>Bigint</b>                  | Float          |
| Char()                         | Char()         |
| Datetime                       | Date           |
| Decimal                        | Decimal        |
| Float                          | Float          |
| Int                            | Number         |
| Money                          | Number         |
| Nchar()                        | Char()         |
| <b>Ntext</b>                   | Long           |
| Numeric                        | Number         |
| Nvarchar()                     | Varchar2()     |
| Smalldatetime                  | Date           |
| Smallint                       | Number         |
| Smallmoney                     | Number         |
| Sql_variant                    | Varchar2(2000) |
| Text                           | Long           |
| Timestamp                      | Date           |
| Tinyint                        | Number         |
| Uniqueidentifier               | Number         |
| Varchar()                      | Varchar2()     |
| Real                           | Float          |

ตารางที่ 3.1 แสดงตารางแม็ปปิ้ง จากไมโครซอฟท์เอสคิวแอลเซิร์ฟเวอร์ เข้าสู่ ออราเคิล [6]

ตารางที่ 3.2 แสดงตารางแม็บปิ้ง จาก ออราเคิล เข้าสู่ ไมโครซอฟท์เอสคิวแอลเซิร์ฟเวอร์ [6]

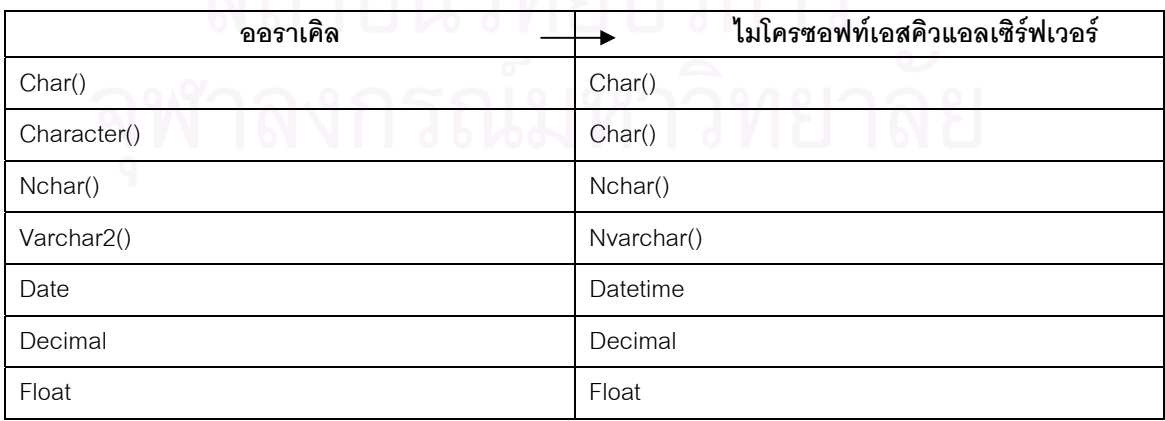

| -24          |                                |  |  |  |
|--------------|--------------------------------|--|--|--|
| ออราเคิล     | ไมโครซอฟท์เอสคิวแอลเซิร์ฟเวอร์ |  |  |  |
| Integer      | Int                            |  |  |  |
| Long         | Text                           |  |  |  |
| Long Varchar | Text                           |  |  |  |
| Number       | Numeric                        |  |  |  |
| RowID        | Int                            |  |  |  |

ตารางที่ 3.2 แสดงตารางแม็บปิ้ง จาก ออราเคิล เข้าสู่ ไมโครซอฟท์เอสคิวแอลเซิร์ฟเวอร์ [6] (ต่อ)

#### **3.3 แผนภาพคอนเท็กซและแผนภาพกระแสการไหลของขอมูล**

การออกแบบเครื่องมือสำหรับการส่งข้อมูลออกและนำข้อมูลเข้าไปยังฐานข้อมูลต่างชนิดกันด้วยรูปแบบ ื่ เอ็กซ์เอ็มแอลนั้นสามารถแสดงการทำงานได้ดังแผนภาพคอนเท็กซ์ รูปที่ 3.6 และ แผนภาพกระแสการไหลของข้อมูล ในระดับที่ 1 ระดับที่ 2 และ ระดับที่ 3 ดังในแผนภาพรูปที่ 3.7 – 3.15 ซึ่งมีขั้นตอนการทำงานหลัก 4 ขั้นตอน ดังนี้ ึ่ ั้

- 3.3.1 เลือกส่งข้อมูลออกจากไมโครซอฟท์เอสคิวแอลเซิร์ฟเวอร์
	- 3.3.1.1 ระบุชื่อฐานข้อมูลที่ต้องการติดต่อกับไมโครซอฟท์เอสคิวแอลเซิร์ฟเวอร์ ทำก<mark>ารระบุ</mark>ชื่อฐานข้อมูลที่ต้องการส่งออกข้อมูล โดยเชื่อมต่อด้วย "OLE DB"
	- 3.3.1.2 แสดงชื่อของตาราง วิว และคอลัมน์ ื่

อ่านข้อมูลจากพจนานุกรมข้อมูล เพื่อแสดงข้อมูลตาราง วิว และ คอลัมน์ ื่

3.3.1.3 เลือกข้อมูลที่ต้องการและตรวจสอบข้อบังคับคีย์หลัก

เลือกข้อมูลที่ต้องการส่งออก ในกรณีที่ไม่เลือกฟิลด์ที่เป็นคีย์หลัก เครื่องมือจะมีข้อความ ื่

เตือน เพ อแจงใหผูใชทราบ ื่

3.3.1.4 ตรวจสอบขอบังคับคยีรอง

เครื่องมือตรวจสอบข้อมูลที่เลือกมา ถ้ามีฟิลด์ที่สัมพันธ์กับตารางอื่นที่ไม่ได้เลือกมา ื่ ี่ ื่ เครื่องมือจะมีข้อความเตือน เพื่อแจ้งให้ผู้ใช้ทราบ ซึ่งในกรณีนี้ผู้ใช้สามารถเลือกได้ว่าจะย้อนกลับไปเลือกตารางนั้น ื่ ื่ ก่อน หรือให้เครื่องมือทำงานในส่วนต่อไป ื่

3.3.1.5 ระบุชื่อแฟมเอ็กซเอ็มแอล

ผู้ใช้ระบุชื่อและที่จัดเก็บแฟ้มเอ็กซ์เอ็มแอล

3.3.1.6 แปลงข้อมูลที่เลือกเป็นเอ็กซ์เอ็มแอล ี่

อ่านข้อมูลที่เลือกและแปลงข้อมูลเหล่านั้นเป็นข้อมูลในรูปแบบเอ็กซ์เอ็มแอล ซึ่งข้อมูลที่ ี่ ึ่ สามารถถูกแปลงได้แก่ โครงสร้างตาราง ข้อบังคับคีย์หลัก ข้อบังคับคีย์รอง ข้อบังคับคีย์ที่มีเงื่อนไข สิทธิ์ ข้อมูลเนื้อหา ื้ และขอมูลวิว

## 3.3.2 นําขอมูลเขาสูออราเคิล

เริ่มจากระบุชื่อแฟ้มเอ็กซ์เอ็มแอลที่ต้องการนำข้อมูลเข้าสู่ฐานข้อมูล และระบุชื่อฐานข้อมูลที่ ิ่ ต้องการติดต่อกับออราเคิล โดยเชื่อมต่อด้วย "OLE DB" หลังจากนั้นเครื่องมือจะแปลความหมายในแฟ้มข้อมูลเอ็กซ์ ั้ ื่ เอ็มแอล ผู้ใช้สามารถเลือกตารางเพื่อแก้ไขชนิดข้อมูลผ่านส่วนต่อประสานกับผู้ใช้ เมื่อผู้ใช้เลือกข้อมูลที่ต้องการแล้ว ื่ เครื่องมือจะตรวจสอบสิทธิ์ของผู้ใช้ก่อนว่าเป็นผู้บริหารระบบฐานข้อมูลหรือไม่ ถ้าผู้ใช้ไม่มีสิทธิ์ เครื่องมือจะแจ้งให้ ื่ ิ์ ื่ ทราบ และหยุดการทำงาน แต่ถ้าผู้ใช้มีสิทธิ์ เครื่องมือนี้จะตรวจสอบก่อนว่าตารางที่จะนำเข้ามีอยู่ในฐานข้อมูลหรือไม่ ื่ ี้ ี่ ถ้ามีจะทำการแจ้งผู้ใช้ให้ทราบว่าจะให้สร้างทับข้อมูลเดิม หรือสร้างตารางต่อไป โดยเริ่มจากตรวจสอบชนิดข้อมูล ก่อนสร้างข้อมูลตาราง สร้างข้อบังคับ สร้างสิทธิ์ ใส่ข้อมูลเนื้อหา และสร้างข้อมูลวิว ื้

- 3.3.3 เลือกส่งข้อมูลออกจากออราเคิล
	- 3.3.3.1 ระบุชื่อฐานข้อมูลที่ต้องการติดต่อกับออราเคิล ระบุชื่อฐานข้อมูลที่ต้องการส่งออกข้อมูล โดยเชื่อมต่อด้วย "OLE DB"
	- 3.3.3.2 แสดงช อของตาราง วิวและคอลัมน ื่ อ่านข้อมูลจากพจนานุกรมข้อมูล เพื่อแสดงข้อมูลตาราง วิว และ คอลัมน์ ื่
	- 3.3.3.3 เลือกข้อมูลที่ต้องการและตรวจสอบข้อบังคับคีย์หลัก

ี่ เลือกข้อมูลที่ต้องการส่งออก ในกรณีที่ไม่เลือกฟิลด์ที่เป็นคีย์หลัก ื่ เครื่องมือจะมี ข้อความเตือน เพื่อแจ้งให้ผู้ใช้ทราบ ื่

3.3.3.4 ตรวจสอบข้อบังคับคีย์รอง

เครื่องมือตรวจสอบข้อมูลที่เลือกมา ถ้ามีฟิลด์ที่สัมพันธ์กับตารางอื่นที่ไม่ได้เลือกมา ื่ ี่ ื่ เครื่องมือจะมีข้อความเตือน เพื่อแจ้งให้ผู้ใช้ทราบ ซึ่งในกรณีนี้ผู้ใช้สามารถเลือกได้ว่าจะย้อนกลับไปเลือกตารางนั้น ื่ ื่ ก่อน หรือให้เครื่องมือทำงานในส<mark>่ว</mark>นต่อไป ื่

3.3.3.5 ระบุชื่อแฟมเอ็กซเอ็มแอล

ผู้ใช้ระบุชื่อและที่จัดเก็บแฟ้มเอ็กซ์เอ็มแอล

3.3.3.6 แปลงข้อมูลที่เลือกเป็นเอ็กซ์เอ็มแอล ี่

อ่านข้อมูลที่เลือกและแปลงข้อมูลเหล่านั้นเป็นข้อมูลในรูปแบบเอ็กซ์เอ็มแอล โดยเริ่ม ี่ จากการแปลงข้อมูล โครงสร้างตาราง ข้อบังคับคีย์หลัก ข้อบังคับคีย์รอง ข้อบังคับคีย์ที่มีเงื่อนไข สิทธิ์ เนื้อหา และวิว ื้ สำหรับกรณีสิทธิ์ ถ้าไม่มีชื่อผู้ใช้ที่ได้รับสิทธิ์นั้น เครื่องมือจะสร้างชื่อผู้ใช้ให้อัตโนมัติ และสำหรับกรณีของวิวเครื่องมือ ื่ ื่ ื่ จะรองรับคำสั่งของวิวที่เป็นมาตรฐานของภาษาเอสคิวแอลเท่านั้น ั่ ั้

3.3.4 นําขอมูลเขาสูไมโครซอฟทเอสคิวแอลเซิรฟเวอร

ผู้ใช้ระบุชื่อแฟ้มเอ็กซ์เอ็มแอลที่ต้องการนำข้อมูลเข้าสู่ฐานข้อมูล และระบุชื่อฐานข้อมูลที่ ต้องการนำข้อมูลเข้าสู่ฐานข้อมูลไมโครซอฟท์เอสคิวแอลเซิร์ฟเวอร์ โดยเชื่อมต่อด้วย "OLE DB" หลังจากนั้นเครื่องมือ ั้ ื่ จะอ่านข้อมูลและแปลความหมายในแฟ้มเอ็กซ์เอ็มแอล ผู้ใช้สามารถเลือกตารางเพื่อตรวจสอบชนิดข้อมูล และทำการ ื่ แก้ไขชนิดข้อมูลได้ เมื่อผู้ใช้เลือกข้อมูลที่ต้องการแล้ว เครื่องมือจะตรวจสอบสิทธิ์ของผู้ใช้ก่อนว่าเป็นผู้บริหารระบบ ื่ ื่ ฐานข้อมูลหรือไม่ ถ้าผู้ใช้ไม่มีสิทธิ์ เครื่องมือจะแจ้งให้ทราบ และหยุดการทำงาน แต่ถ้าผู้ใช้มีสิทธิ์ เครื่องมือจะ ื่ ื่ ตรวจสอบก่อนว่าตารางที่จะนำเข้ามีอยู่ในฐานข้อมูลหรือไม่ ถ้ามีจะทำการแจ้งผู้ใช้ให้ทราบว่าจะให้สร้างทับข้อมูล เดิม หรือสร้างตารางต่อไป โดยเริ่มตรวจสอบชนิดข้อมูลก่อน สร้างข้อมูลตาราง ข้อบังคับ สิทธิ์ ใส่ข้อมูลเนื้อหา และวิว ื้

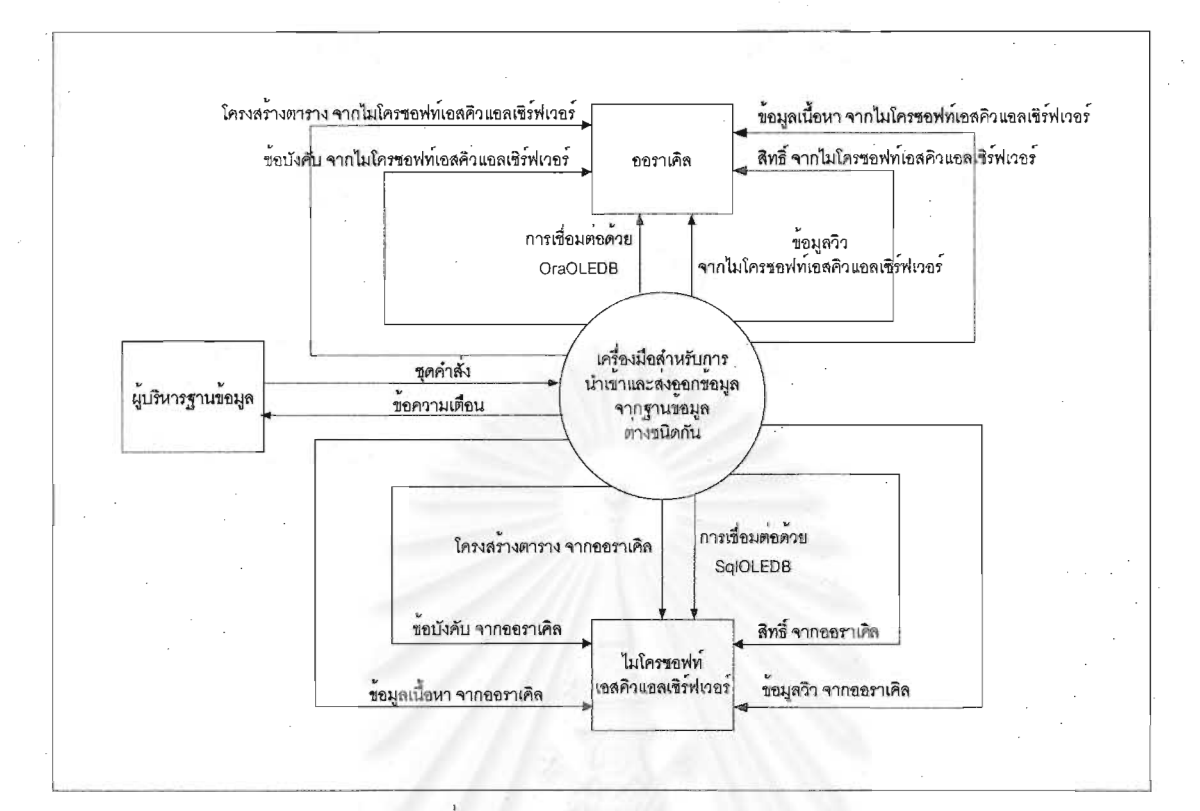

รูปที่ 3.6 แผนภาพคอนเท็กซ์

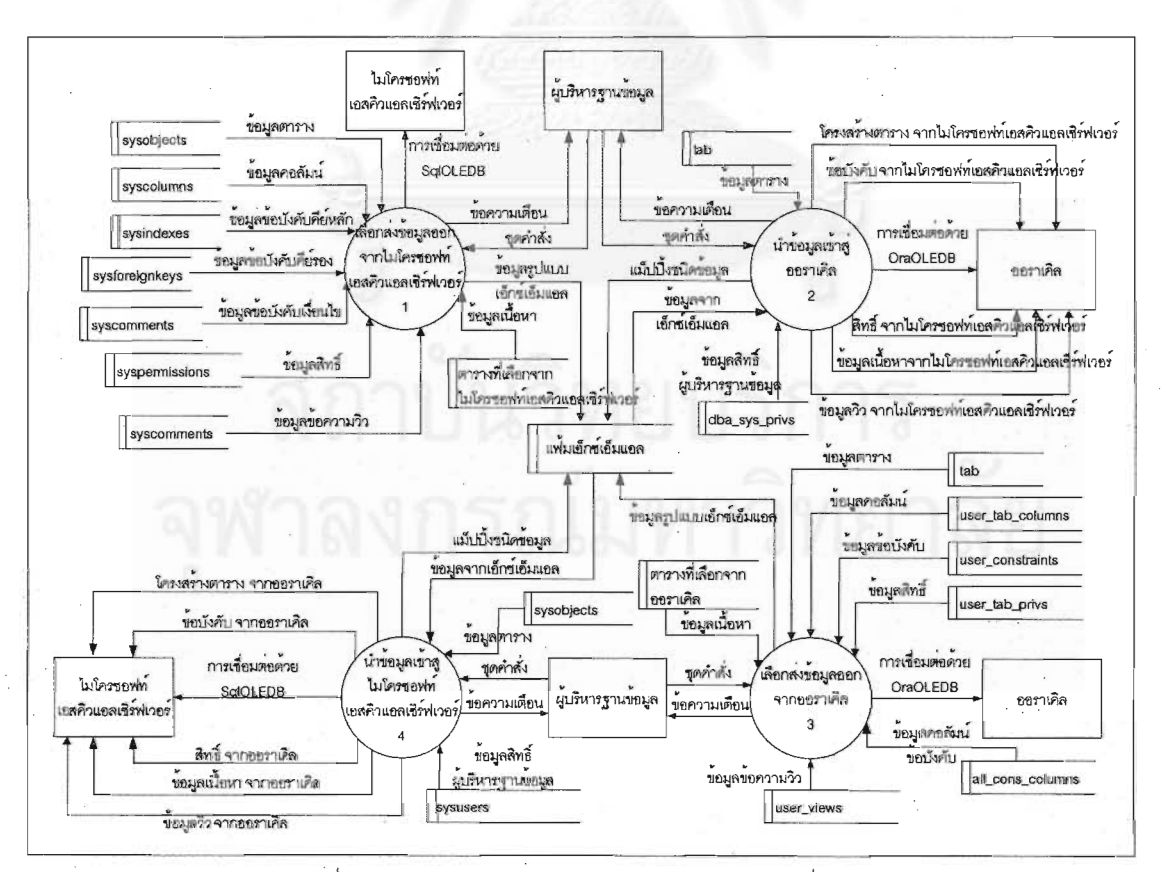

รูปที่ 3.7 แผนภาพกระแสการไหลของข้อมูลในระดับที่ 1

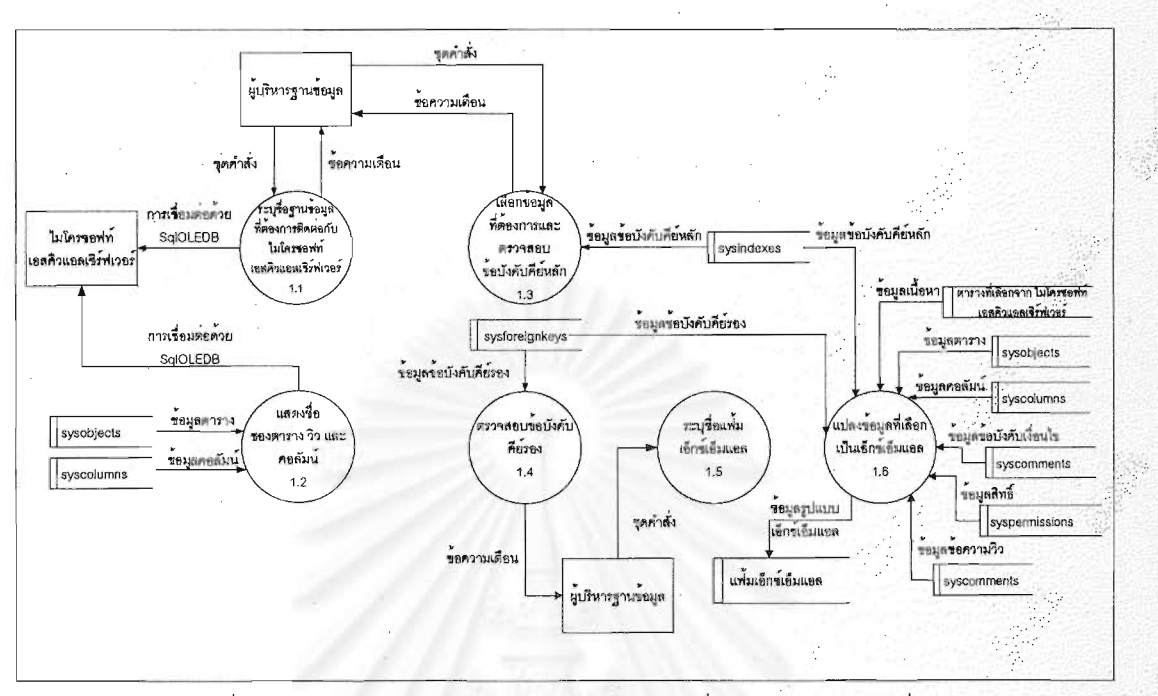

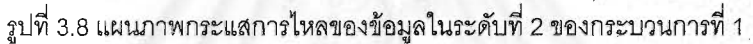

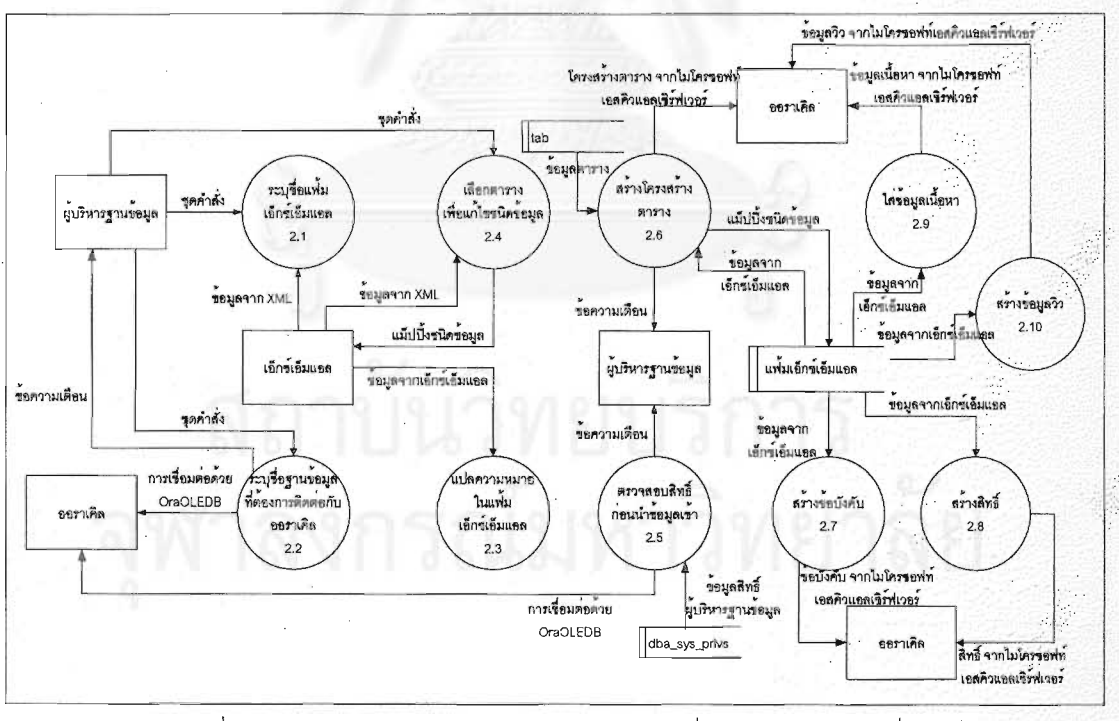

รูปที่ 3.9 แผนภาพกระแสการไหลของข้อมูลในระดับที่ 2 ของกระบวนการที่ 2

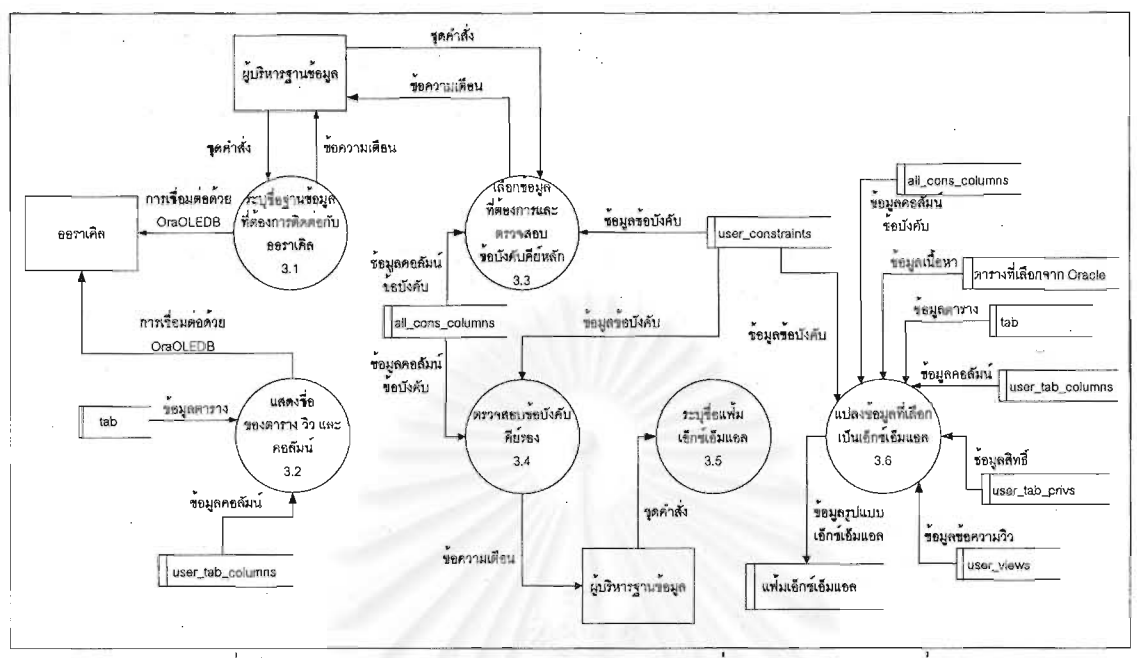

รูปที่ 3.10 แผนภาพกระแสการไหลของข้อมูลในระดับที่ 2 ของกระบวนการที่ 3

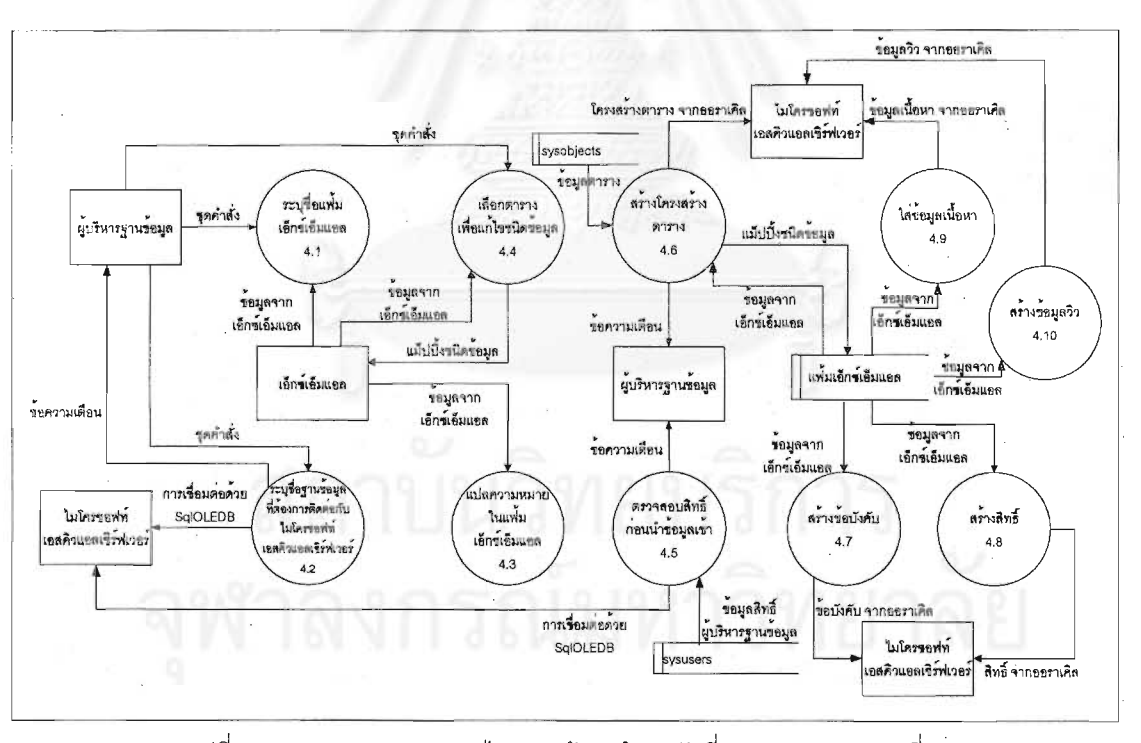

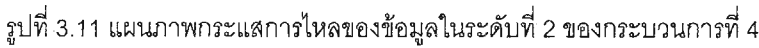

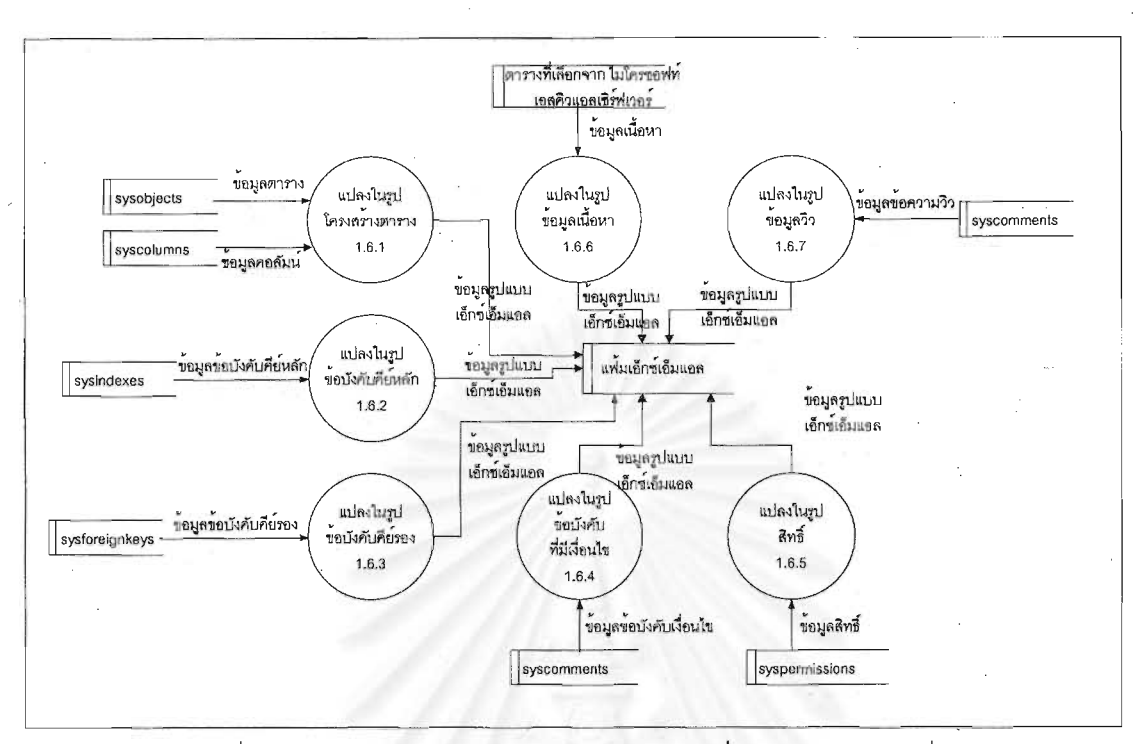

รูปที่ 3.12 แผนภาพกระแสการใหลของข้อมูลในระดับที่ 3 ของกระบวนการที่ 1.6

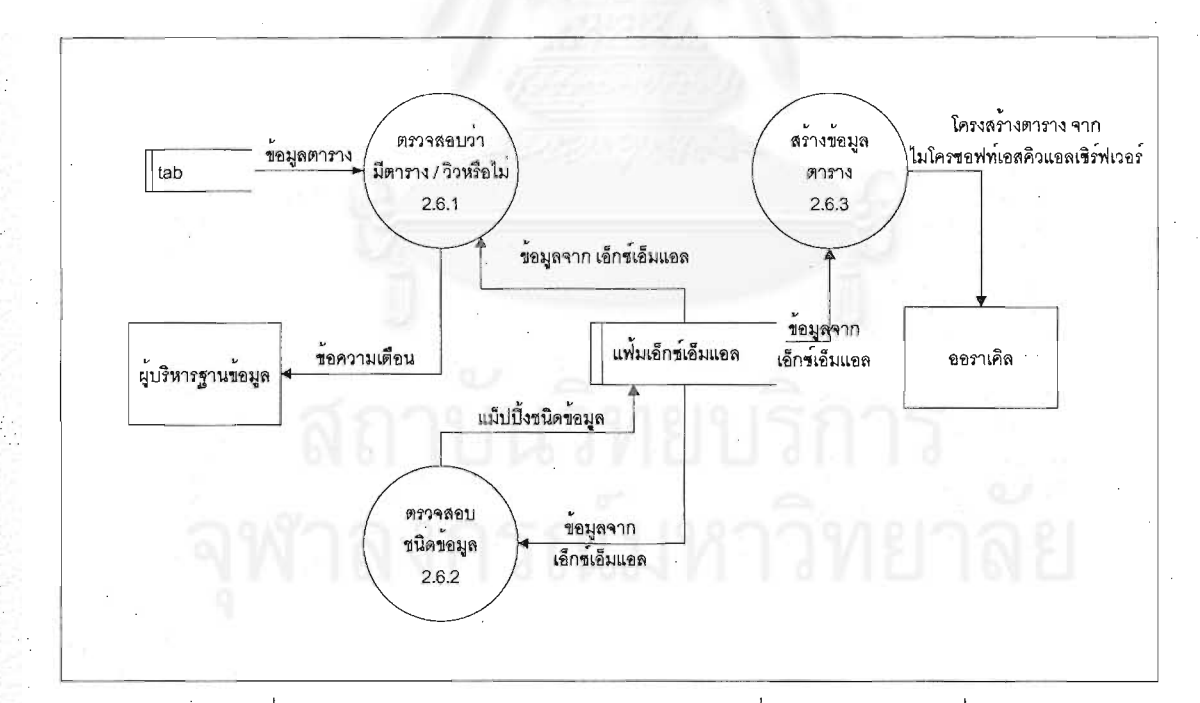

รูปที่ 3.13 แผนภาพกระแสการไหลของข้อมูลในระดับที่ 3 ของกระบวนการที่ 2.6

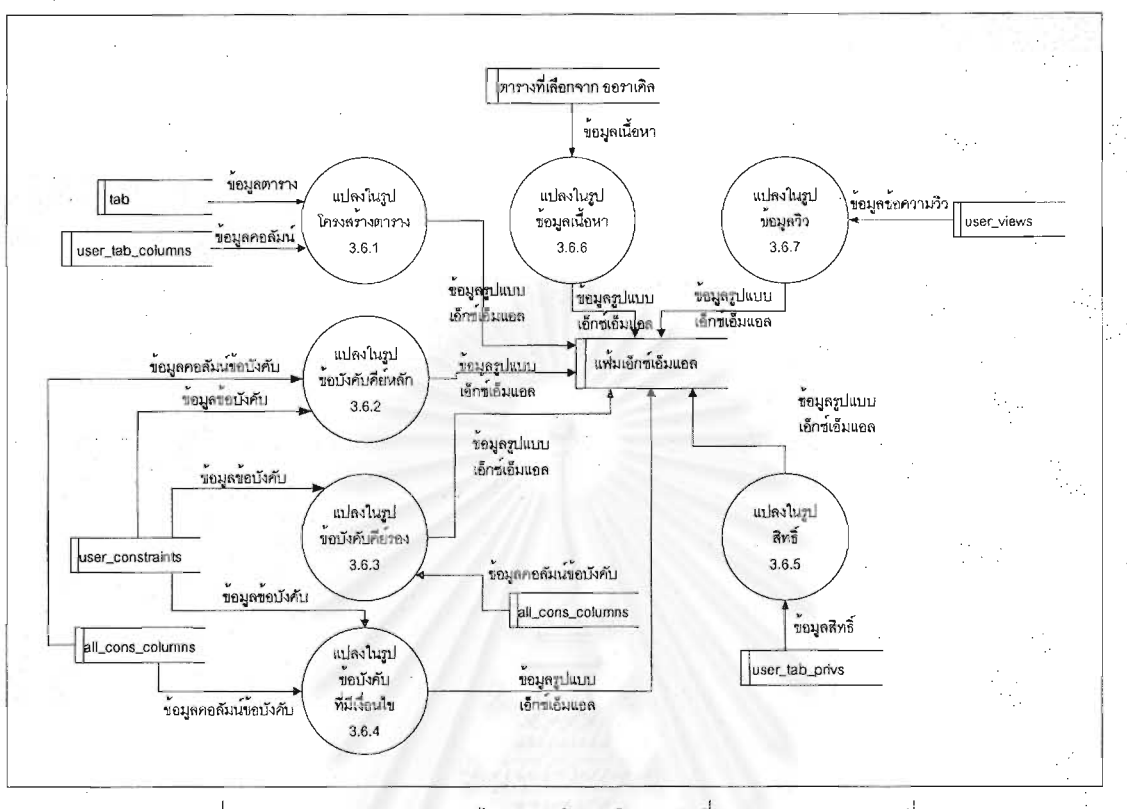

รูปที่ 3.14 แผนภาพกระแสการใหลของข้อมูลในระดับที่ 3 ของกระบวนการที่ 3.6

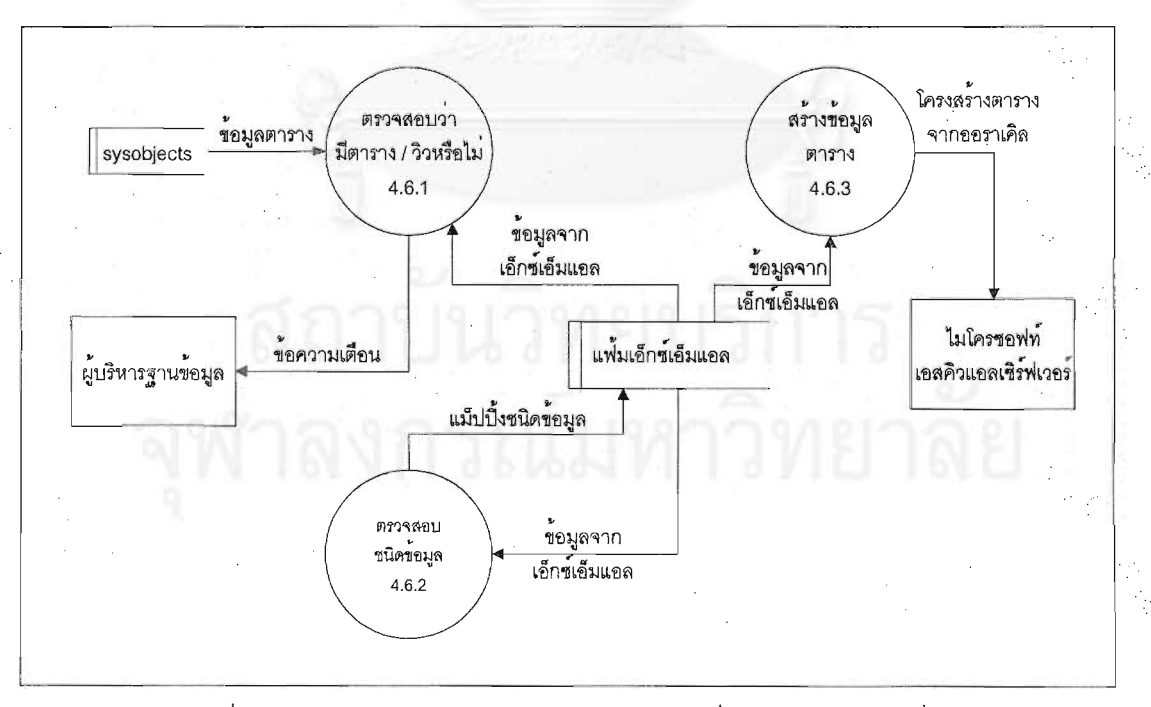

รูปที่ 3.15 แผนภาพกระแสการใหลของข้อมูลในระดับที่ 3 ของกระบวนการที่ 4.6

## **บทท 4ี่**

### **การออกแบบและพฒนา ั**

สำหรับขั้นตอนนี้ได้นำข้อมูลจากการวิเคราะห์มาออกแบบและพัฒนาเพื่อให้ได้เครื่องมือตรงตามความ ั้ ต้องการที่ได้วิเคราะห์ไว้ สำหรับในส่วนของการออกแบบนั้นจะมีการออกแบบอยู่ 5 ส่วน ได้แก่ การออกแบบ ั้ ข้อกำหนดของเครื่องคอมพิวเตอร์และภาษาที่ใช้พัฒนา การออกแบบแผนภาพความสัมพันธ์เอ็นทิตี การออกแบบ ื่ ส่วนต่อประสานกับผู้ใช้ การออกแบบการเก็บข้อมูลด้วยรูปแบบเอ็กซ์เอ็มแอล และการออกแบบโปรแกรม สำหรับใน ส่วนของการพัฒนานั้นในบทนี้จะอธิบายการทำงานของชุดฟังก์ชัน และการทำงานของชุดโปรแกรม

#### **4.1 การออกแบบขอกําหนดของเคร องคอมพิวเตอรและซอฟตแวรที่ใชพัฒนา ื่**

ในส่วนนี้มีการออกแบบข้อกำหนดของเครื่องที่ใช้ดังตารางที่ 4.1 ดังนี้ ื่

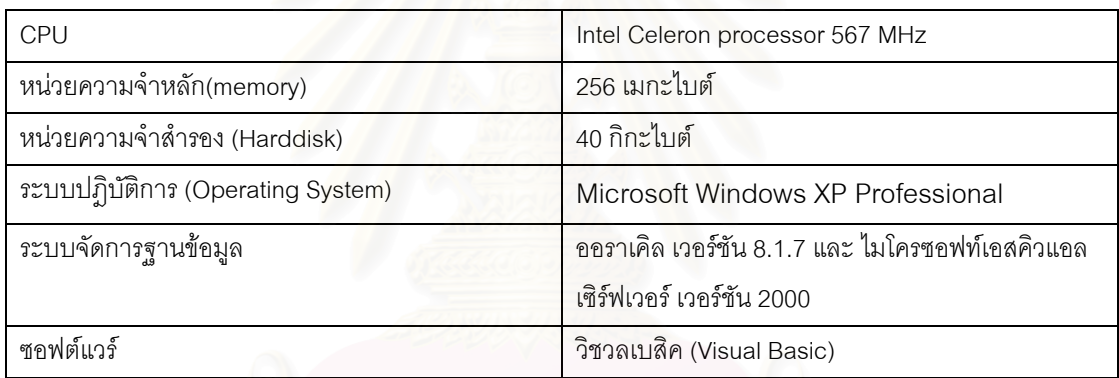

ตารางที่ 4.1 ข้อกำหนดของเครื่องคอมพิวเตอร์และซอฟต์แวร์ที่ใช้พัฒนา ื่

#### **4.2 การออกแบบแผนภาพความสมพั ันธเอ็นทิตี**

เนื่องจากเครื่องมือนี้ มีการนำข้อมูลมาใช้ จากฐานข้อมูล 2 ชนิด คือ ไมโครซอฟท์เอสคิวแอลเซิร์ฟเวอร์ และ ื่ ื่ ้ ออราเคิล ผู้วิจัยได้ทำการออกแบบแผนภาพความสัมพันธ์เอ็นทิตีที่มีลักษณะต่างกันออกไปดังนี้

#### 4.2.1 แผนภาพความสัมพันธเอ็นทิตีของพจนานุกรมขอมูลในไมโครซอฟทเอสคิวแอลเซิรฟเวอร แสดงความสัมพันธ์ของตารางดังรูปที่ 4.1 ซึ่งมีตารางดังต่อไปนี้ ึ่

- ี 4.2.1.1 ตาราง sysobjects จัดเก็บข้อมูลทั้งหมดในฐานข้อมูล
	- 4.2.1.2 ตาราง syscolumns จัดเก็บข้อมูลคอลัมน์
	- 4.2.1.3 ตาราง sysindexes จัดเก็บข้อมูลข้อบังคับคีย์หลัก
	- 4.2.1.4 ตาราง sysforeignkeys จัดเก็บข้อมูลข้อบังคับคีย์รอง
- 4.2.1.5 ตาราง syscomments จัดเก็บข้อมูลข้อบังคับคีย์ที่มีเงื่อนไข และข้อมูลวิว
	- $4.2.1.6$  ตาราง syspermissions จัดเก็บข้อมูลสิทธิ์
	- 4.2.1.7 ตาราง sysusers จัดเก็บข้อมูลผู้ใช้
- แผนภาพความสัมพันธ์เอ็นทิตีของพจนานุกรมข้อมูลในออราเคิล  $4.2.2$ แสดงความสัมพันธ์ของตารางดังรูปที่ 4.2 ซึ่งมีตารางดังต่อไปนี้
	- 4.2.2.1 ตาราง tab จัดเก็บข้อมูลตาราง และ วิวในฐานข้อมูล
	- 4.2.2.2 ตาราง user\_tab\_columns จัดเก็บข้อมูลคอลัมน์ของตาราง
	- 4.2.2.3 ตาราง user\_constraints จัดเก็บข้อมูลข้อบังคับทั้งหมด
	- 4.2.2.4 ตาราง all\_cons\_columns จัดเก็บข้อมูลคอลัมน์ของข้อบังคับ
	- 4.2.2.5 ตาราง user\_views จัดเก็บข้อมูลวิว
	- 4.2.2.6 ตาราง user\_tab\_privs จัดเก็บข้อมูลสิทธิ์
	- 4.2.2.7 ตาราง dba\_sys\_privs จัดเก็บข้อมูลผู้ใช้

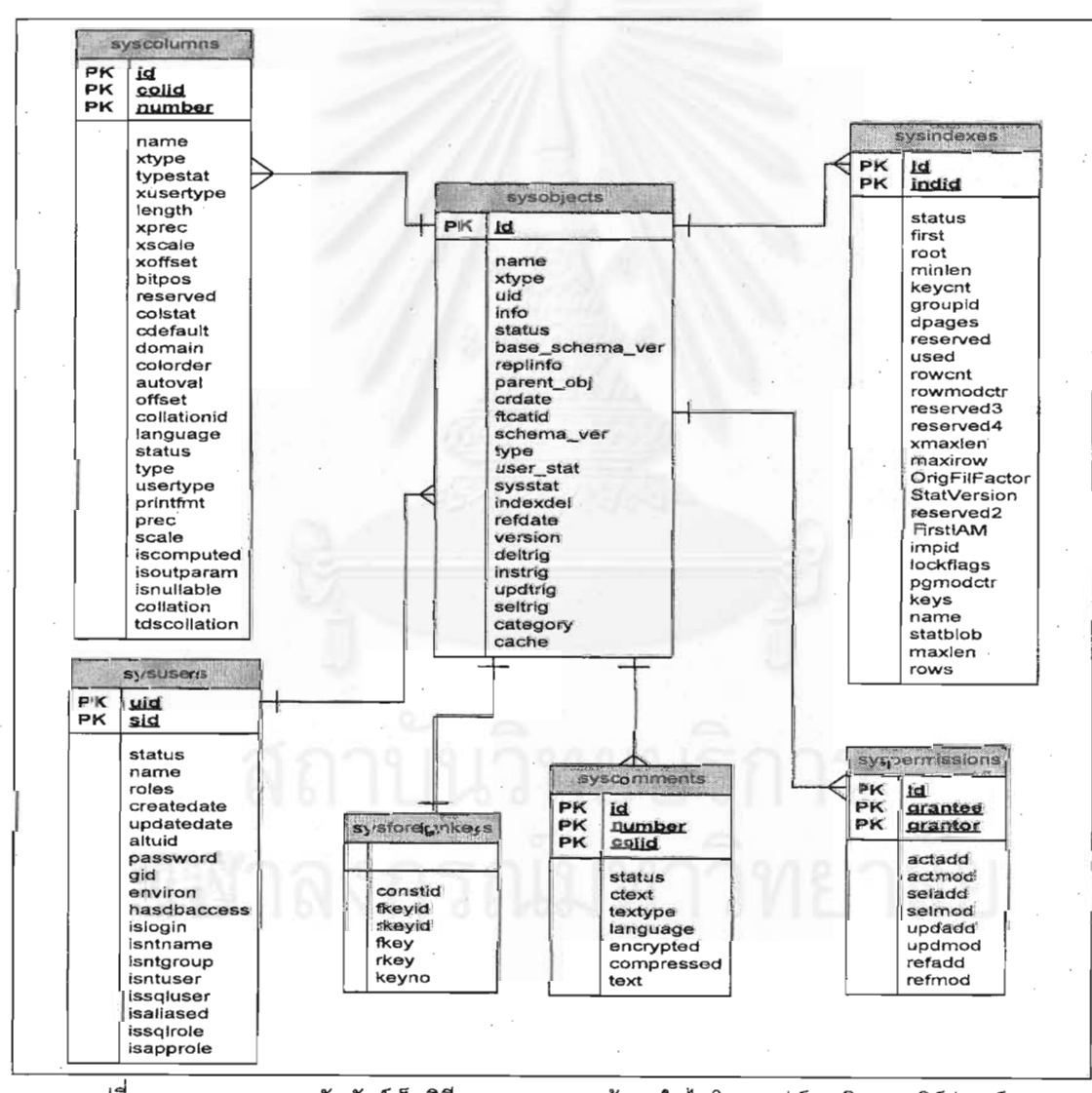

รูปที่ 4.1 แผนภาพความสัมพันธ์เอ็นทิตีของพจนานุกรมข้อมูลในไมโครซอฟท์เอสคิวแอลเซิร์ฟเวอร์
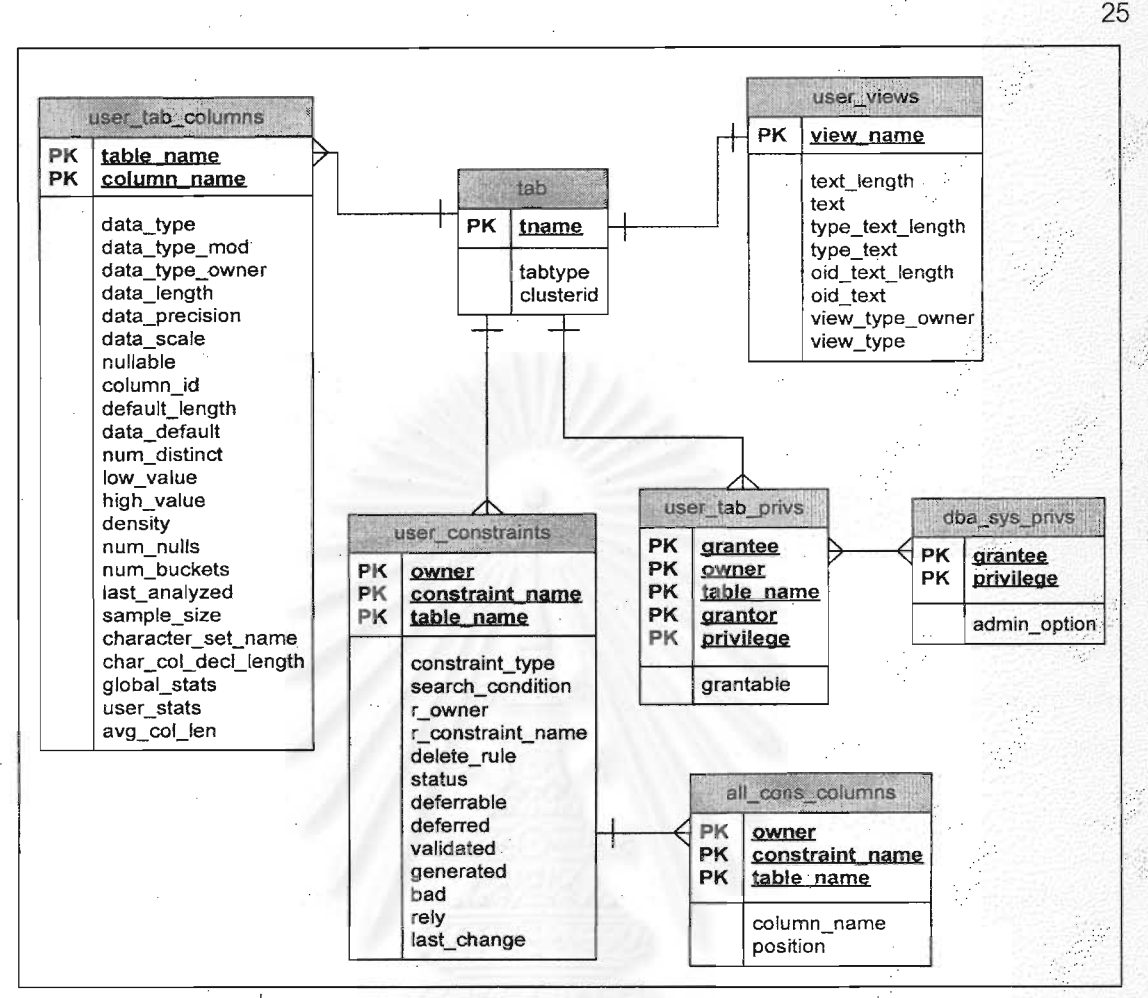

รูปที่ 4.2 แผนภาพความสัมพันธ์เอ็นทิตีของพจนานุกรมข้อมูลในออราเคิล

#### การออกแบบส่วนต่อประสานกับผู้ใช้ 4.3

้สำหรับการออกแบบในส่วนต่อประสานกับผู้ใช้ เป็นลักษณะการเลือกชุดคำสั่ง โดยผู้ใช้ต้องกดปุ่มเลือกว่า ต้องการส่งข้อมูลออกหรือนำข้อมูลเข้า ซึ่งมีโครงสร้างการเลือกผ่านหน้าจอรายการหลักดังรูปที่ 4.3

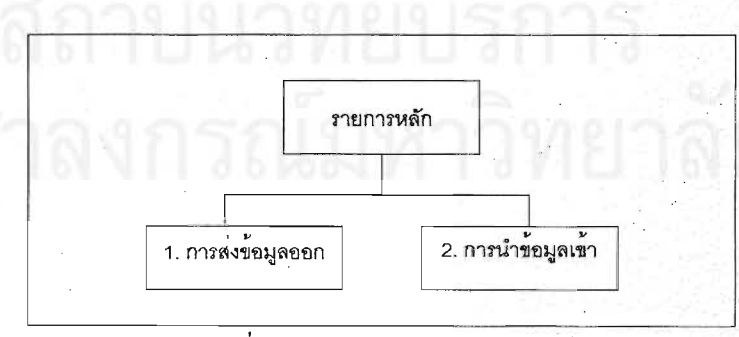

รูปที่ 4.3 หน้าจอรายการหลัก

้สำหรับการออกแบบหน้าจอในส่วนของการส่งข้อมูลออกนั้น มีโครงสร้างหน้าจอรายการส่งข้อมูลออก ดังรูป

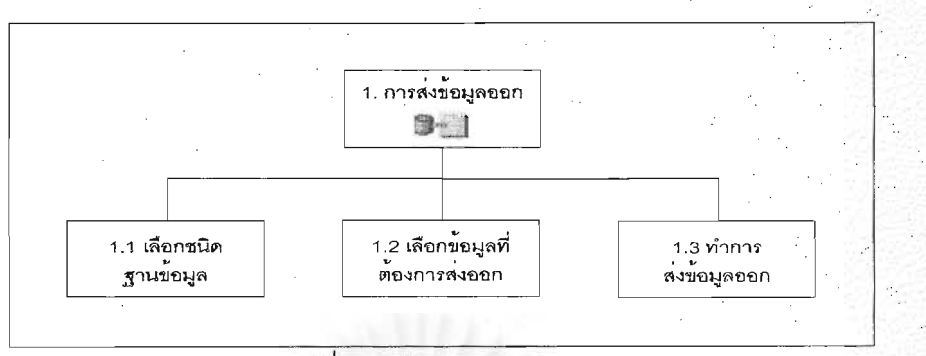

26

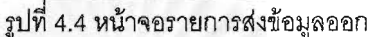

เครื่องมือนี้ออกแบบให้ผู้ใช้ระบุชนิดฐานข้อมูล (Database type) ชื่งผู้ใช้สามารถเลือกได้ว่าต้องการ ี่ ฐานข้อมูลออราเคิล หรือไมโครซอฟท์เอสคิวแอลเซิร์ฟเวอร์จากตัวเลือกในคอมโบ บ็อกซ์ (Combo box) และระบุชื่อ ฐานข้อมูล (Database name) ชื่อผู้ใช้ (User name) และรหัสผ่าน (Password) ในช่องว่างเท็กซ์บ็อกซ์ (Text box) ้เมื่อผู้ใช้ระบุข้อมูลที่ต้องการแล้ว เครื่องมือจะติดต่อกับฐานข้อมูลนั้น และแสดงข้อมูลในรูปทรีวิวเพื่อให้ผู้ใช้เลือก ข้อมูลที่ต้องการได้ จากการเลือกข้อมูลบนทรีวิว หลังจากเลือกข้อมูลที่ต้องการครบถ้วนแล้ว ผู้ใช้จะต้องกดปุ่มคำสั่ง การส่งข้อมูลออก เพื่อให้ได้ข้อมูลในรูปแบบเอ็กซ์เอ็มแอล

้สำหรับการออกแบบหน้าจอในส่วนของการนำข้อมูลเข้านั้น มีโครงสร้างหน้าจอรายการนำข้อมูลเข้า ดังรูปที่

 $4.5$ 

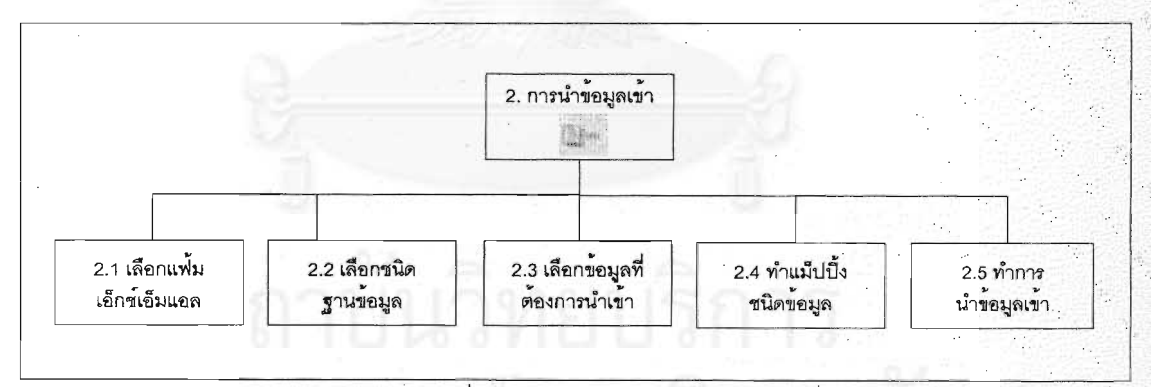

รูปที่ 4.5 หน้าจอรายการนำข้อมูลเข้า

เครื่องมือนี้ออกแบบให้ผู้ใช้ระบุชื่อแฟ้มเอ็กซ์เอ็มแอลในช่องว่างเท็กซ์บ็อกซ์ ระบุชนิดฐานข้อมูล ซึ่งผู้ใช้ สามารถเลือกได้ว่าต้องการฐานข้อมูลออราเคิล หรือไมโครซอฟท์เอสคิวแอลเซิร์ฟเวอร์จากตัวเลือกในคอมโบ บ็อกซ์ และระบุชื่อฐานข้อมูล ชื่อผู้ใช้ และรหัสผ่าน ในช่องว่างเท็กซ์บ็อกซ์ ดังรูปที่ 4.6

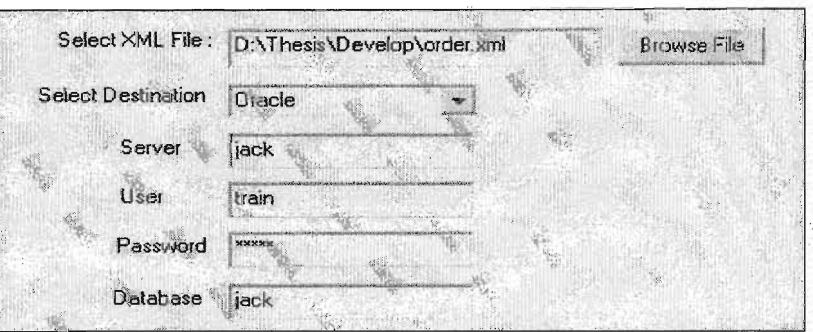

์<br>รูปที่ 4.6 การระบุเอ็กซ์เอ็มแอลและชนิดฐานข้อมูล

เมื่อผู้ใช้ระบุข้อมูลที่ต้องการแล้ว เครื่องมือจะติดต่อกับแฟ้มข้อมูลเอ็กซ์เอ็มแอลนั้น รูปแบบทรีวิว เพื่อให้ผู้ใช้เลือกข้อมูลที่ต้องการได้ จากการเลือกข้อมูลบนทรีวิว ดังรูปที่ 4.7

และแสดงข้อมูลใน

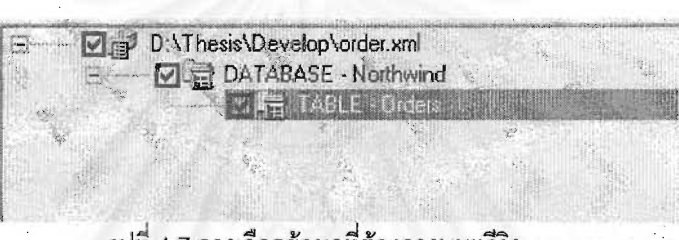

รูปที่ 4.7 การเลือกข้อมูลที่ต้องการบนทรีวิว

ในส่วนนี้เครื่องมือให้ผู้ใช้สามารถแก้ไขชนิดข้อมูลได้จากการเลือกตารางบนทรีวิว และแก้ไขชนิดข้อมูลได้ จากการเปลี่ยนชนิดข้อมูลในคอมโบบ็อกซ์ ดังรูปที่ 4.8 หลังจากเลือกข้อมูลที่ต้องการครบถ้วนแล้ว ผู้ใช้จะต้องกดปุ่ม คำสั่งการนำข้อมูลเข้า เพื่อนำข้อมูลเข้าสู่ฐานข้อมูลที่ระบุไว้ข้างต้น

| Column Name         | Data Type     | Length | <b>Allow Nulls</b> |
|---------------------|---------------|--------|--------------------|
| OrderID             | nt identitu   |        | 4 Not Null         |
| CustomerID          | <b>Joiner</b> |        | 5 Null             |
| EmployeeID          | int           |        | 4 Null             |
| OrderDate           | datetime      |        | 8 Null             |
| <b>RequiredDate</b> | datetime      |        | $8$ Null           |
| ShippedDate         | datetime      |        | 8 Null             |
| ShipVia             | int           |        | 4 Null             |
| Freight             | money         |        | 8 Null             |
| ShipName            | nvarchar      |        | 40 Null            |
| <b>ShipAddress</b>  | nvarchar      |        | 60 Null            |
| ShipCity            | nvarchar      |        | 15 Null            |
| ShipRegion          | nvarchar      |        | <b>15 Nuit</b>     |
| ShipPostalCode      | nvarchar      |        | <b>10 Null</b>     |
| ShipCountry         | nvarchar      |        | <b>15 Null</b>     |

รูปที่ 4.8 การเปลี่ยนชนิดข้อมูล

### การออกแบบการเก็บข้อมูลด้วยรูปแบบเอ็กซ์เอ็มแอล  $4.4$

ิ จากการวิเคราะห์ในบทที่ 3 จึงได้มีการออกแบบแฟ้มข้อมูลเอ็กซ์เอ็มแอล ที่สามารถรองรับข้อมูลที่ส่งออกมา ์ จากฐานข้อมูล ให้ได้ข้อมูลที่สำคัญสำหรับระบบจัดการฐานข้อมูลเชิงสัมพันธ์ และง่ายต่อการใช้และเข้าใจสำหรับผู้ใช้ โดยจะแสดงการเก็บโครงสร้างข้อมูลตาราง ข้อมูลเนื้อหา และโครงสร้างข้อมูลวิว ดังแสดงในรูปที่ 4.9 – 4.11 ตามลำดับ

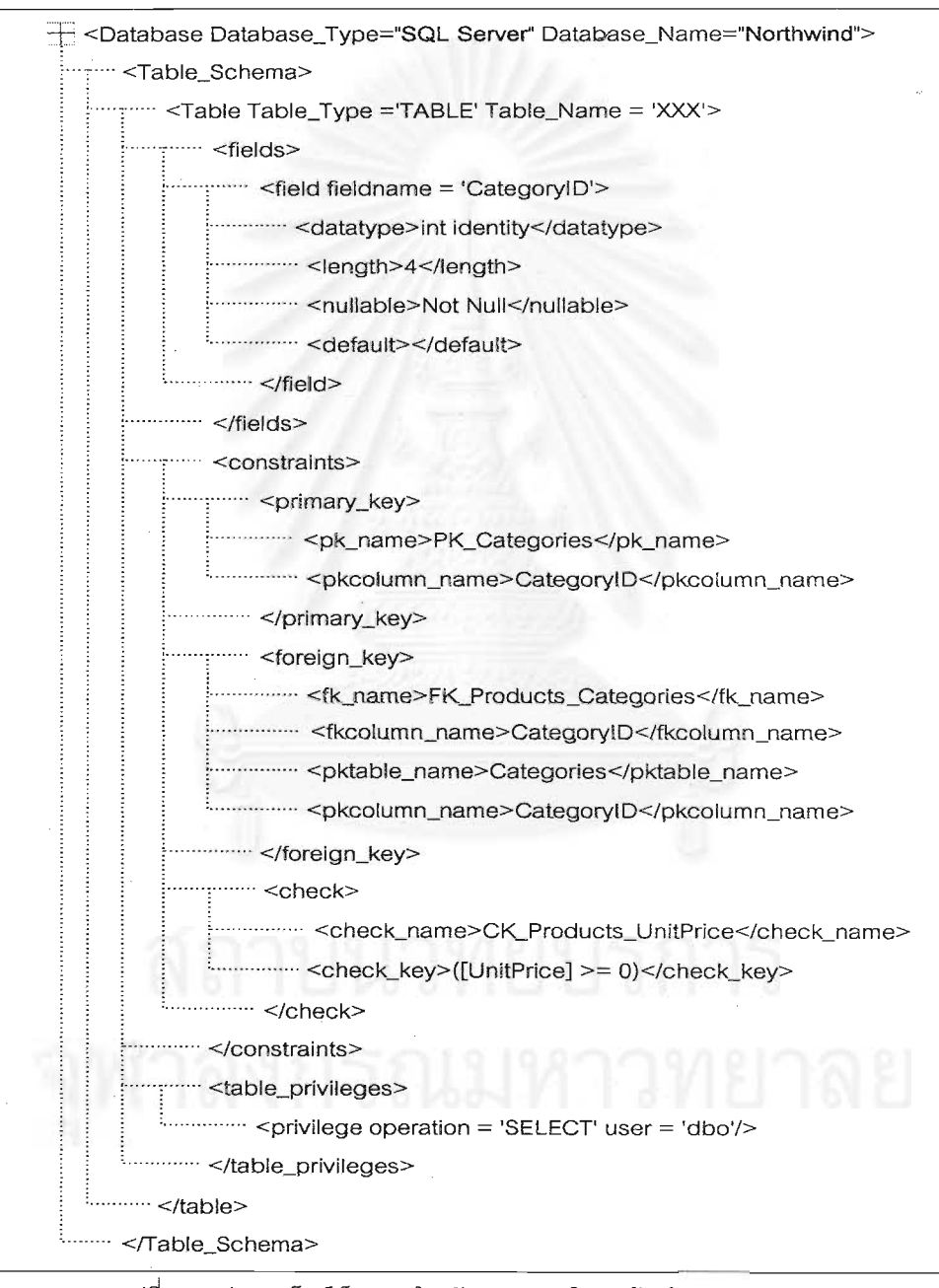

รูปที่ 4.9 รูปแบบเอ็กซ์เอ็มแอลสำหรับการแสดงโครงสร้างข้อมูลตาราง

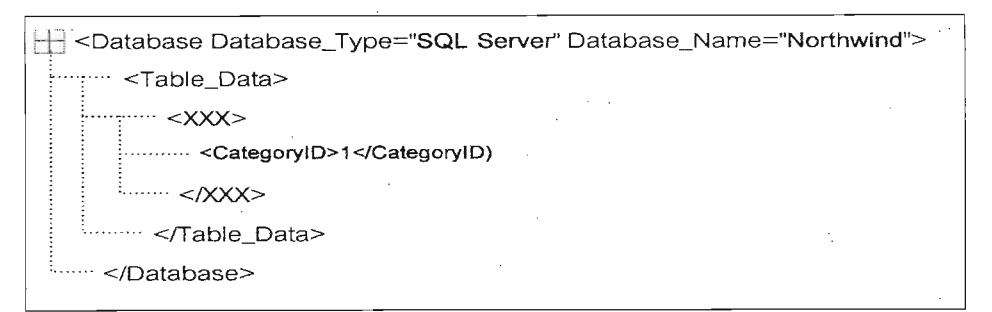

้<br>รูปที่ 4.10 รูปแบบเอ็กซ์เอ็มแอลลำหรับการแสดงเนื้อหาข้อมูล

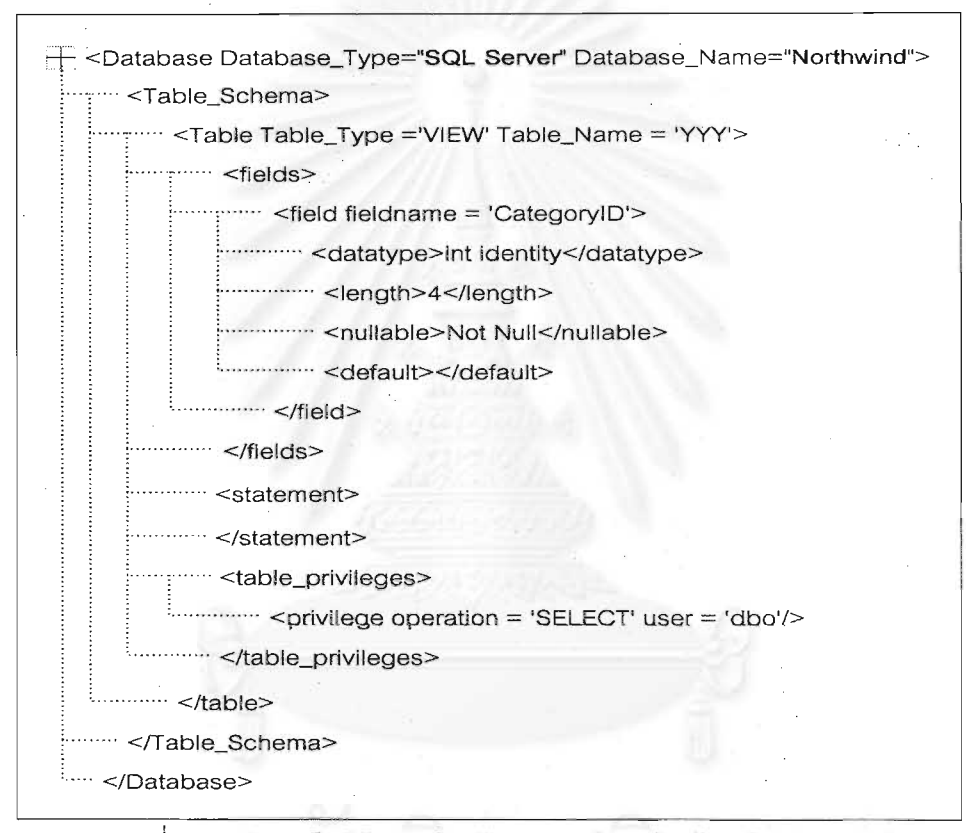

รูปที่ 4.11 รูปแบบเอ็กซ์เอ็มแอลสำหรับการแสดงโครงสร้างข้อมูลวิว

#### การออกแบบโปรแกรม 4.5

้สำหรับการออกแบบโปรแกรมนี้ เป็นการนำข้อมูลจากแผนภาพคอนเท็กซ์ และแผนภาพกระแสการไหลของ ข้อมูล นำมาแสดงในรูปแบบแผนภูมิโครงสร้าง (Structure Chart) ในส่วนของการส่งข้อมูลออกจากไมโครซอฟท์เอส คิวแอลเซิร์ฟเวอร์ การนำข้อมูลเข้าสู่ออราเคิล การส่งข้อมูลออกจากออราเคิล และการนำข้อมูลเข้าสู่ไมโครซอฟท์เอส คิวแอลเซิร์ฟเวอร์ ดังแสดงในรูปที่ 4.12 - 4.15

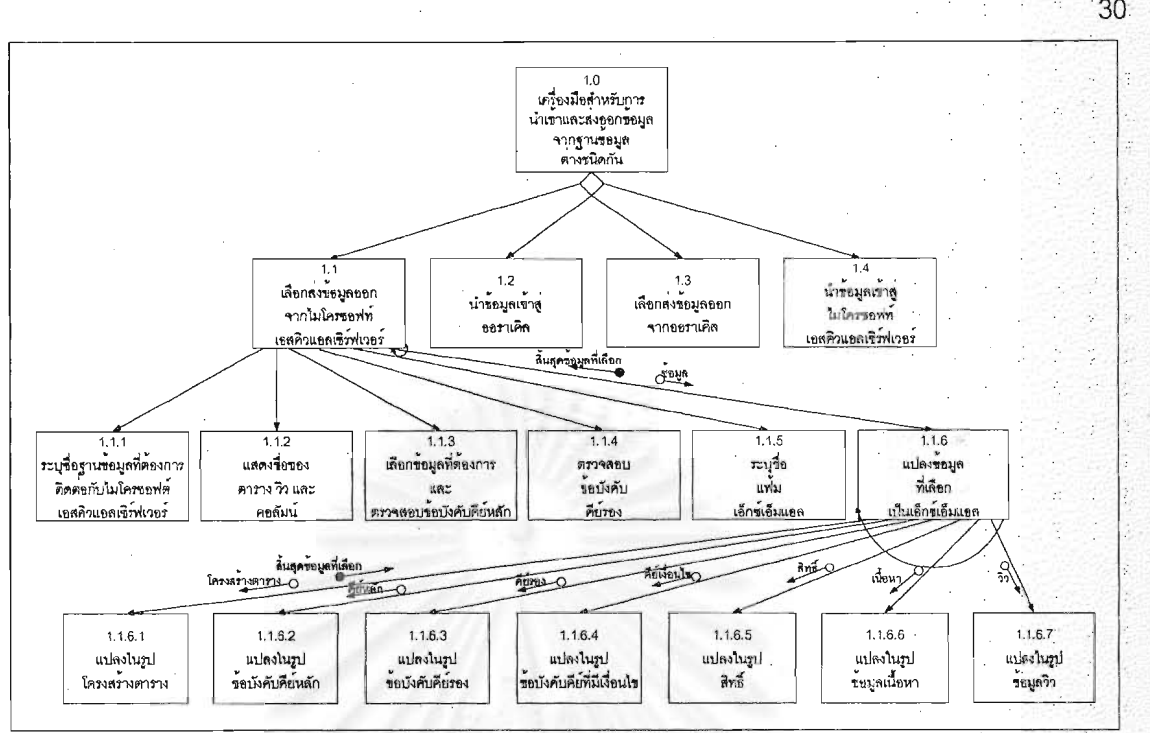

รูปที่ 4.12 แสดงแผนภูมิโครงสร้างของการส่งข้อมูลออกจากไมโครซอฟท์เอสคิวแอลเซิร์ฟเวอร์

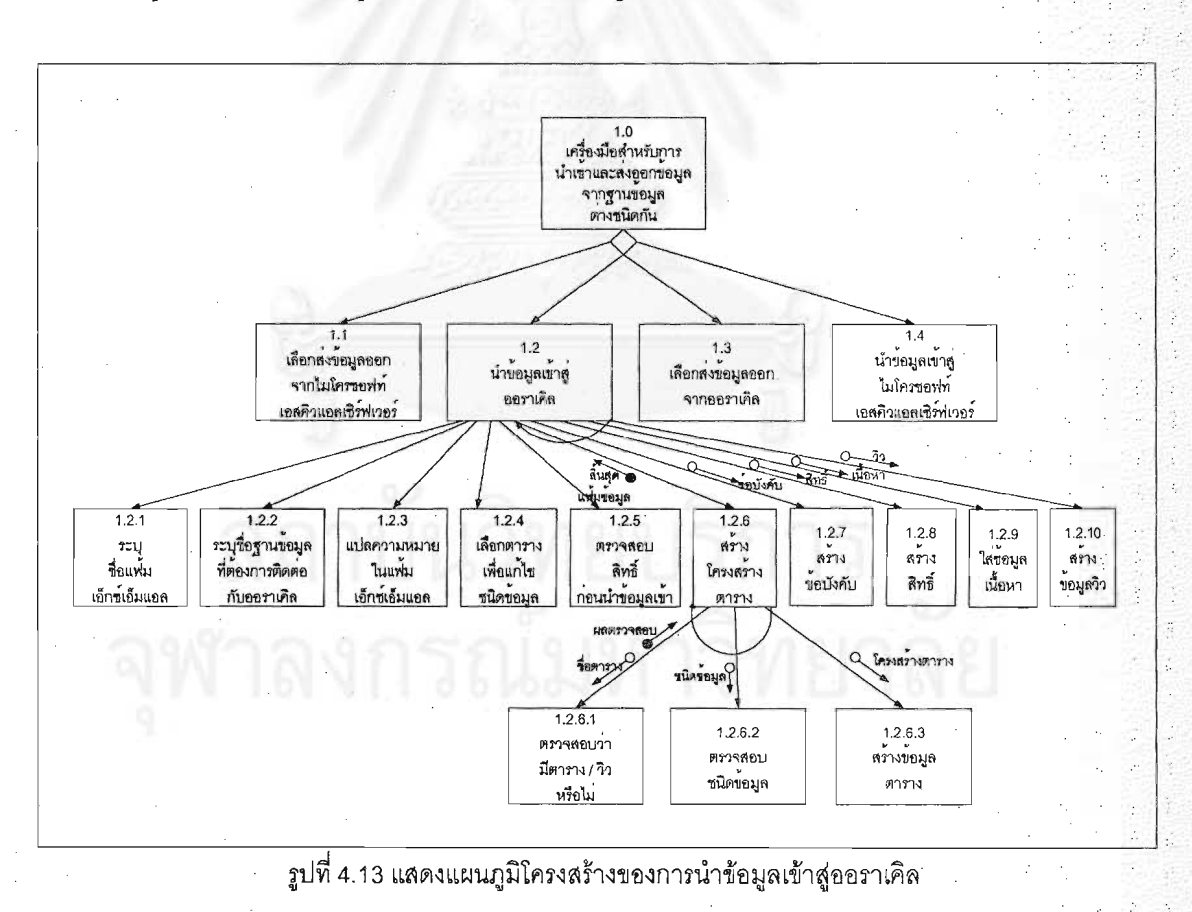

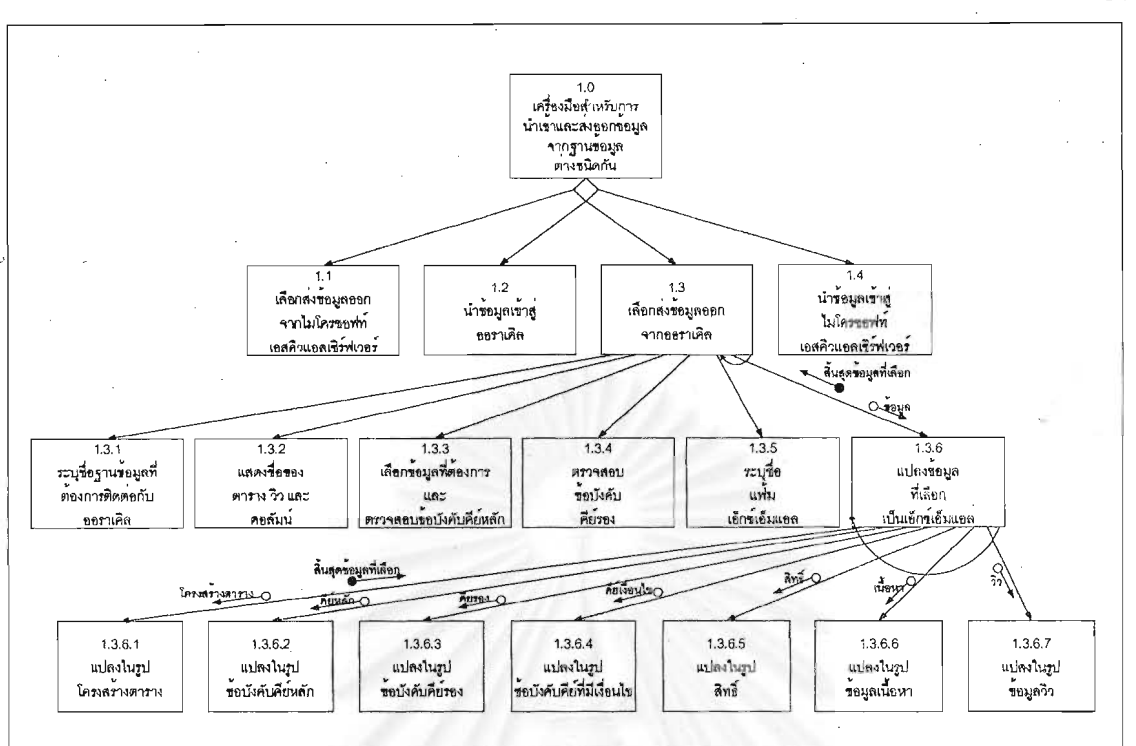

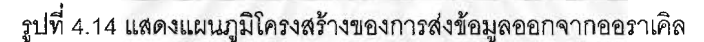

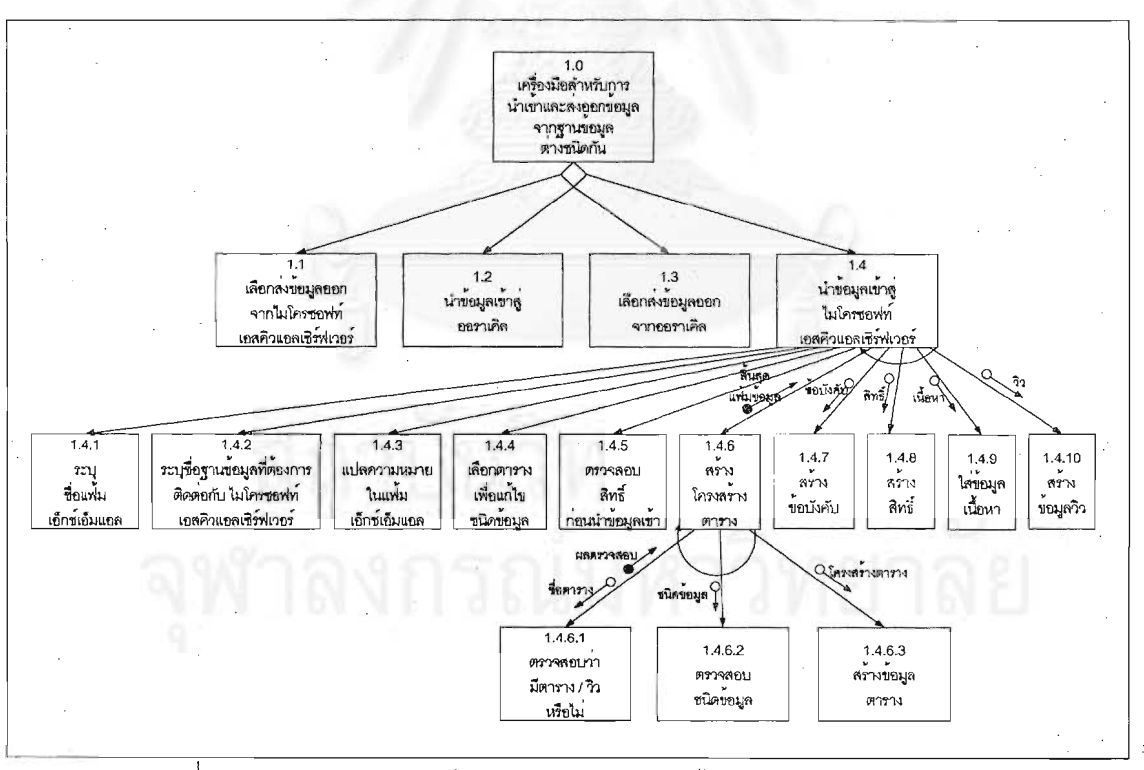

รูปที่ 4.15 แสดงแผนภูมิโครงสร้างของการนำข้อมูลเข้าสู่ไมโครซอฟท์เอสคิวแอลเซิร์ฟเวอร์

### การทำงานของชุดฟังก์ชัน  $46$

ในหัวข้อนี้จะกล่าวถึงการทำงานในส่วนของชุดพังก์ชันซึ่งจะมีการถูกเรียกใช้จากรายการในหัวข้อ 4.3 และ สามารถรวบรวมพังก์ซันที่ทำหน้าที่เหมือนกันจากโครงสร้างแผนภูมิในหัวข้อ 4.5 ซึ่งสามารถแบ่งเป็นชุดพังก์ซันได้ ดังนี้

ชุดฟังก์ชันที่ทำการส่งข้อมูลออก 4.6.1

ในส่วนนี้จะแสดงส่วนของชุดพังก์ชันที่ทำการติดต่อกับฐานข้อมูลที่ต้องการส่งข้อมูลออกมา ้เก็บในรูปแบบเอ็กซ์เอ็มแอล โดยที่ชุดฟังก์ชันเหล่านี้จะถูกเรียกใช้งานจากโปรแกรมในส่วนต่างๆ ซึ่งจะมีการเรียกใช้ จากแผนภูมิโครงสร้าง และทำหน้าที่ดังตารางที่ 4.2

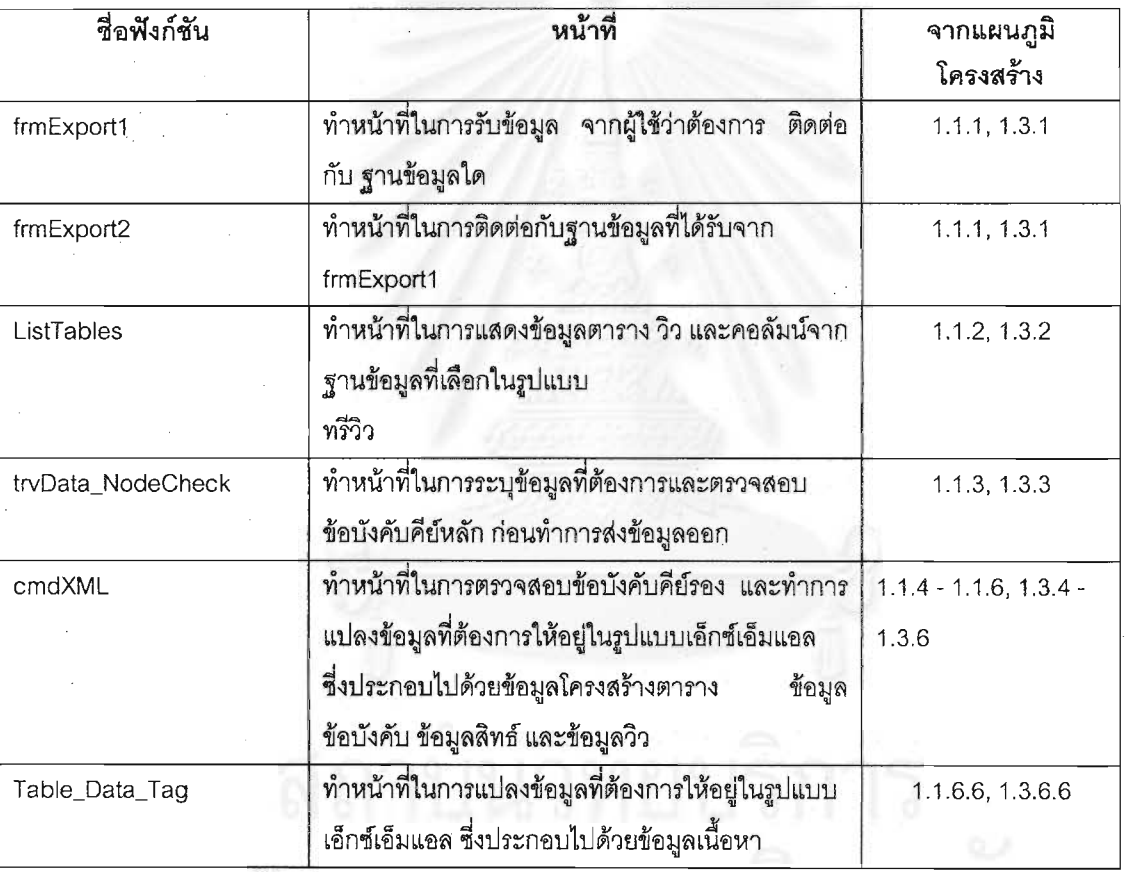

์ ตารางที่ 4.2 ชุดฟังก์ชันการส่งข้อมูลออก

ชุดฟังก์ชันที่ทำการนำข้อมูลเข้า  $4.6.2$ 

ในส่วนนี้จะแสดงส่วนของชุดพังก์ชันที่ทำการเลือกแฟ้มเอ็กซ์เอ็มแอลที่ต้องการนำข้อมูลเข้าสู่ ฐานข้อมูลที่ต้องการซึ่งต่างชนิดกันกับฐานข้อมูลที่ส่งข้อมูลออกมา โดยที่ชุดฟังก์ชันเหล่านี้จะมีการเรียกใช้จาก แผนภูมิโครงสร้าง และทำหน้าที่ดังตารางที่ 4.3 ดังนี้

ตารางที่ 4.3 ชุดฟังก์ชันการนำข้อมูลเข้า

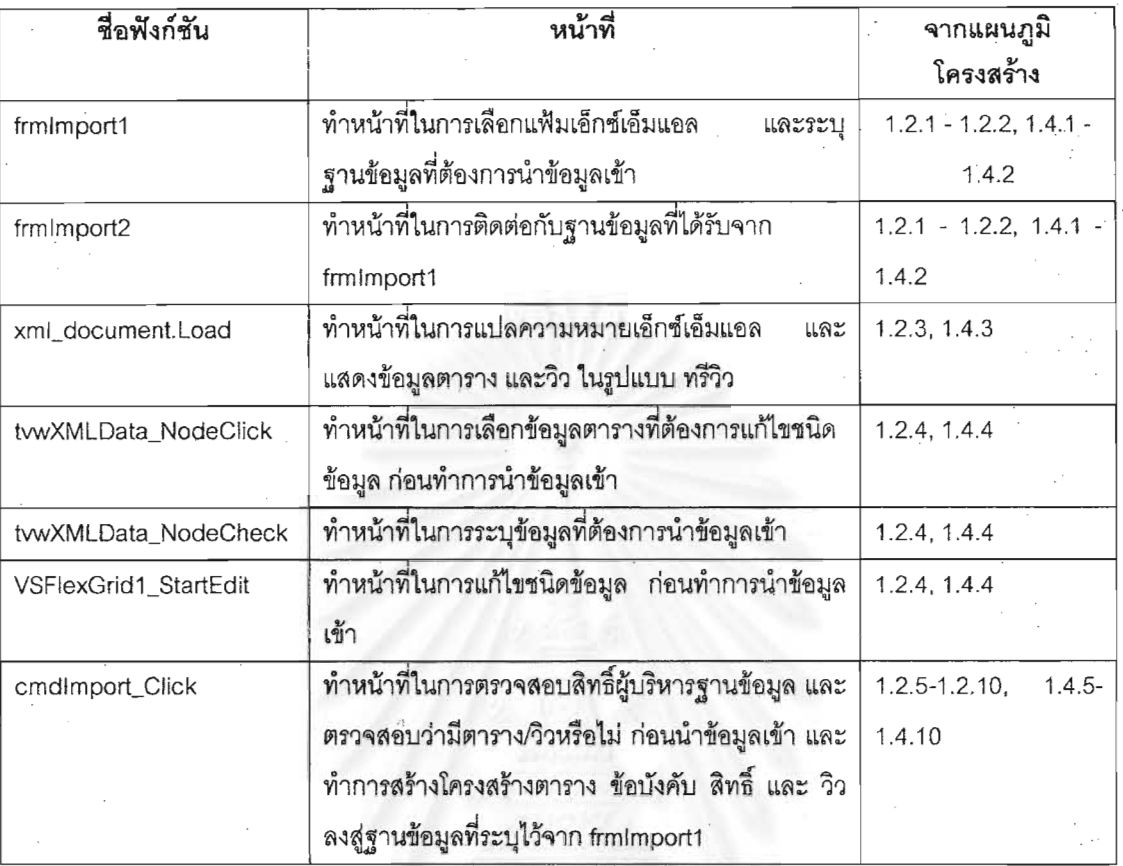

### การทำงานของชุดโปรแกรม  $4.7$

การทำงานของชุดโปรแกรมในส่วนนี้จะกล่าวถึงชุดโปรแกรมที่พัฒนาขึ้นโดยจะมีการแสดงขั้นตอนการ

ทำงานดังนี้

โปรแกรมการติดต่อฐานข้อมูลที่ต้องการส่งข้อมูลออก  $4.7.1$ 

โปรแกรมนี้ทำหน้าที่เลือกว่าต้องการติดต่อกับฐานข้อมูลชนิดใด พร้อมระบุชื่อฐานข้อมูล ชื่อ ผู้ใช้ และ รหัสผ่าน เพื่อเข้าสู่โปรแกรมส่งข้อมูลออก ซึ่งมีขั้นตอนการทำงานดังรูปที่ 4.16

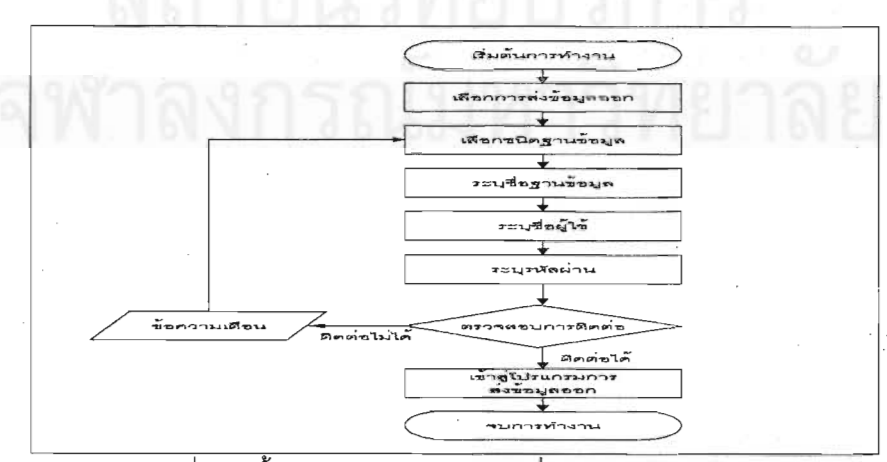

# รูปที่ 4.16 ขั้นตอนการติดต่อฐานข้อมูลที่ต้องการส่งข้อมูลออก

### โปรแกรมการส่งข้อมูลออก 4.7.2

โปรแกรมในส่วนนี้ทำหน้าที่แสดงข้อมูลจากฐานข้อมูล เพื่อให้ผู้ใช้สามารถเลือกข้อมูลที่ ้ต้องการและส่งข้อมูลออกมาในรูปแบบเอ็กซ์เอ็มแอล โปรแกรมในส่วนนี้ประกอบไปด้วย การแสดงข้อมูล การเลือก ข้อมูล การตรวจสอบข้อบังคับคีย์รอง และการแปลงข้อมูลในรูปแบบเอ็กซ์เอ็มแอล ซึ่งมีขั้นตอนการทำงานดังแสดงใน รูปที่ 4.17 – 4.20 ตามลำดับ

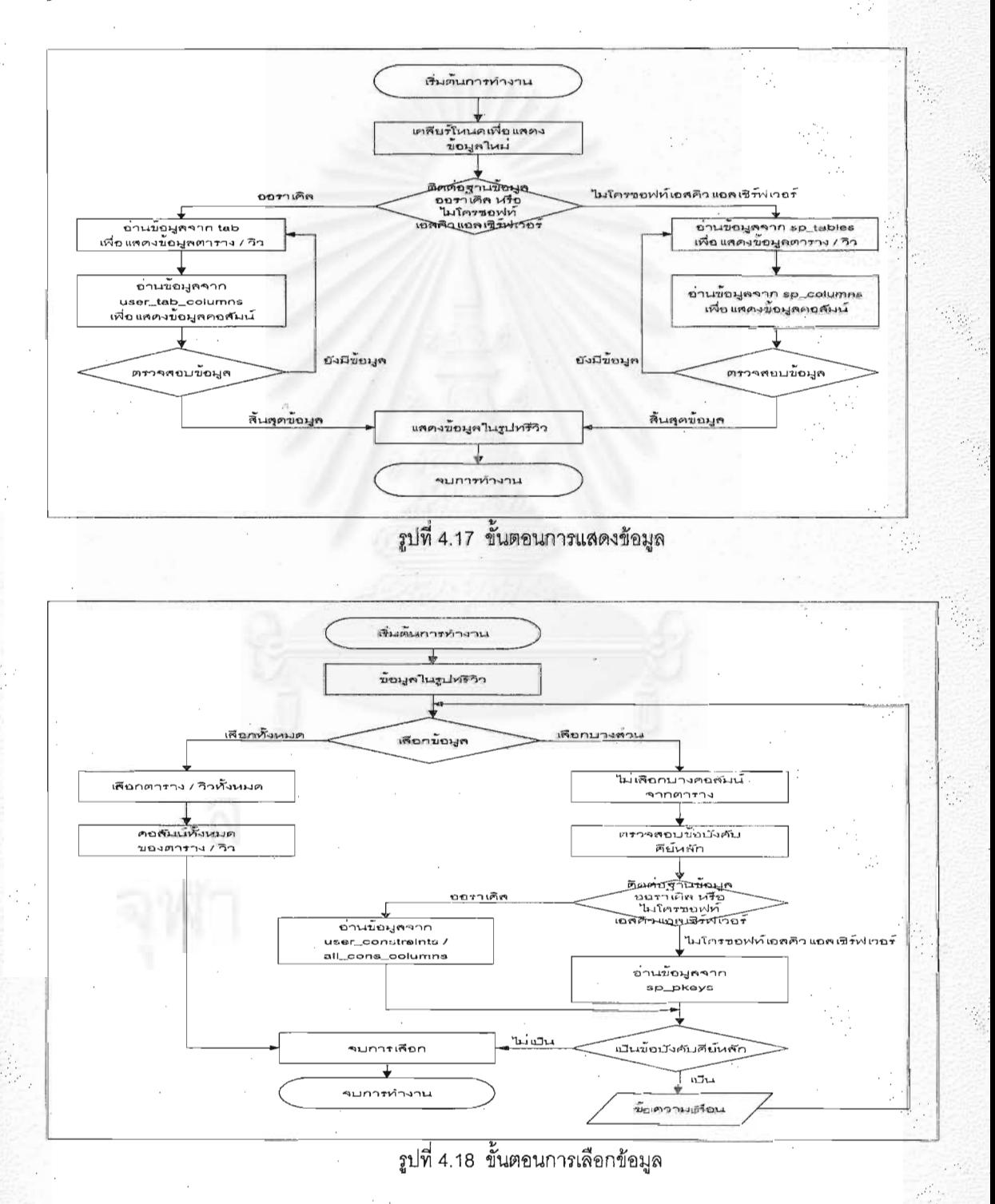

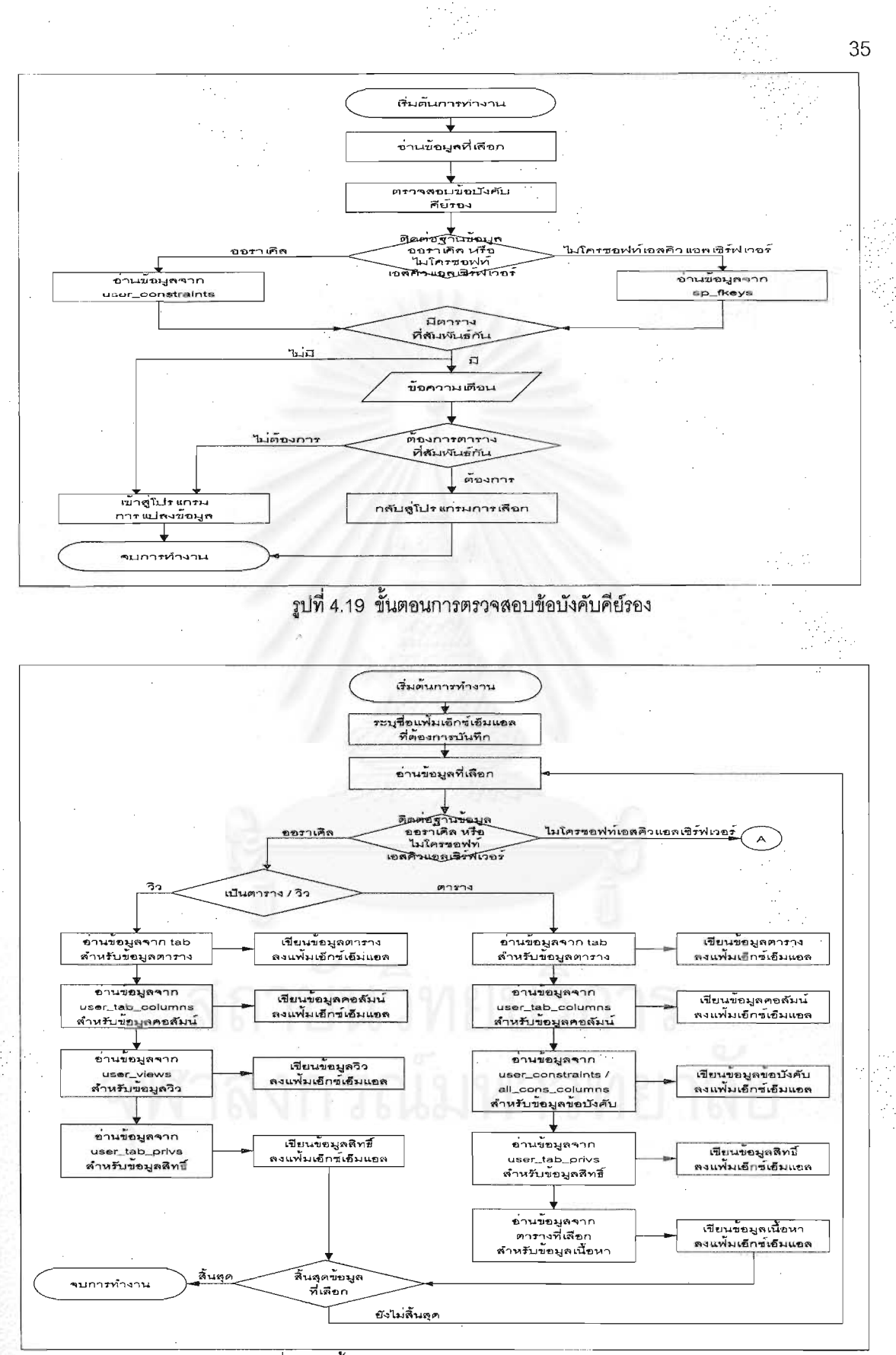

รูปที่ 4.20 ขั้นตอนการแปลงข้อมูลในรูปแบบเอ็กซ์เอ็มแอล

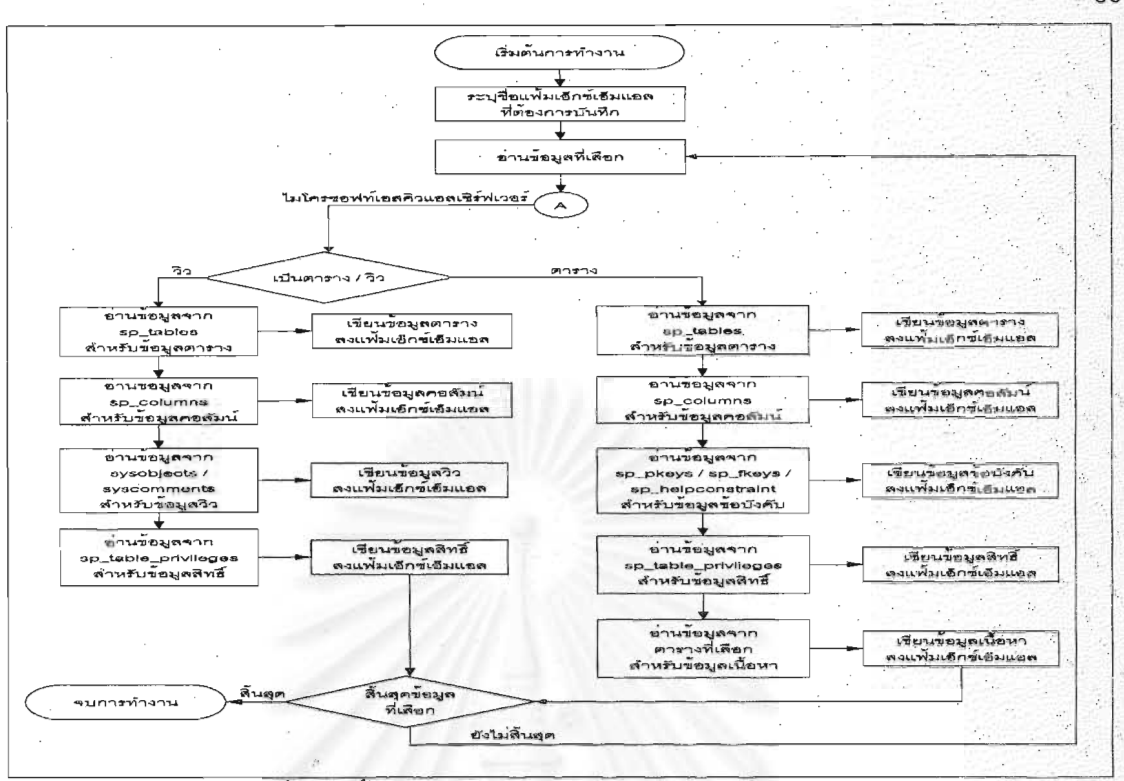

รูปที่ 4.20 ขั้นตอนการแปลงข้อมูลในรูปแบบเอ็กซ์เอ็มแอล (ต่อ)

โปรแกรมการติดต่อฐานข้อมูลที่ต้องการนำข้อมูลเข้า 4.7.3

โปรแกรมนี้ทำหน้าที่เลือกว่าต้องการแฟ้มเอ็กซ์เอ็มแอลใด และนำข้อมูลเข้าสู่ฐานข้อมูลใด ซึ่ง ต้องระบุชื่อฐานข้อมูล ชื่อผู้ใช้ และ รหัสผ่าน เพื่อเข้าสู่โปรแกรมในการนำข้อมูลเข้า ดังแสดงขั้นตอนการทำงานดังรูป  $\frac{d}{2}$  4.21

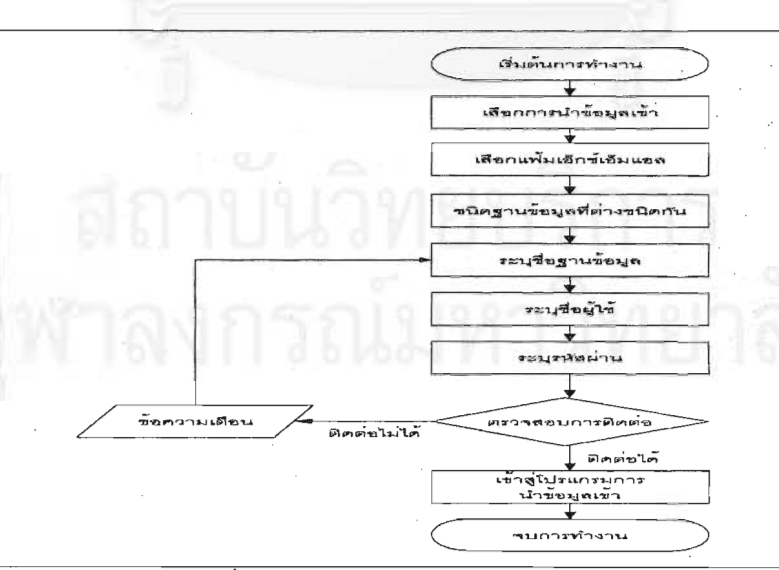

รูปที่ 4.21 ขั้นตอนการติดต่อฐานข้อมูลที่ต้องการนำข้อมูลเข้า

### 4.7.4 โปรแกรมการนำข้อมูลเข้า

โปรแกรมนี้ทำหน้าที่แสดงข้อมูลจากเอ็กซ์เอ็มแอล เพื่อให้ผู้ใช้สามารถเปลี่ยนชนิดข้อมูลได้ และนำข้อมูลเข้าสู่ฐานข้อมูลที่ต่างชนิดกัน โปรแกรมนี้ประกอบด้วย การแปลงข้อมูล การแก้ไขชนิดข้อมูล การ ตรวจสอบสิทธิ์ และการนำข้อมูลเข้าสู่ฐานข้อมูล ดังแสดงขั้นตอนการทำงานดังรูปที่ 4.22 – 4.25

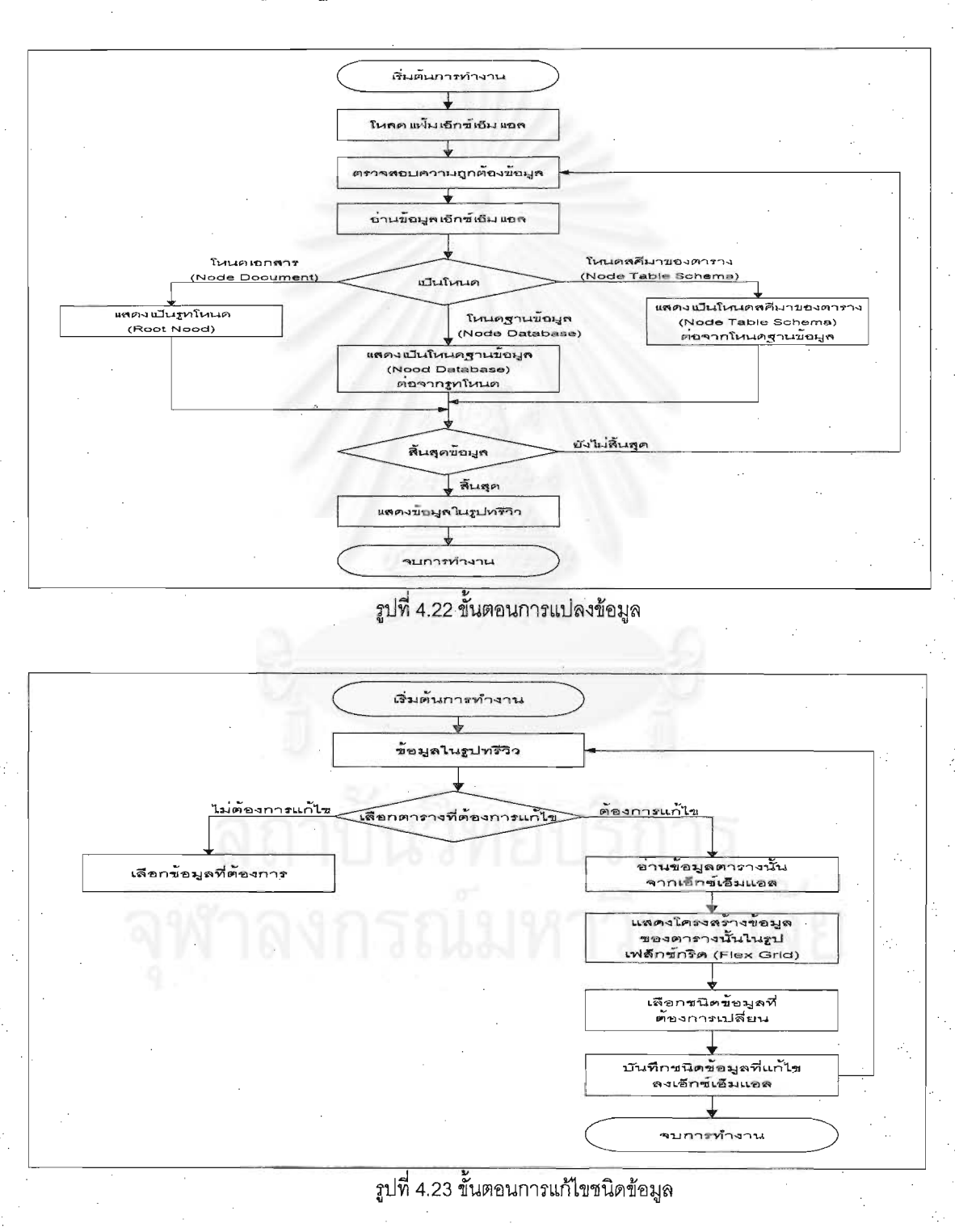

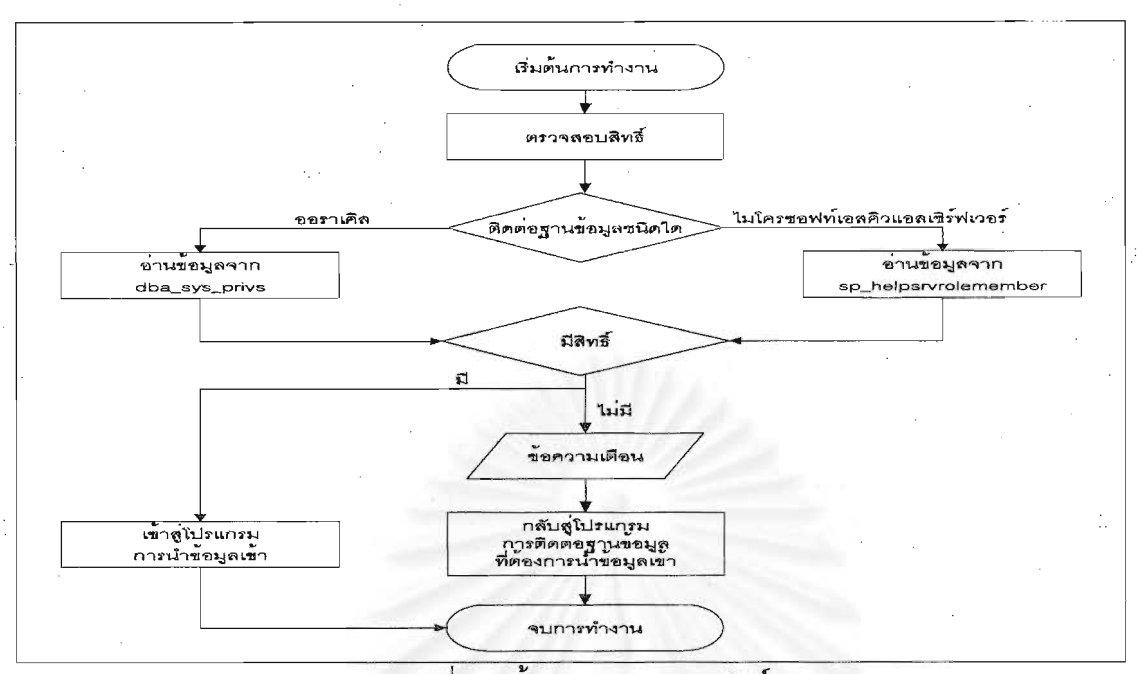

รูปที่ 4.24 ขั้นตอนการตรวจสอบสิทธิ์

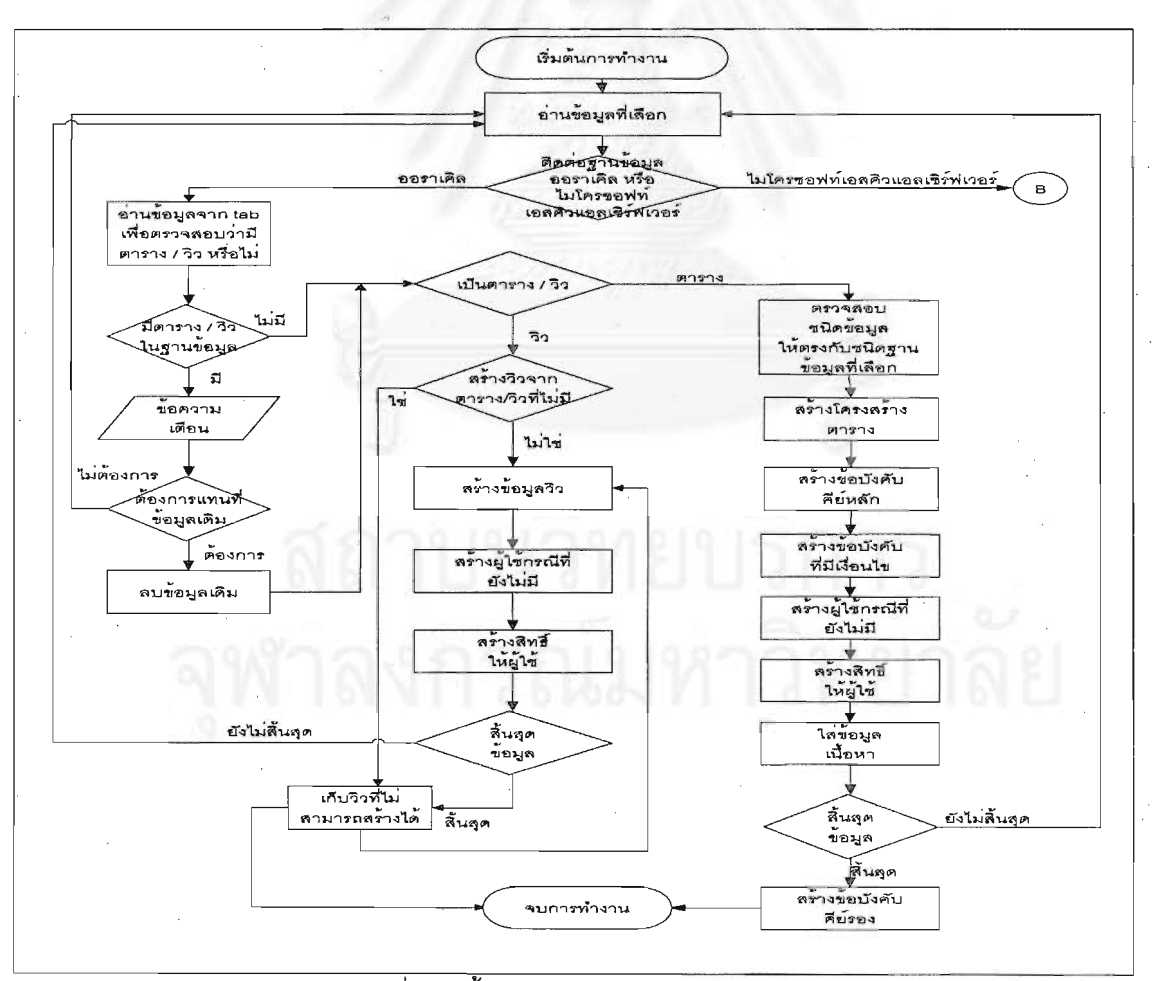

รูปที่ 4.25 ขั้นตอนการนำข้อมูลเข้าสู่ฐานข้อมูล

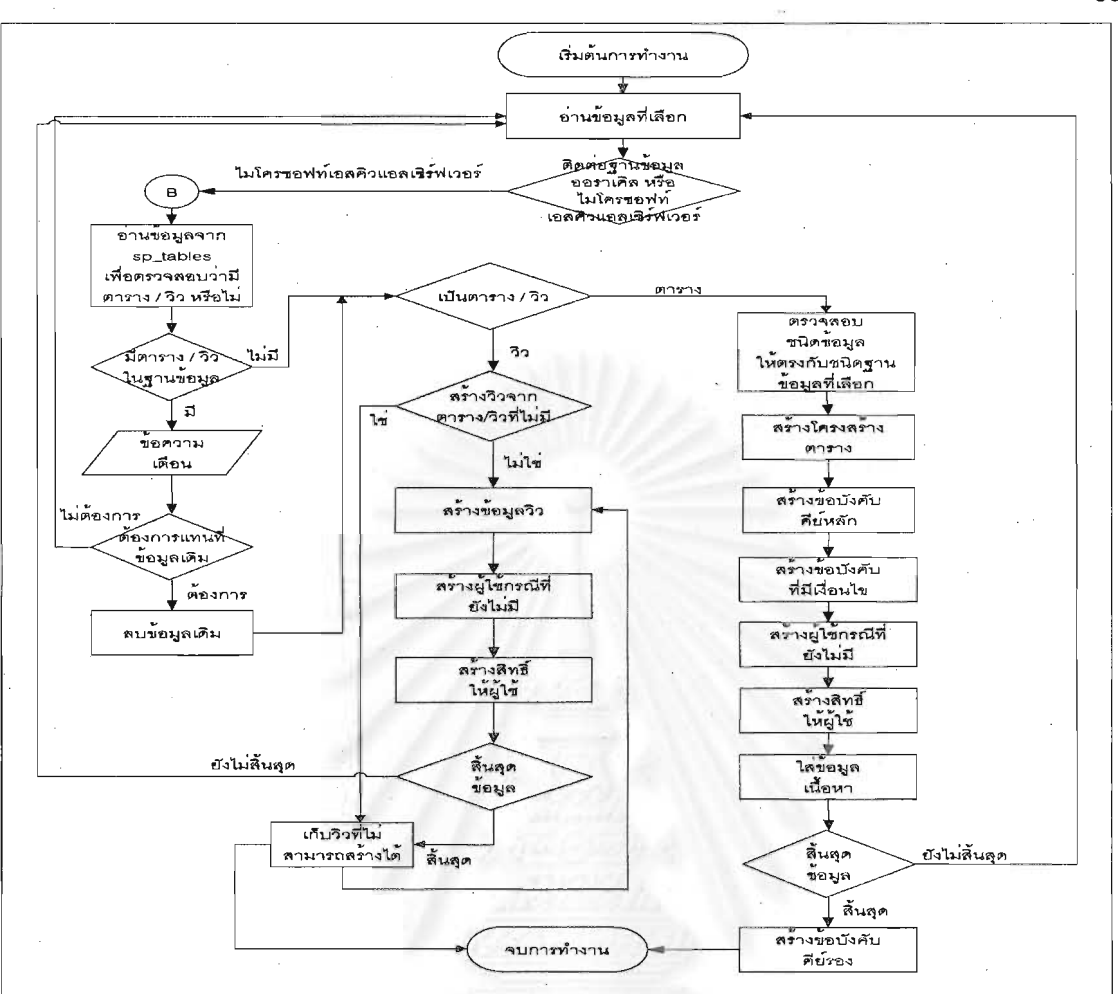

# รูปที่ 4.25 ขั้นตอนการนำข้อมูลเข้าสู่ฐานข้อมูล (ต่อ)

# **บทท 5 ี่**

### **การทดสอบเคร องมือ ื่**

สำหรับส่วนนี้เป็นการนำเครื่องมือที่พัฒนาแล้วมาทำการทดสอบโดยมีวัตถุประสงค์ คือสามารถส่ง ื่ ข้อมูลออก และนำข้อมูลเข้าสู่ฐานข้อมูลที่ต่างชนิดกันได้ ซึ่ ึ่ งข้อมูลที่สามารถส่งออกและนำเข้านั้นได้แก่ ี่ โครงสร้างข้อมูลตาราง ข้อมูลเนื้อหา ข้อบังคับ สิทธิ์ และ วิว โดยจะแบ่งการทดสอบเป็น 2 ส่วนหลัก ดังนี้ ื้ ิ์

# **5.1 การสงขอมูลออกจากไมโครซอฟทเอสควแอลเซ ิ ิรฟเวอรและนําขอมูลเขาออราเคิล**

ในส่วนนี้ทำการทดสอบโดยการติดต่อกับฐานข้อมูลไมโครซอฟท์เอสคิวแอลเซิร์ฟเวอร์ ซึ่งใช้ ฐานข้อมูล "Northwind" (รายละเอียดใน<mark>ภาค</mark>ผนวก ก.) ซึ่งเป็นฐานข้อมูลตัวอย่างของไมโครซอฟท์เอสคิวแอลเซิร์ฟเวอร์ เป็น ตัวทดสอบ โดยจะทดสอบ 6 กรณี ได้แก่ การส่งข้อมูลตารางออกบางตารางและนำข้อมูลตารางเข้า การส่งข้อมูล วิวออกบางวิวและนำข้อมูลเข้า การส่งข้อมูลตารางออกทั้งหมดแต่นำข้อมูลตารางเข้าบางตาราง การส่งข้อมูลวิว ออกทั้งหมดแต่นำข้อมูลวิวเข้าบางวิว การส่งข้อมูลตารางออกทั้งหมดและนำข้อมูลตารางเข้าทั้งหมด และ การส่ง ั้ ั้ ั้ ข้อมูลวิวออกทั้งหมดและนำข้อมูลวิวเข้าทั้งหมด ซึ่งมีขั้นตอนการทดสอบแต่ละกรณีดังนี้ ั้ ั้ ึ่

## 5.1.1 การส่งข้อมูลตารางออกบางตารางและนำข้อมูลตารางเข้า

เครื่องมือจะติดต่อกับฐานข้อมูลไมโครซอฟท์เอสคิวแอลเซิร์ฟเวอร์ที่ระบุไว้ ดังรูปที่ 5.1 ื่ หลังจากนั้นเลือกข้อมูลบางตารางเพื่อทำการส่งข้อมูลออก ดังรูปที่ 5.2 ื่

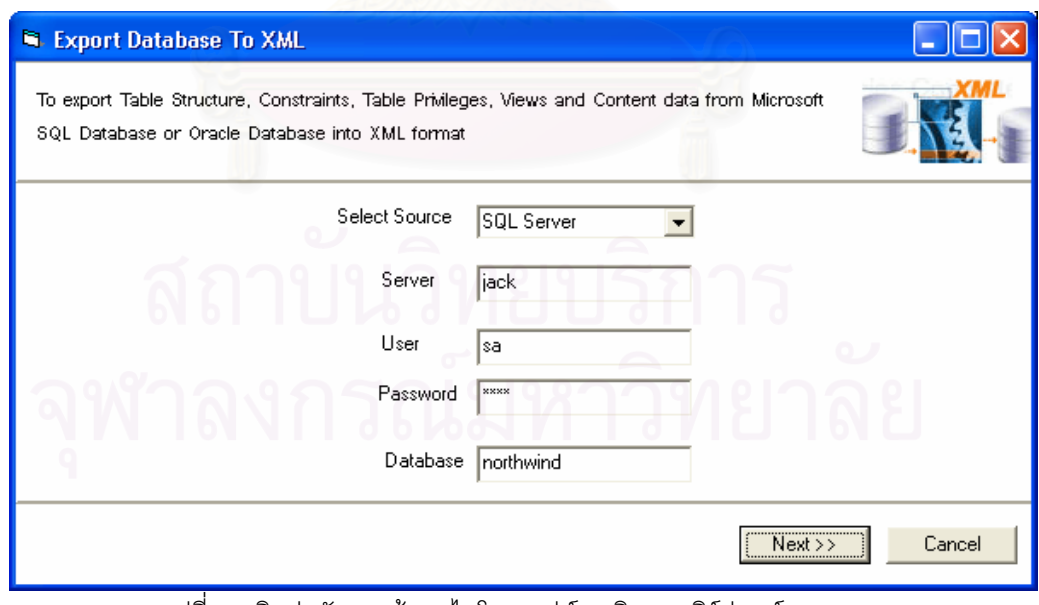

รูปที่ 5.1 ติดต่อกับฐานข้อมูลไมโครซอฟท์เอสคิวแอลเซิร์ฟเวอร์

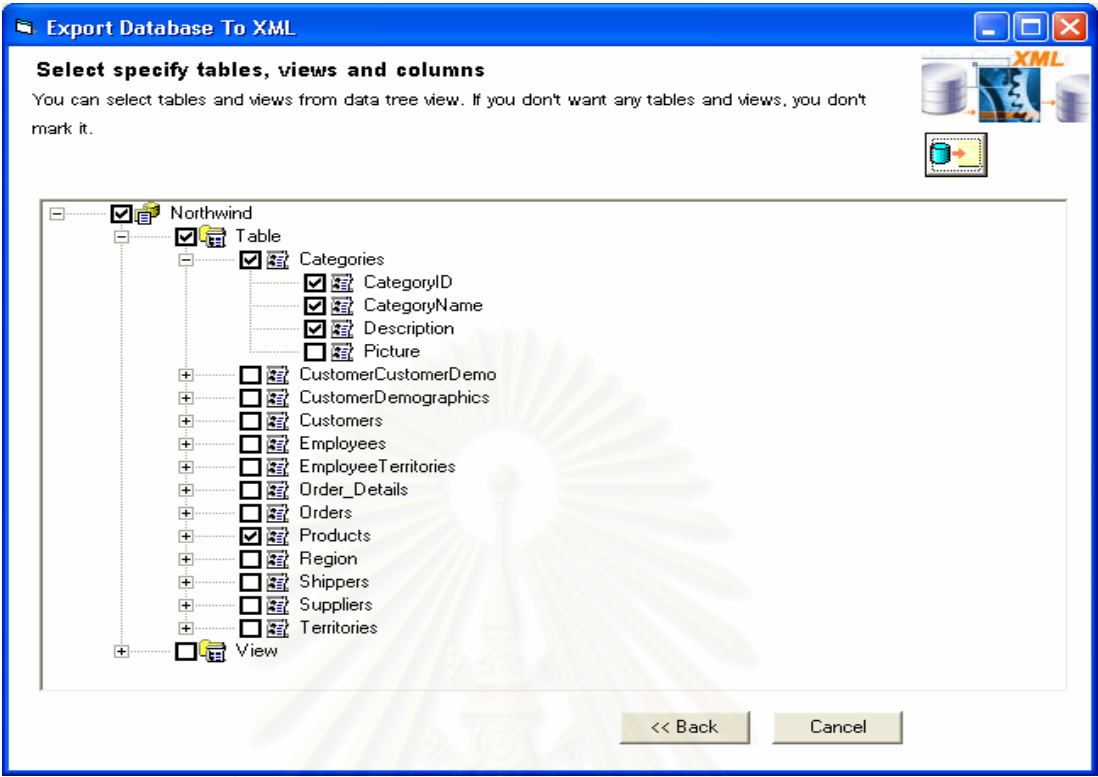

รูปที่ 5.2 เลือกสงบางตารางออกจากไมโครซอฟท เอสคิวแอลเซิรฟเวอร

หลังจากเลือก<mark>ตารางที่ต้องการส่งออกแล้ว</mark> ื่ องมือจะสงขอมูลตารางออกมาในรูปแบบ แฟ้มข้อมูลเอ็กซ์เอ็มแอล 1 แฟ้มข้อมูล ซึ่งแฟ้มข้อมูลนั้นจะประกอบด้วยโครงสร้างข้อมูลตารางและข้อมูลเนื้อหา ื้ ทั้งหมด 2 ตาราง จากที่เลือกไว้ หลังจากได้แฟ้มข้อมูลเอ็กซ์เอ็มแอลแล้ว ให้ระบุแฟ้มข้อมูลนี้ และระบุฐานข้อมูล ั้ ออราเคิลที่ต้องการนำข้อมูลเข้า ดังแสดงในรูปที่ 5.3 เครื่องมือจะทำการแปลงแฟ้มข้อมูลเอ็กซ์เอ็มแอลที่ระบุไว้ ื่ ี่ และแสดงข้อมูลตารางในรูปทรีวิว สำหรับกรณีนี้จะนำข้อมูลตารางเข้าสู่ฐานข้อมูลออราเคิล ดังแสดงในรูปที่ 5.4

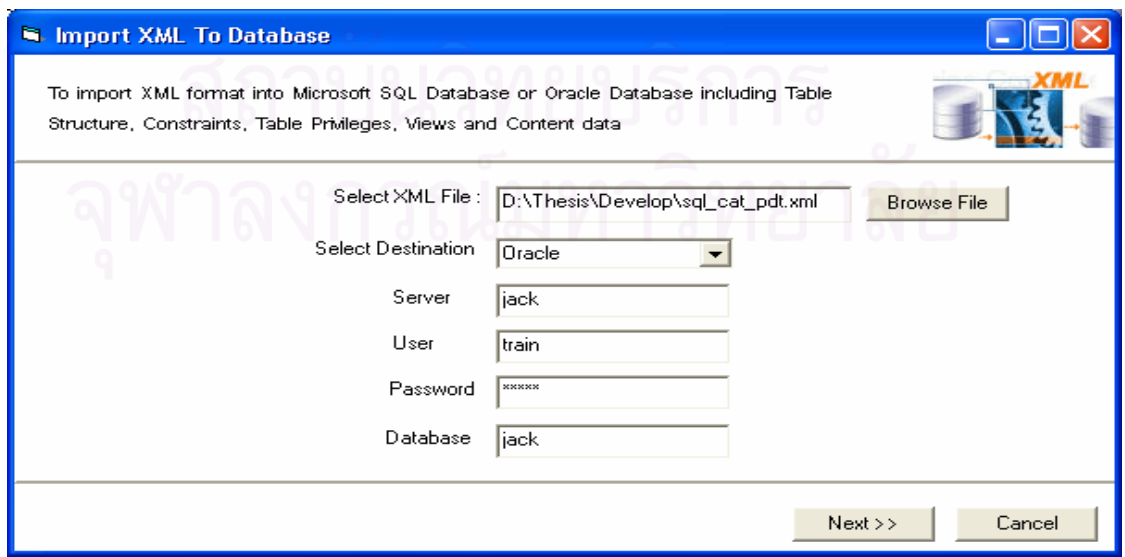

รูปที่ 5.3 ติดตอกับฐานขอมูลออราเคิล

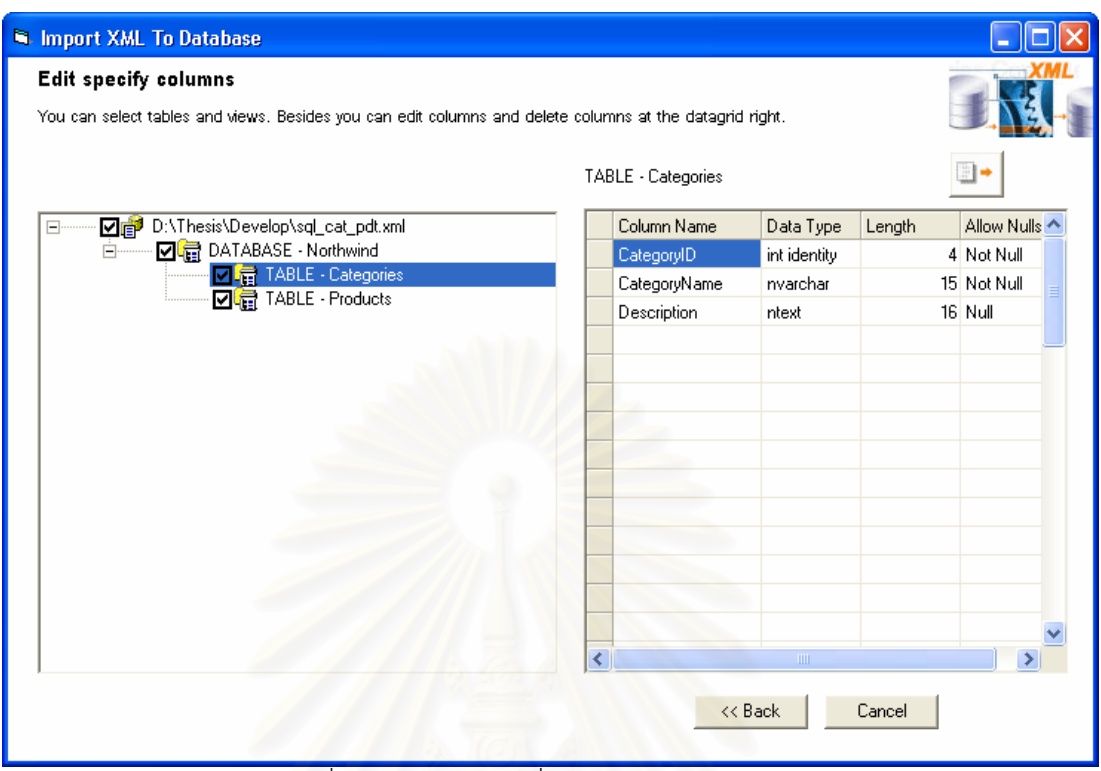

รูปที่ 5.4 เลือกนำตารางที่เลือกเข้าสู่ออราเคิล ี่

เครื่องมือจะนำข้อมูลตารางที่เลือกเข้าสู่ฐานข้อมูลออราเคิล ซึ่งมีผลการทดสอบของกรณีนี้ ื่ ี่ ึ่

ดังตารางท ี่ 5.1

| ตาราง<br>ที่ | ข้อมูลตารางที่ส่งออกมา   | ข้อมูลตารางที่เลือก<br>นำเข้า | ข้อมูลที่<br>นำเข้ามาได้ |
|--------------|--------------------------|-------------------------------|--------------------------|
| 1            | Categories               | ⊽                             |                          |
|              | - ฟิลด์                  |                               | ⊽                        |
|              | - ข้อบังคับคีย์หลัก      |                               | ⊽                        |
|              | - สิทธิ์                 |                               | ☑                        |
|              | - เนื้อหา                |                               | ⊽                        |
| 2            | Products                 | ⊽                             |                          |
|              | - ฟิลด์                  |                               | ⊽                        |
|              | - ข้อบังคับคีย์หลัก      |                               | ⊽                        |
|              | - ข้อบังคับคีย์รอง       |                               | ⊽                        |
|              | - ข้อบังคับที่มีเงื่อนไข |                               | ☑                        |
|              | - สิทธิ์                 |                               | ⊽                        |

ตารางที่ 5.1 การทดสอบการเลือกส่งข้อมูลบางตารางออกและนำข้อมูลตารางเข้า

### 5.1.2 การส่งข้อมูลวิวออกบางวิวและนำข้อมูลวิวเข้า

สำหรับกรณีนี้จะส่งข้อมูลออกบางวิว โดยเลือกข้อมูล ดังรูปที่ 5.5 หลังจากที่ได้แฟ้มข้อมูล เอ็กซ์เอ็มแอลแล้ว ต้องตรวจสอบคำสั่งของวิวก่อนว่าถูกต้องหรือไม่ ก่อนนำข้อมูลเข้าออราเคิล ดังรูปที่ 5.6 ั่

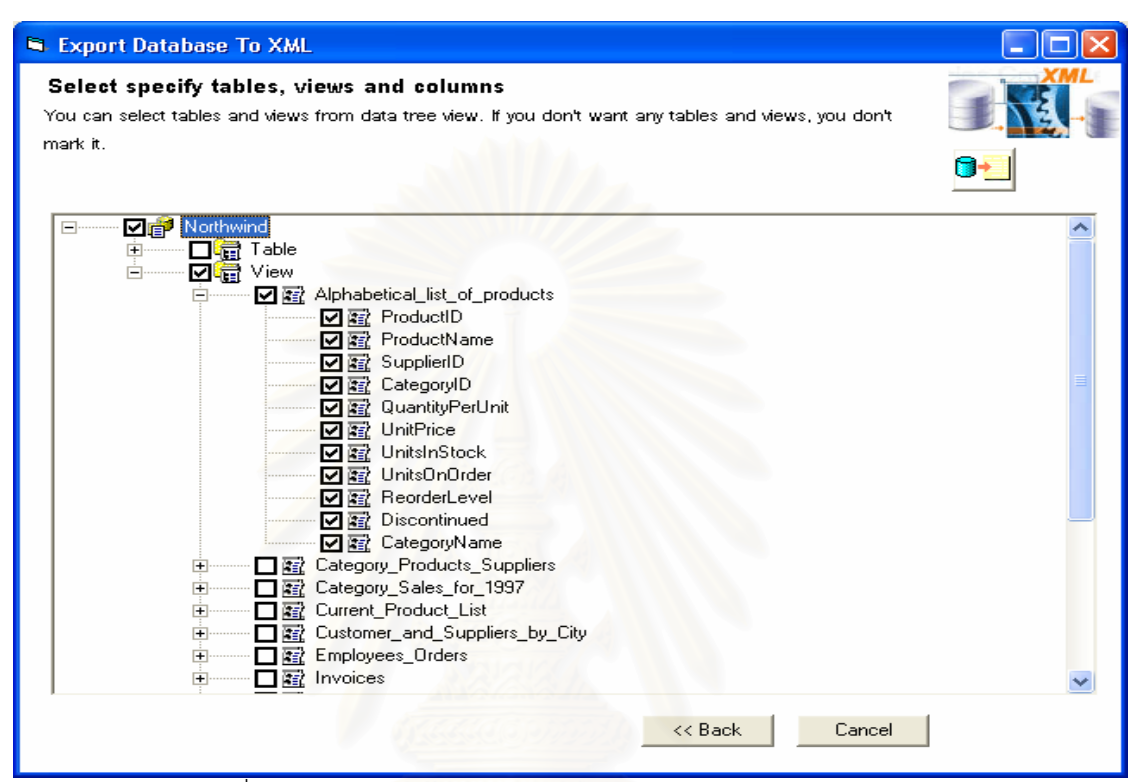

รูปที่ 5.5 เลือกส่งบ<mark>าง</mark>วิวออกจากไมโครซอฟท์เอสคิวแอลเซิร์ฟเวอร์

| <b>Edit specify columns</b><br>You can select tables and views. Besides you can edit columns and delete columns at the datagrid right. |   |                               |                  |        |               |
|----------------------------------------------------------------------------------------------------|---|-------------------------------|------------------|--------|---------------|
|                                                                                                    |   | VIEW - Alphabetical_list_of_p |                  |        |               |
| □ D:\Thesis\Develop\sql_alpha.xml<br>⊟                                                                                                 |   | Column Name                   | Data Type        | Length | Allow Nulls ^ |
| <b>☑ all</b> DATABASE - Northwind<br><b>E</b>                                                                                          |   | ProductID                     | int              |        | 4 Not Null    |
| VIEW - Alphabetical_list_of_products<br>Ħ                                                                                              |   | ProductName                   | nvarchar         |        | 40 Not Null   |
|                                                                                                    |   | SupplierID                    | int              |        | 4 Null        |
|                                                                                                    |   | CategoryID                    | int              |        | 4 Null        |
|                                                                                                    |   | QuantityPerUnit               | nvarchar         |        | 20 Null       |
|                                                                                                    |   | UnitPrice                     | money            |        | 8 Null        |
|                                                                                                    |   | <b>UnitsInStock</b>           | smallint         |        | 2 Null        |
|                                                                                                    |   | UnitsOnOrder                  | smallint         |        | 2 Null        |
|                                                                                                    |   | <b>ReorderLevel</b>           | smallint         |        | 2 Null        |
|                                                                                                    |   | Discontinued                  | <b>bit</b>       |        | 1 Not Null    |
|                                                                                                    |   | CategoryName                  | nvarchar         |        | 15 Not Null   |
|                                                                                                    |   |                               |                  |        |               |
|                                                                                                    | ₹ |                               | THE <sub>1</sub> |        |               |

รูปที่ 5.6 เลือกนำวิวที่เลือกเข้าสู่ออราเคิล  $\mathcal{L}^{\mathcal{L}}$ 

เครื่องมือจะนำข้อมูลวิวที่เลือก ซึ่งมีคำสั่งที่ถูกต้องเข้าสู่ฐานข้อมูลออราเคิล และมีผลการ ื่  $\mathcal{L}^{\mathcal{L}}$ ึ่ ั่ ทดสอบของกรณีนี้ ดังตารางท ี่ 5.2

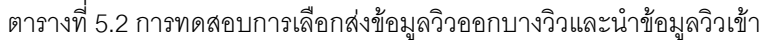

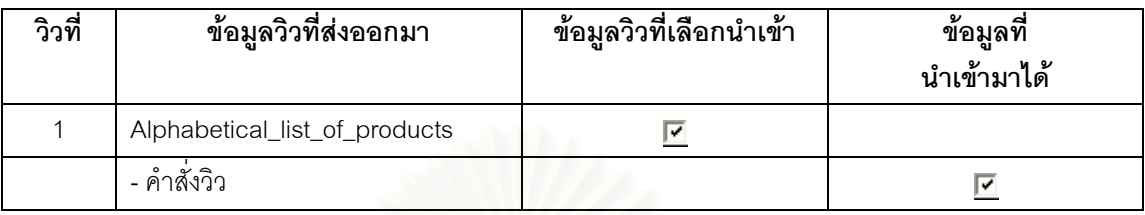

### 5.1.3 การส่งข้อมูลตารางออกทั้งหมดแต่นำข้อมูลตารางเข้าบางตาราง สําหรับกรณีนี้ จะเลือกสงออกตารางท งหมด ดังรูปที่ 5.7 ั้

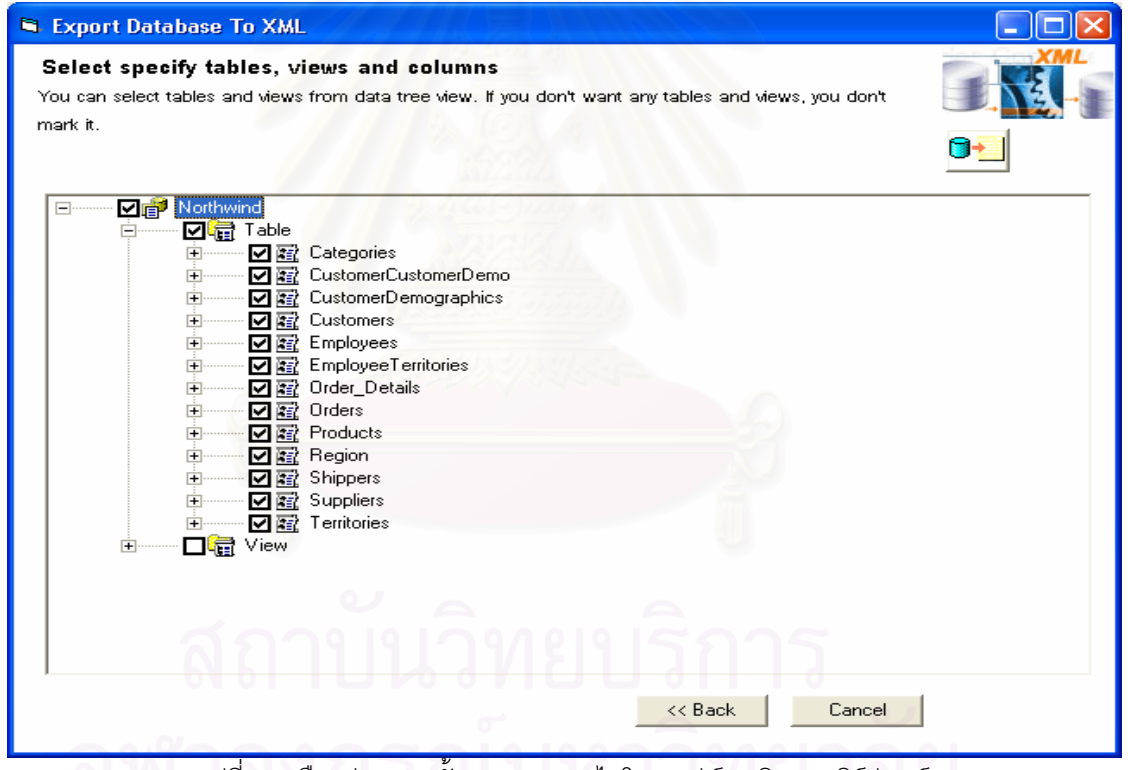

รูปที่ 5.7 เลือกส่งตารางทั้งหมดออกจากไมโครซอฟท์เอสคิวแอลเซิร์ฟเวอร์

หลังจากเลือกตารางทั้งหมด เครื่องมือจะส่งข้อมูลตารางออกมาทั้งหมดในรูปแบบแฟ้มข้อมูล ั้ ื่ เอ็กซ์เอ็มแอล 1 แฟ้มข้อมูล ซึ่งแฟ้มข้อมูลนั้นจะประกอบด้วยโครงสร้างข้อมูลตารางและข้อมูลเนื้อหาทั้งหมด 13 ื้ ั้ ตาราง หลังจากได้แฟ้มข้อมูลเอ็กซ์เอ็มแอลแล้ว ให้ระบุแฟ้มข้อมูลนี้ และระบุฐานข้อมูลออราเคิลที่ต้องการนำ ข้อมูลเข้า เครื่องมือจะทำการแปลงแฟ้มข้อมูลเอ็กซ์เอ็มแอลที่ระบุไว้ และแสดงข้อมูลตารางทั้งหมด 13 ตาราง ใน ื่ ี่ ั้ รูปทรีวิว สำหรับกรณีนี้จะนำข้อมูลตารางบางตารางเข้าสู่ฐานข้อมูลออราเคิล ดังแสดงในรูปที่ 5.8

| <b>S. Import XML To Database</b><br><b>Edit specify columns</b><br>You can select tables and views. Besides you can edit columns and delete columns at the datagrid right. |                   |              |        |             |  |
|----------------------------------------------------------------------------------------------------|-------------------|--------------|--------|-------------|--|
|                                                                                                    | TABLE - Customers |              |        |             |  |
| □■ D:\Thesis\Develop\sql_table_all.xml<br>F                                                                                                    | Column Name       | Data Type    | Length | Allow Nulls |  |
| DATABASE - Northwind<br><b>☑ 計</b> TABLE - Categories                                                                                                    | CustomerID        | nchar        |        | 5 Not Null  |  |
| TABLE - CustomerCustomerDemo                                                                                                    | CompanyName       | nvarchar     |        | 40 Not Null |  |
| TABLE - CustomerDemographics                                                                                                    | ContactName       | nvarchar     |        | 30 Null     |  |
| H TABLE - Customers<br>■ TABLE - Employees                                                                                                    | ContactTitle      | nvarchar     |        | 30 Null     |  |
|                                                                                                    | Address           | nvarchar     |        | 60 Null     |  |
| TABLE - EmployeeTerritories                                                                                                    | City              | nvarchar     |        | 15 Null     |  |
| ■ TABLE - Order Details<br>■ TABLE - Orders                                                                                                    | Region            | nvarchar     |        | 15 Null     |  |
| ■ TABLE - Products<br>ज                                                                                                    | PostalCode        | nvarchar     |        | 10 Null     |  |
| ■ TABLE - Region                                                                                                    | Country           | nvarchar     |        | 15 Null     |  |
| TABLE - Shippers                                                                                                    | Phone             | nvarchar     |        | 24 Null     |  |
| <b>TABLE</b> - Suppliers<br>TABLE - Territories                                                                                                    | Fax               | nvarchar     |        | 24 Null     |  |
|                                                                                                    |                   |              |        |             |  |
|                                                                                                    | ∢                 | <b>TITLE</b> |        |             |  |
|                                                                                                    |                   | << Back      | Cancel |             |  |

รูปที่ 5.8 เลือกบางตารางเขาสูออราเคิล

 เคร องมือจะนําขอมูลบางตารางเขาสูฐานขอมูลออราเคิล สําหรับกรณีนี้ ื่ ถ้ามีตารางใน ฐานข้อมูลแล้ว จะมีการแจ้งเตือนก่อนว่าต้องการแทนที่ข้อมูลเดิมหรือไม่ ก่อนที่จะนำข้อมูลเข้า ซึ่ ี่ ึ่ งมีผลการ ทดสอบของกรณีนี้ ดังตารางท ี่ 5.3

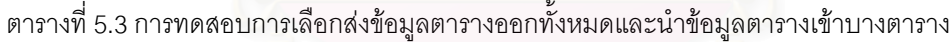

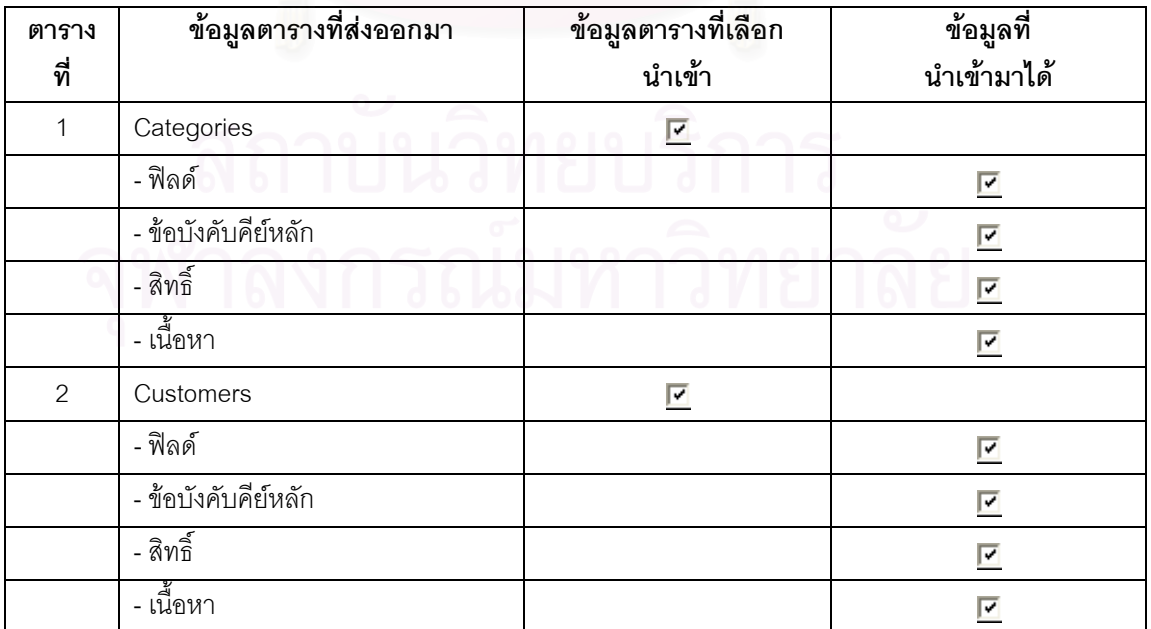

|              | ш                        |                               |                          |
|--------------|--------------------------|-------------------------------|--------------------------|
| ตาราง<br>ที่ | ข้อมูลตารางที่ส่งออกมา   | ข้อมูลตารางที่เลือก<br>นำเข้า | ข้อมูลที่<br>นำเข้ามาได้ |
| 3            | Products                 | ⊻                             |                          |
|              | - ฟิลด์                  |                               | ⊽                        |
|              | - ข้อบังคับคีย์หลัก      |                               | ⊽                        |
|              | - ข้อบังคับคีย์รอง       |                               | ⊽                        |
|              | - ข้อบังคับที่มีเงื่อนไข |                               | ⊽                        |
|              | - สิทธิ์                 |                               | ⊽                        |
|              | ∛⊾<br>- เน๋อหา           |                               | ⊽                        |

ตารางที่ 5.3 การทดสอบการเลือกส่งข้อมูลตารางออกทั้งหมดและนำข้อมูลตารางเข้าบางตาราง (ต่อ)

5.1.4 การส่งข้อมูลวิวออกทั้งหมดและนำข้อมูลวิวเข้าบางวิว ั้

สำหรับการทดสอบในส่วนนี้จะเลือกข้อมูลวิวทั้งหมด จากฐานข้อมูลไมโครซอฟท์เอสคิวแอล ี้ ั้ เซิร์ฟเวอร์ ที่ได้ระบุไว้ข้างต้น ซึ่งมีการเลือกข้อมูล ดังรูปที่ 5.9 ึ่

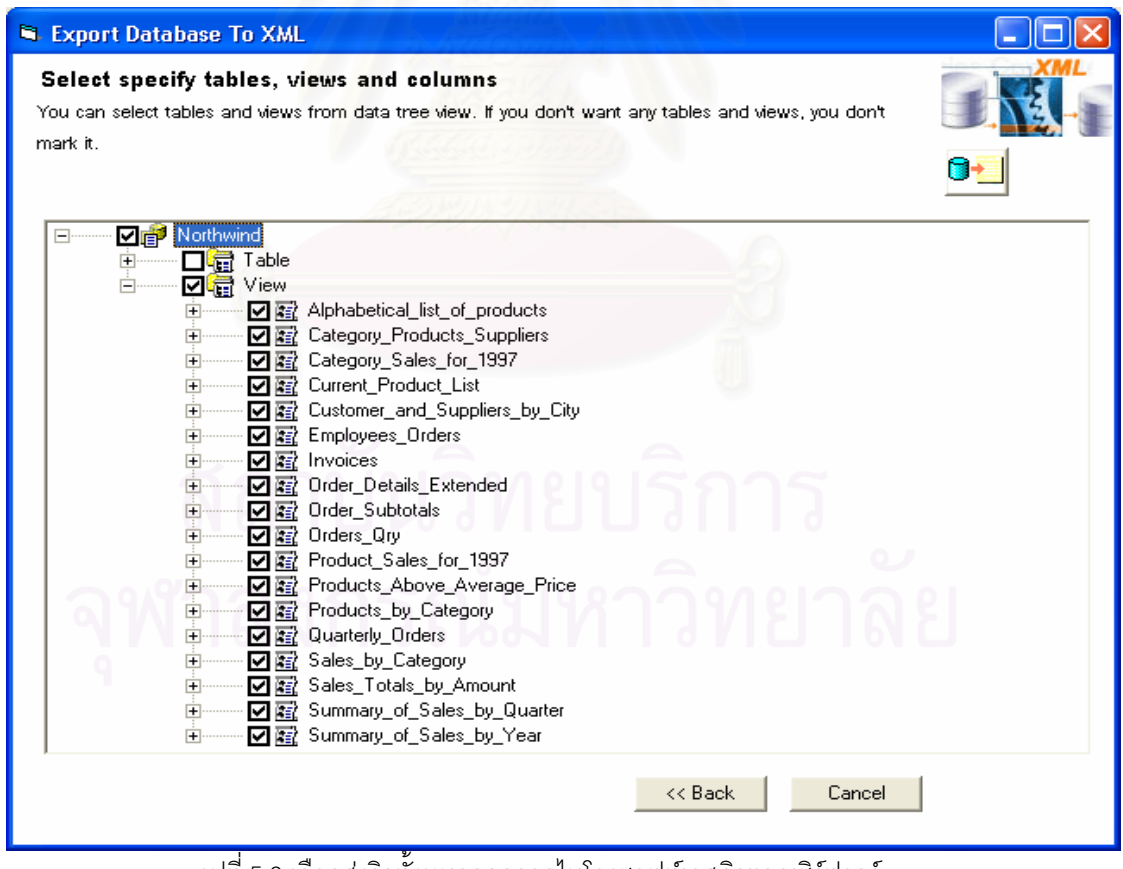

รูปที่ 5.9 เลือกส่งวิวทั้งหมดออกจากไมโครซอฟท์เอสคิวแอลเซิร์ฟวอร์

เครื่องมือจะส่งข้อมูลวิวทั้งหมดออกมาในรูปแฟ้มข้อมูลเอ็กซ์เอ็มแอล 1 แฟ้มข้อมูล ซึ่งมีวิว ื่ ึ่ ทั้งหมด 18 วิว และข้อมูลในแฟ้มข้อมูลนั้นประกอบด้วยส่วนของโครงสร้างข้อมูลวิวเท่านั้น และไม่มีในส่วนของ ั้ ข้อมูลเนื้อหา หลังจากที่ได้แฟ้มข้อมูลนี้แล้ว ให้เลือกแฟ้มข้อมูลนี้นำเข้าสู่ฐานข้อมูลออราเคิล โดยเลือกนำข้อมูล ื้ ี้ วิวเข้าบางวิว ดังรูปที่ 5.10

| <b>Edit specify columns</b><br>You can select tables and views. Besides you can edit columns and delete columns at the datagrid right. |                               |           |        |               |
|----------------------------------------------------------------------------------------------------|-------------------------------|-----------|--------|---------------|
|                                                                                                    | VIEW - Alphabetical list of p |           |        |               |
| D:\Thesis\Develop\sql_view_all.xml<br>内部                                                                                               | Column Name                   | Data Type | Length | Allow Nulls ^ |
| <b>▽暗</b> DATABASE - Northwind<br>Fŀ                                                                                                   | ProductID                     | int       |        | 4 Not Null    |
| WIEW - Alphabetical_list_of_products                                                                                                   | ProductName                   | nvarchar  |        | 40 Not Null   |
| VIEW - Category Products Suppliers<br>⊓<br>WEW - Category Sales for 1997                                                               | SupplierID                    | int       |        | 4 Null        |
| He VIEW - Current_Product_List                                                                                                    | CategoryID                    | int       |        | 4 Null        |
| WIEW - Customer and Suppliers by                                                                                                    | QuantityPerUnit               | nvarchar  |        | 20 Null       |
| <b>B</b> VIEW - Employees_Orders                                                                                                    | UnitPrice                     | money     |        | 8 Null        |
| ■ VIEW - Invoices                                                                                                    | UnitsInStock                  | smallint  |        | 2 Null        |
| <b>B</b> VIEW - Order Details Extended                                                                                                 | UnitsOnOrder                  | smallint  |        | 2 Null        |
| ■ VIEW - Order Subtotals<br>a VIEW - Orders Qry                                                                                        | ReorderLevel                  | smallint  |        | 2 Null        |
| ■ VIEW - Product Sales for 1997                                                                                                    | Discontinued                  | hit       |        | 1 Not Null    |
| ■ VIEW - Products Above Average Pr                                                                                                    | CategoryName                  | nvarchar  |        | 15 Not Null   |
| He VIEW - Products_by_Category                                                                                                    |                               |           |        |               |
| □● VIEW - Quarterly_Orders                                                                                                    |                               |           |        |               |
| WIEW - Sales by Category<br>台 VIEW - Sales_Totals_by_Amount                                                                            |                               |           |        |               |
| ∢∣<br>mm.                                                                                                    |                               | TILL.     |        |               |

รูปที่ 5.10 เลือกนําขอมูลวิวบางวิวเขาสูออราเคิล

เครื่องมือจะนำข้อมูลบางวิวเข้าสู่ฐานข้อมูลออราเคิล ซึ่งมีผลการทดสอบของกรณีนี้ ื่ ึ่ ดัง

ตารางท ี่ 5.4

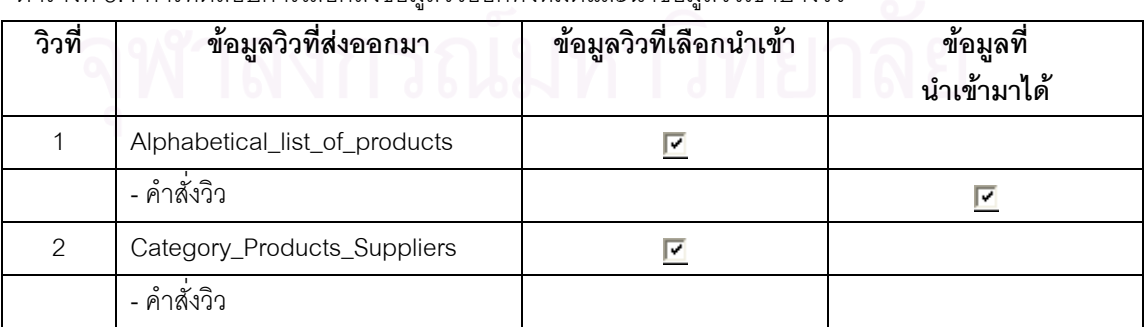

ตารางที่ 5.4 การทดสอบการเลือกส่งข้อมูลวิวออกทั้งหมดและนำข้อมูลวิวเข้าบางวิว ั้

จากตารางจะพบว่าไม่สามารถนำวิวบางวิวเข้ามาได้ เนื่องจากไม่มีตารางที่สัมพันธ์กันของวิว

นั้นในฐานข้อมูล

### 5.1.5 การส่งข้อมูลตารางออกทั้งหมดและนำข้อมูลตารางเข้าทั้งหมด ั้

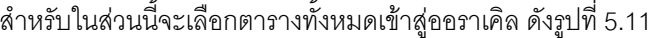

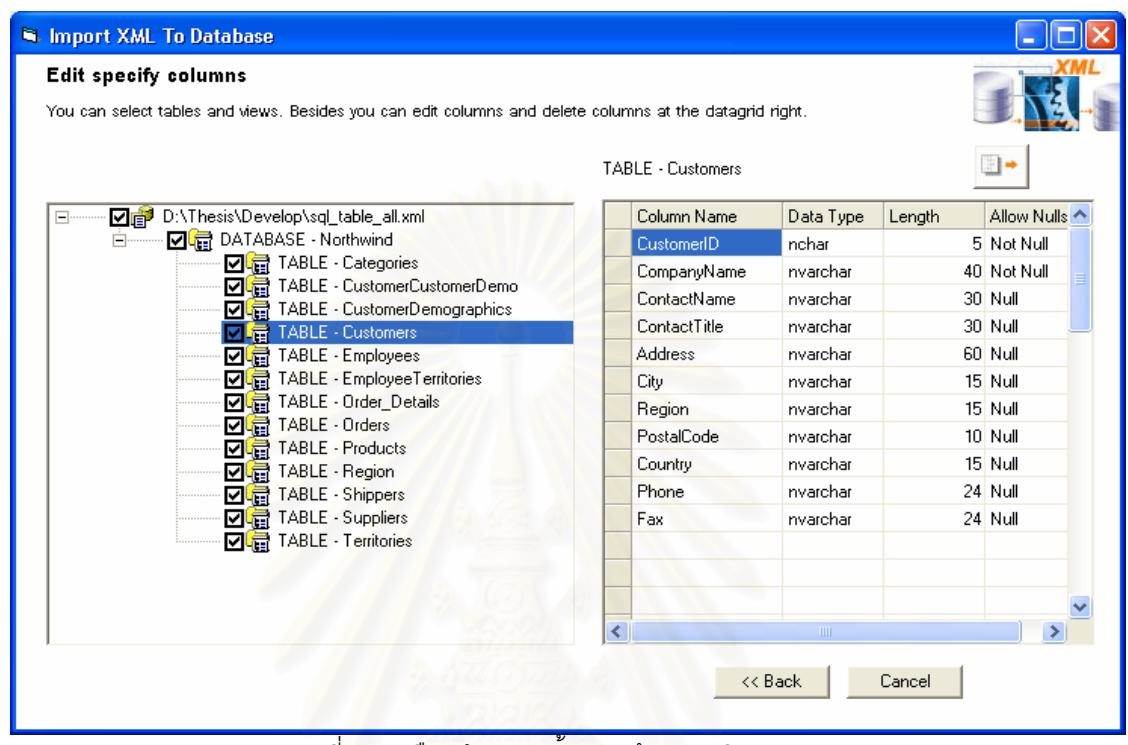

รูปที่ 5.11 เลื<mark>อกนำตารางทั้งหมดเข้าอ</mark>อราเคิล ั้

เครื่องมือจะนำข้อมูลตารางทั้งหมดเข้าสู่ฐานข้อมูลออราเคิล ซึ่งมีผลการทดสอบของกรณีนี้ ื่ ั้ ึ่

ดังตารางท 5.5

ตารางที่ 5.5 การทดสอบการเลือกส่งข้อมูลตารางออกทั้งหมดและนำข้อมูลตารางเข้าทั้งหมด ั้

|                | ்                      | ച                             |                          |
|----------------|------------------------|-------------------------------|--------------------------|
| ตาราง<br>ที่   | ข้อมูลตารางที่ส่งออกมา | ข้อมูลตารางที่เลือก<br>นำเข้า | ข้อมูลที่<br>นำเข้ามาได้ |
| 1              | Categories             | ⊽                             | $\sim$                   |
|                | - ฟิลด์                |                               | ⊽                        |
|                | - ข้อบังคับคีย์หลัก    |                               | ⊽                        |
|                | - สิทธิ์               |                               | ⊽                        |
|                | - เนื้อหา              |                               | ⊽                        |
| $\overline{2}$ | CustomerCustomerDemo   | ⊽                             |                          |
|                | - ฟิลด์                |                               | ⊽                        |
|                | - ข้อบังคับคีย์หลัก    |                               | ⊽                        |
|                | - ข้อบังคับคีย์รอง     |                               | ⊽                        |

| ตาราง          | ข้อมูลตารางที่ส่งออกมา   | ข้อมูลตารางที่เลือก     | ข้อมูลที่   |
|----------------|--------------------------|-------------------------|-------------|
| ที่            |                          | นำเข้า                  | นำเข้ามาได้ |
|                | - สิทธิ์                 |                         | ☑           |
| 3              | CustomerDemographics     | ☑                       |             |
|                | - ฟิลด์                  |                         | ☑           |
|                | - ข้อบังคับคีย์หลัก      |                         | ☑           |
|                | - สิทธิ์                 |                         | ☑           |
| $\overline{4}$ | Customers                | ⊽                       |             |
|                | - ฟิลด์                  |                         | ☑           |
|                | - ข้อบังคับคีย์หลัก      |                         | ☑           |
|                | - สิทธิ์                 |                         | ☑           |
|                | - เนื้อหา                |                         | ☑           |
| 5              | Employees                | $\overline{\mathbf{v}}$ |             |
|                | - ฟิลด์                  |                         | ⊡           |
|                | - ข้อบังคับคีย์หลัก      |                         | ☑           |
|                | - ข้อบังคับคีย์รอง       |                         | ☑           |
|                | - สิทธิ์                 |                         | ☑           |
|                | - เนื้อหา                |                         | ☑           |
| $\,6$          | EmployeeTerritories      | ☑                       |             |
|                | - ฟิลด์                  |                         | ☑           |
|                | - ข้อบังคับคีย์หลัก      |                         | ☑           |
|                | - ข้อบังคับคีย์รอง       |                         | ☑           |
|                | สิทธิ์                   |                         | ☑           |
|                | - เนื้อหา                |                         | ⊽           |
| $\overline{7}$ | Order_Details            | ☑                       |             |
|                | - ฟิลด์                  |                         | ☑           |
|                | - ข้อบังคับคีย์หลัก      |                         | ☑           |
|                | - ข้อบังคับคีย์รอง       |                         | ☑           |
|                | - ข้อบังคับที่มีเงื่อนไข |                         | ☑           |
|                | - สิทธิ์                 |                         | ☑           |
|                | - เนื้อหา                |                         | ☑           |

ตารางที่ 5.5 การทดสอบการเลือกส่งข้อมูลตารางออกทั้งหมดและนำข้อมูลตารางเข้าทั้งหมด (ต่อ) ั้

| ตาราง            | ข้อมูลตารางที่ส่งออกมา   | ข้อมูลตารางที่เลือก     | ข้อมูลที่               |
|------------------|--------------------------|-------------------------|-------------------------|
| ที่              |                          | นำเข้า                  | นำเข้ามาได้             |
| $\,8\,$          | Orders                   | ☑                       |                         |
|                  | - ฟิลด์                  |                         | ☑                       |
|                  | - ข้อบังคับคีย์หลัก      |                         | ☑                       |
|                  | - ข้อบังคับคีย์รอง       |                         | ☑                       |
|                  | - สิทธิ์                 |                         | ☑                       |
|                  | - เนื้อหา                |                         | ⊽                       |
| $\boldsymbol{9}$ | Products                 | ⊽                       |                         |
|                  | - ฟิลด์                  |                         | ☑                       |
|                  | - ข้อบังคับคีย์หลัก      |                         | ⊽                       |
|                  | - ข้อบังคับคีย์รอง       |                         | ☑                       |
|                  | - ข้อบังคับที่มีเงื่อนไข |                         | ☑                       |
|                  | - สิทธิ์                 |                         | ☑                       |
|                  | - เนื้อหา                |                         | ☑                       |
| 10               | Region                   | $\overline{\mathbf{v}}$ |                         |
|                  | - ฟิลด์                  |                         | ☑                       |
|                  | - ข้อบังคับคีย์หลัก      |                         | ☑                       |
|                  | - สิทธิ์                 |                         | ☑                       |
|                  | - เนื้อหา                |                         | ⊽                       |
| 11               | Shippers                 | ⊽                       |                         |
|                  | - ฟิลด์                  |                         | ☑                       |
|                  | - ข้อบังคับคีย์หลัก      |                         | ☑                       |
|                  | - สิทธิ์                 |                         | Q.<br>☑                 |
|                  | - เนื้อหา                |                         | ☑                       |
| 12               | Suppliers                | ☑                       |                         |
|                  | - ฟิลด์                  |                         | ☑                       |
|                  | - ข้อบังคับคีย์หลัก      |                         | ☑                       |
|                  | - สิทธิ์                 |                         | $\overline{\mathbf{v}}$ |
|                  | - เนื้อหา                |                         | ☑                       |
| 13               | Territories              | ☑                       |                         |
|                  | - ฟิลด์                  |                         | ☑                       |

ตารางที่ 5.5 การทดสอบการเลือกส่งข้อมูลตารางออกทั้งหมดและนำข้อมูลตารางเข้าทั้งหมด (ต่อ) ั้

| ตาราง<br>ที่ | ข้อมูลตารางที่ส่งออกมา | ข้อมูลตารางที่เลือก<br>นำเข้า | ข้อมูลทิ<br>นำเข้ามาได้ |
|--------------|------------------------|-------------------------------|-------------------------|
|              | - ข้อบังคับคีย์หลัก    |                               | ☞                       |
|              | - ข้อบังคับคีย์รอง     |                               | ☞                       |
|              | - สิทธิ์               |                               | ᢦ                       |
|              | ∛⊾<br>- เนอหา          |                               | ⊽                       |

ตารางที่ 5.5 การทดสอบการเลือกส่งข้อมูลตารางออกทั้งหมดและนำข้อมูลตารางเข้าทั้งหมด (ต่อ) ั้

5.1.6 การส่งข้อมูลวิวออกทั้งหมดและนำข้อมูลวิวเข้าทั้งหมด ั้ ั้

สำหรับการทดสอบในส่วนนี้จะเลือกข้อมูลวิวทั้งหมด จากฐานข้อมูลไมโครซอฟท์เอสคิวแอล ี้ ั้ เซิร์ฟเวอร์ ที่ได้ระบุไว้ข้างต้น หลังจากที่ได้แฟ้มข้อมูลนี้แล้ว ต้องตรวจสอบคำสั่งวิวก่อนนำข้อมูลเข้าสู่ฐานข้อมูล ี้ ออราเคิล โดยเลือกนำข้อมู<mark>ลวิวทั้งหมดเข้า ดังรูปที่ 5.12</mark>

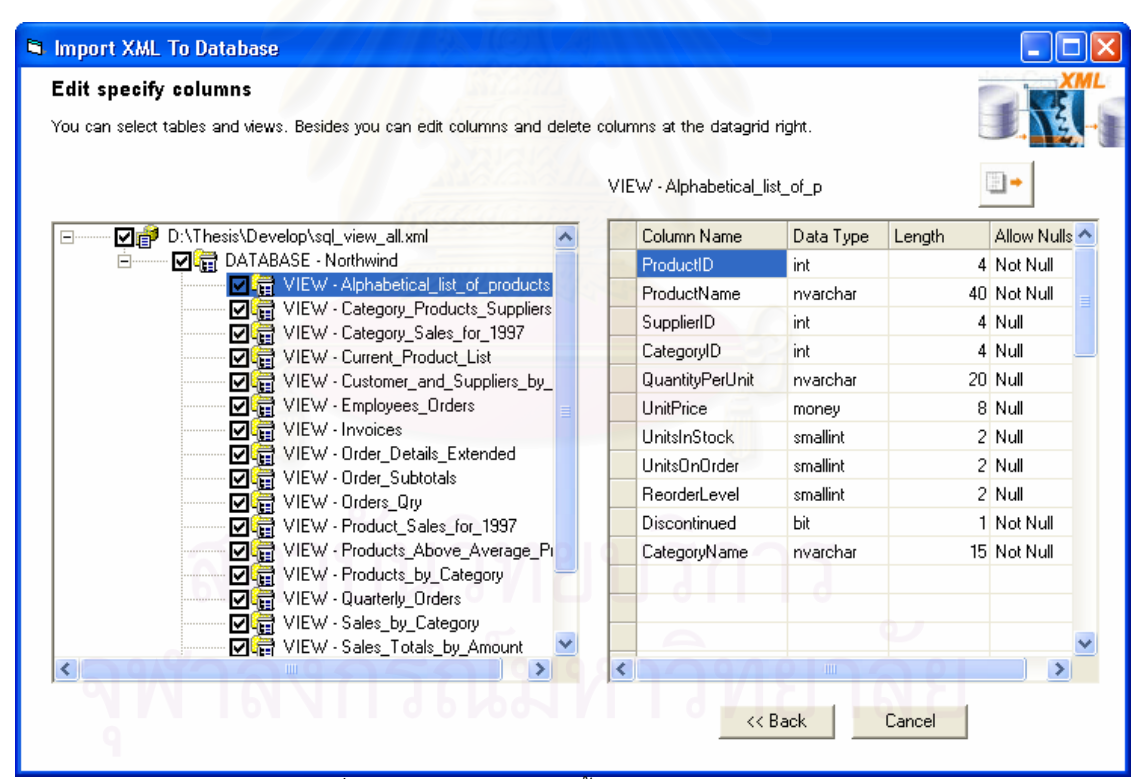

รูปที่ 5.12 เลือกนำข้อมูลวิวทั้งหมดเข้าสู่ออราเคิล ั้

เครื่องมือจะนำข้อมูลวิวทั้งหมดเข้าสู่ฐานข้อมูลออราเคิล ซึ่งมีคำสั่งของวิวที่ถูกต้อง และมีผล ื่ ั้ ึ่ ั่ การทดสอบของกรณีนี้ ดังตารางท ี่ 5.6

| วิวที่         | ข้อมูลวิวที่ส่งออกมา           | ข้อมูลวิวที่เลือกนำเข้า | ข้อมูลที่   |
|----------------|--------------------------------|-------------------------|-------------|
|                |                                |                         | นำเข้ามาได้ |
| $\mathbf{1}$   | Alphabetical_list_of_products  | ☑                       |             |
|                | - คำสั่งวิว                    |                         | ☑           |
| $\overline{2}$ | Category_Products_Suppliers    | ☑                       |             |
|                | - คำสั่งวิว                    |                         | ☑           |
| 3              | Category_Sales_for_1997        | ☑                       |             |
|                | - คำสั่งวิว                    |                         | ☑           |
| $\overline{4}$ | Current_Product_List           | ☑                       |             |
|                | - คำสั่งวิว                    |                         | ☑           |
| 5              | Customer_and_Suppliers_by_City | ⊽                       |             |
|                | - คำสั่งวิว                    |                         | ⊽           |
| 6              | Employees_Orders               | ☑                       |             |
|                | - คำสั่งวิว                    |                         | ☑           |
| $\overline{7}$ | Invoices                       | ☑                       |             |
|                | - คำสั่งวิว                    |                         | ☑           |
| 8              | Order_Details_Extended         | ☑                       |             |
|                | - คำสั่งวิว                    |                         | ☑           |
| $\hbox{9}$     | Order_Subtotals                | $\overline{\mathbf{v}}$ |             |
|                | - คำสั่งวิว                    |                         | ☑           |
| 10             | Orders_Qry                     | ☑                       |             |
|                | - คำสั่งวิว                    |                         | ⊽           |
| 11             | Product_Sales_for_1997         | ⊽                       |             |
|                | - คำสั่งวิว                    |                         | ☑           |
| 12             | Products_Above_Average_Price   | ☑                       |             |
|                | - คำสั่งวิว                    |                         | ☑           |
| 13             | Products_by_Category           | $\overline{\mathbf{v}}$ |             |
|                | - คำสั่งวิว                    |                         | ☑           |
| 14             | Quarterly_Orders               | ☑                       |             |
|                | - คำสั่งวิว                    |                         | ☑           |
| 15             | Sales_by_Category              | ☑                       |             |
|                | - คำสั่งวิว                    |                         | ☑           |

ตารางที่ 5.6 การทดสอบการเลือกส่งข้อมูลวิวออกทั้งหมดและนำข้อมูลวิวเข้าทั้งหมด

| วิวที่ | ข้อมูลวิวที่ส่งออกมา        | ข้อมูลวิวที่เลือกนำเข้า | ข้อมูลที<br>นำเข้ามาได้ |
|--------|-----------------------------|-------------------------|-------------------------|
| 16     | Sales_Totals_by_Amount      | ∣✔                      |                         |
|        | - คำสั่งวิว                 |                         | ∣✓                      |
| 17     | Summary_of_Sales_by_Quarter | ∣V                      |                         |
|        | - คำสั่งวิว                 |                         | ⊽                       |
| 18     | Summary_of_Sales_by_Year    | ⊽                       |                         |
|        | - คำสั่งวิว                 |                         |                         |

ตารางที่ 5.6 การทดสอบการเลือกส่งข้อมูลวิวออกทั้งหมดและนำข้อมูลวิวเข้าทั้งหมด (ต่อ) ั้ ั้

# **5.2 การสงขอมูลออกจากออราเคิล และนําขอมูลเขาไมโครซอฟทเอสคิวแอลเซิรฟเวอร**

่ ในส่วนนี้ทำการทดสอบโดยการติดต่อกับฐานข้อมูลออราเคิล ซึ่งใช้ ข้อมูลจาก "Northwind" ตัวที่นำมา ทดสอบในส่วนก่อนหน้านี้ กลับเข้าสู่ฐานข้อมูล "tempdb" ในไมโครซอฟท์เอสคิวแอลเซิร์ฟเวอร์ โดยจะทดสอบ 6 ึกรณีเช่นเดียวกัน ได้แก่ การส่งข้อมูลตารางออกบางตารางและนำข้อมูลตารางเข้า การส่งข้อมูลวิวออกบางวิว และนำข้อมูลเข้า การส่งข้อมูลต<mark>ารางอ</mark>อกทั้งหมดแต่นำข้อมูลตารางเข้าบางตาราง การส่งข้อมูลวิวออกทั้งหมด ั้ แต่นำข้อมูลวิวเข้าบางวิว การส่งข้<mark>อมู</mark>ลตารางออกทั้งหมดและนำข้อมูลตารางเข้าทั้งหมด และ การส่งข้อมูลวิว ั้ ั้ ออกทั้งหมดและนำข้อมูลวิวเข้าทั้งหมด ซึ่งมีขั้นตอนการทดสอบแต่ละกรณีดังนี้ ั้ ั้ ึ่

## 5.2.1 การสงขอมูลตารางออกบางตารางและนําขอมูลตารางเขา

เครื่องมือจะติดต่อกับฐานข้อมูลออราเคิลที่ระบุไว้ ดังรูปที่ 5.13 หลังจากนั้นเลือกข้อมูลบาง ื่ ตารางเพ อทําการสงขอมูลออก ดังรูปที่ 5.14 ื่

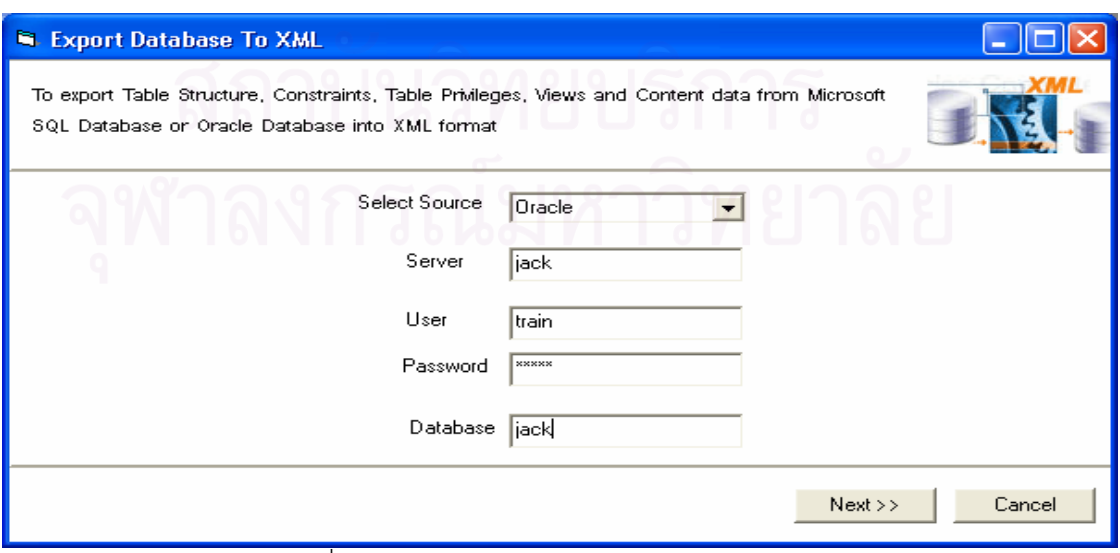

รูปที่ 5.13 ติดต่อกับฐานข้อมูลออราเคิล

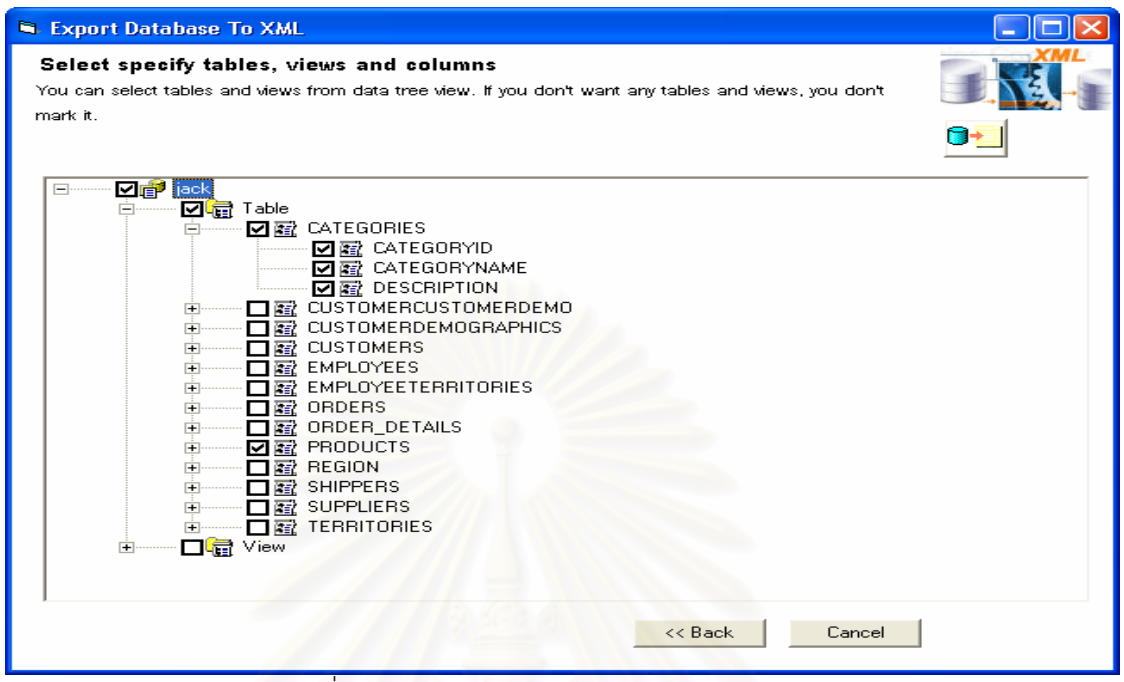

รูปที่ 5.14 เลือกสงบางตารางออกจากออราเคิล

หลังจากเลื<mark>่อ</mark>กตารางที่ต้องการส่งออกแล้ว ื่ องมือจะสงขอมูลตารางออกมาในรูปแบบ แฟ้มข้อมูลเอ็กซ์เอ็มแอล 1 แฟ้มข้อมูล ซึ่งแฟ้มข้อมูลนั้นจะประกอบด้วยโครงสร้างข้อมูลตารางและข้อมูลเนื้อหา ื้ ทั้งหมด 2 ตาราง จากที่เลือกไว้ หลังจากได้แฟ้มข้อมูลเอ็กซ์เอ็มแอลแล้ว ให้ระบุแฟ้มข้อมูลนี้ และระบุฐานข้อมูล ั้ ไมโครซอฟท์เอสคิวแอลเซิร์ฟเวอร์ที่ต้องการนำข้อมูลเข้า ดังแสดงในรูปที่ 5.15 เครื่องมือจะแปลงแฟ้มข้อมูลเอ็กซ์ ื่ เอ็มแอลที่ระบุไว้ และแสดงข้อมูลตารางในรูปทรีวิว สำหรับกรณีนี้จะนำข้อมูลตารางเข้าสู่ฐานข้อมูลออราเคิล ดัง ี่ แสดงในรูปที่ 5.16

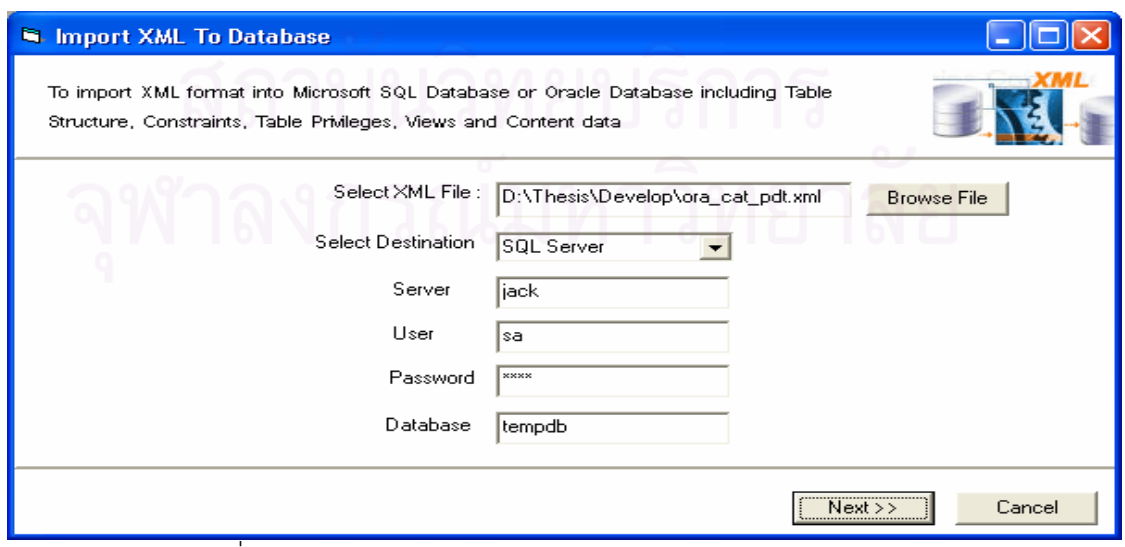

รูปที่ 5.15 ติดตอก ับฐานขอมูลไมโครซอฟทเอสคิวแอลเซิรฟเวอร

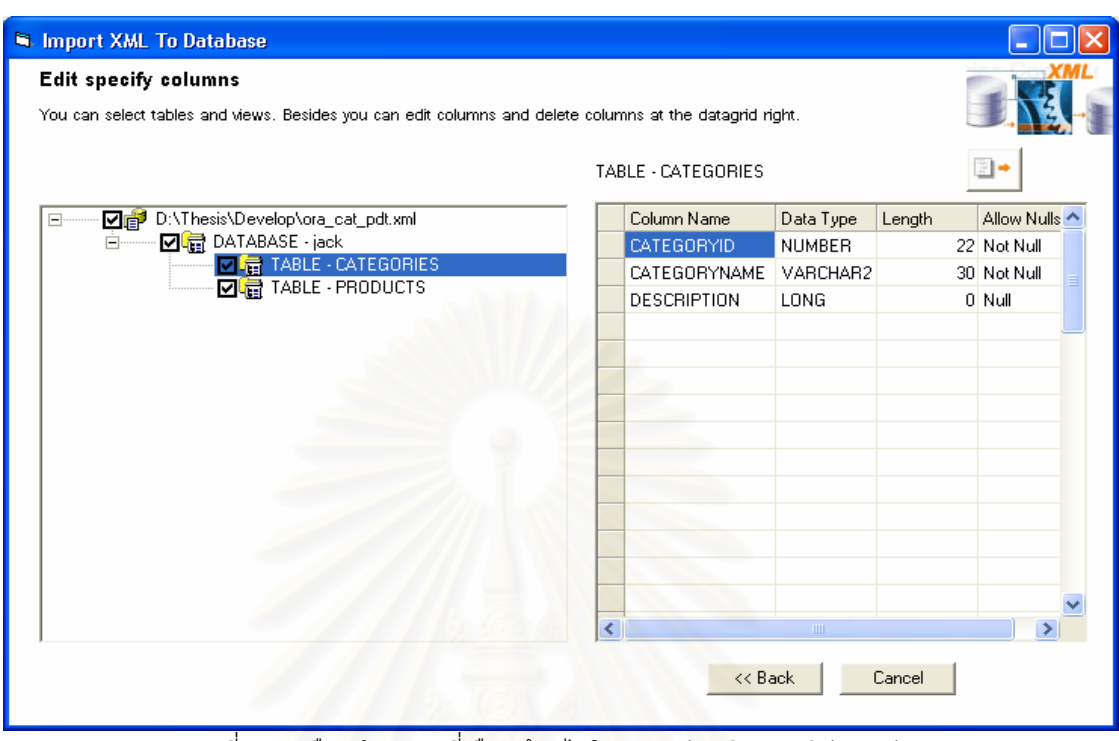

รูปที่ 5.16 เลือกนำตารางที่เลือกเข้าสู่ไมโครซอฟท์เอสคิวแอลเซิร์ฟเวอร์ ี่

เครื่องมือจะนำข้อมูลตารางที่เลือกเข้าสู่ฐานข้อมูลไมโครซอฟท์เอสคิวแอลเซิร์ฟเวอร์ ซึ่งมีผล ื่ ี่ ึ่ การทดสอบของกรณีนี้ ดังตารางท 5.7

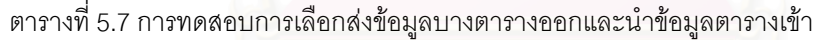

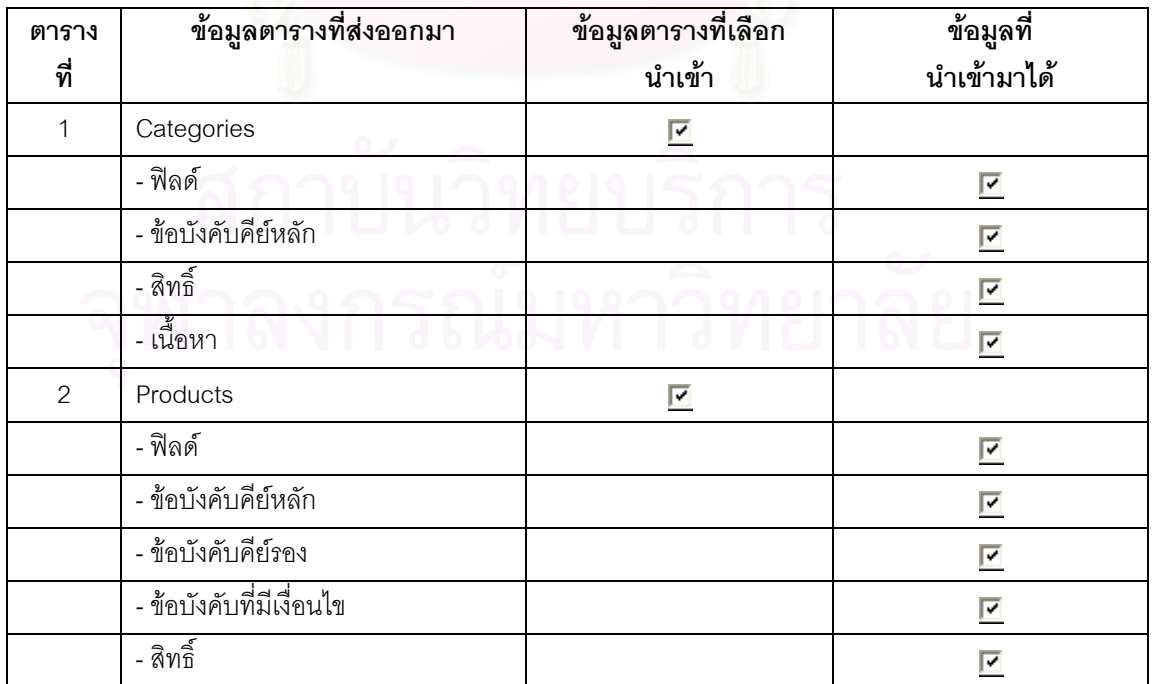

### 5.2.2 การส่งข้อมูลวิวออกบางวิวและนำข้อมูลวิวเข้า

สำหรับกรณีนี้จะส่งข้อมูลออกบางวิว โดยเลือกข้อมูล ดังรูปที่ 5.17 หลังจากที่ได้แฟ้มข้อมูล เอ็กซ์เอ็มแอลแล้ว ต้องตรวจสอบคำสั่งของวิวก่อนว่าถูกต้องหรือไม่ ก่อนนำข้อมูลเข้าไมโครซอฟท์เอสคิวแอล ั่ เซิร์ฟเวอร์ ดังรูปที่ 5.18

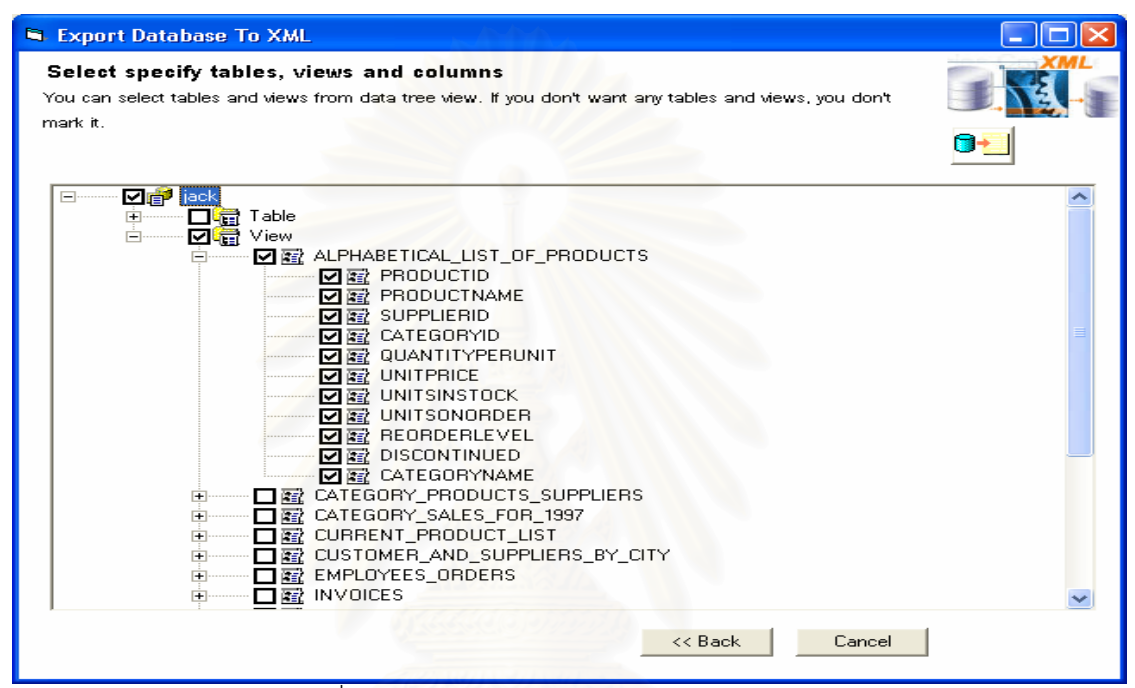

รูปที่ 5.17 เลือกสงบางวิวออกจากออราเคลิ

| Inport XML To Database<br><b>Edit specify columns</b><br>You can select tables and views. Besides you can edit columns and delete columns at the datagrid right. |   |                          |                  |        |             |  |
|----------------------------------------------------------------------------------------------------|---|--------------------------|------------------|--------|-------------|--|
| $\circ$                                                                                                    |   | VIEW - ALPHABETICAL LIST |                  |        |             |  |
| D:\Thesis\Develop\ora_alpha.xml<br>☑ 12<br>F.                                                                                                    |   | Column Name              | Data Type        | Length | Allow Nulls |  |
| <b>☑ a</b> DATABASE - jack<br>Fŀ                                                                                                    |   | <b>PRODUCTID</b>         | <b>NUMBER</b>    |        | 22 Not Null |  |
| VIEW - ALPHABETICAL_LIST_OF_PRO                                                                                                    |   | PRODUCTNAME              | VARCHAR2         |        | 80 Not Null |  |
|                                                                                                    |   | SUPPLIERID               | <b>NUMBER</b>    |        | 22 Null     |  |
|                                                                                                    |   | CATEGORYID               | <b>NUMBER</b>    |        | 22 Null     |  |
|                                                                                                    |   | QUANTITYPERUN VARCHAR2   |                  |        | 40 Null     |  |
|                                                                                                    |   | <b>UNITPRICE</b>         | <b>NUMBER</b>    |        | 22 Null     |  |
|                                                                                                    |   | <b>UNITSINSTOCK</b>      | <b>NUMBER</b>    |        | 22 Null     |  |
|                                                                                                    |   | <b>UNITSONORDER</b>      | <b>NUMBER</b>    |        | 22 Null     |  |
|                                                                                                    |   | <b>REORDERLEVEL</b>      | <b>NUMBER</b>    |        | 22 Null     |  |
|                                                                                                    |   | <b>DISCONTINUED</b>      | <b>NUMBER</b>    |        | 22 Null     |  |
|                                                                                                    |   | CATEGORYNAME             | VARCHAR2         |        | 30 Not Null |  |
|                                                                                                    |   |                          |                  |        |             |  |
|                                                                                                    |   |                          |                  |        |             |  |
| $\rightarrow$<br>$\leq$<br>THE <sub>1</sub>                                                                                                    | ∢ |                          | THE <sub>1</sub> |        |             |  |

รูปที่ 5.18 เลือกนำวิวที่เลือกเข้าสู่ไมโครซอฟท์เอสคิวแอลเซิร์ฟเวอร์  $\overline{\phantom{a}}$ 

เครื่องมือจะนำข้อมูลวิวที่เลือก ซึ่งมีคำสั่งที่ถูกต้องเข้าสู่ฐานข้อมูลไมโครซอฟท์เอสคิวแอล ื่  $\mathcal{L}^{\mathcal{L}}$ ึ่ ั่ เซิร์ฟเวอร์ และมีผลการทดสอบของกรณีนี้ ดังตารางที่ 5.8

| วิวที่ | ข้อมูลวิวที่ส่งออกมา          | ข้อมูลวิวที่เลือกนำเข้า | ขอมูลท่<br>นำเข้ามาได้ |
|--------|-------------------------------|-------------------------|------------------------|
|        | Alphabetical_list_of_products |                         |                        |
|        | - คำสังวิว                    |                         |                        |

ตารางที่ 5.8 การทดสอบการเลือกส่งข้อมูลวิวออกบางวิวและนำข้อมูลวิวเข้า

### 5.2.3 การส่งข้อมูลตารางออกทั้งหมดแต่นำข้อมูลตารางเข้าบางตาราง สําหรับกรณีนี้ จะเลือกสงออกตารางท งหมด ดังรูปที่ 5.19 ั้

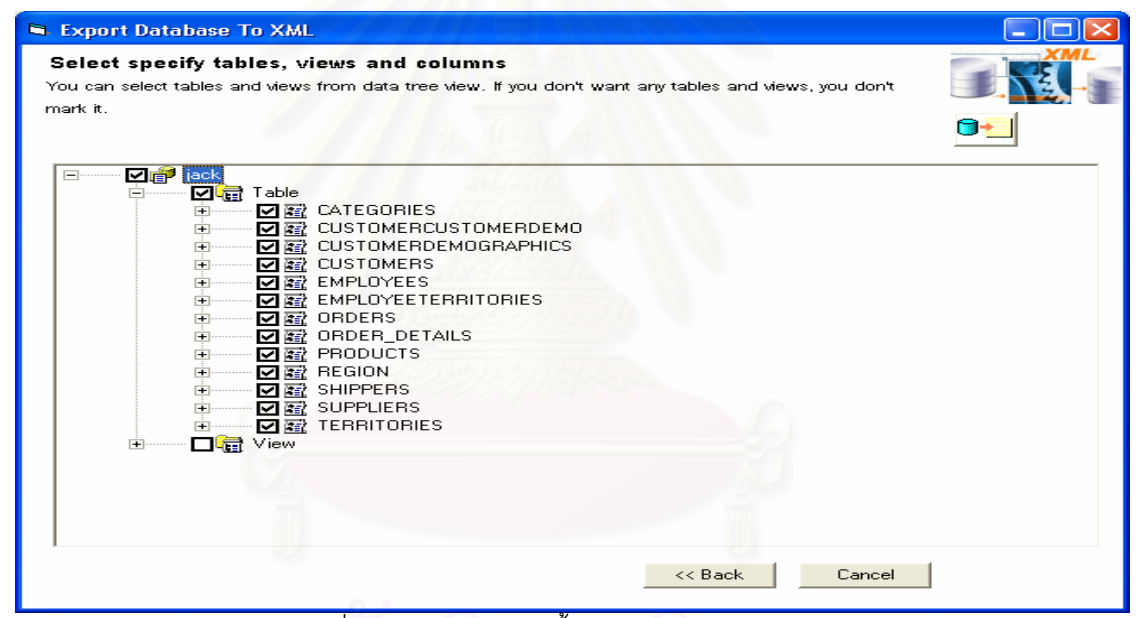

รูปที่ 5.19 เลือกสงตารางท งหมดออกจากออราเคิล ั้

หลังจากเลือกตารางทั้งหมด เครื่องมือจะส่งข้อมูลตารางออกมาทั้งหมดในรูปแบบแฟ้มข้อมูล ั้ ื่ เอ็กซ์เอ็มแอล 1 แฟ้มข้อมูล ซึ่งแฟ้มข้อมูลนั้นจะประกอบด้วยโครงสร้างข้อมูลตารางและข้อมูลเนื้อหาทั้งหมด 13 ื้ ั้ ตาราง หลังจากได้แฟ้มข้อมูลเอ็กซ์เอ็มแอลแล้ว ให้ระบุแฟ้มข้อมูลนี้ และระบุฐานข้อมูลออราเคิลที่ต้องการนำ ข้อมูลเข้า เครื่องมือจะแปลงแฟ้มข้อมูลเอ็กซ์เอ็มแอลที่ระบุไว้ และแสดงข้อมูลตารางทั้งหมด 13 ตาราง ใน ื่ ี่ ั้ รูปแบบทรีวิว สำหรับกรณีนี้จะนำข้อมูลตารางบางตารางเข้าสู่ฐานข้อมูลไมโครซอฟท์เอสคิวแอลเซิร์ฟเวอร์ ดัง แสดงในรูปที่ 5.20

| In Import XML To Database<br><b>Edit specify columns</b><br>You can select tables and views. Besides you can edit columns and delete columns at the datagrid right.                                                                                                    |  |                                                                                                    |                                                                                                    |        |                                                                                                    |  |  |
|----------------------------------------------------------------------------------------------------|--|----------------------------------------------------------------------------------------------------|----------------------------------------------------------------------------------------------------|--------|----------------------------------------------------------------------------------------------------|--|--|
|                                                                                                    |  | TABLE - CUSTOMERS                                                                                                    |                                                                                                    |        |                                                                                                    |  |  |
| □ B:\Thesis\Develop\ora_table_all.xml<br>Eŀ<br><b>☑ to</b> DATABASE - jack<br>$\Box$<br><b>DIG</b> TABLE - CATEGORIES<br>TABLE - CUSTOMERCUSTOMERDEMO<br>TABLE - CUSTOMERDEMOGRAPHICS<br>e<br>TABLE - CUSTOMERS<br>TABLE - EMPLOYEES<br>TABLE - EMPLOYEETERRITORIES<br>TABLE - ORDERS<br>TABLE - ORDER_DETAILS<br>TABLE - PRODUCTS<br>a<br>TABLE - REGION<br>TABLE - SHIPPERS<br>a<br>TABLE - SUPPLIERS<br>F.<br>□● TABLE - TERRITORIES |  | Column Name<br><b>CUSTOMERID</b><br>COMPANYNAME<br><b>CONTACTNAME</b><br><b>CONTACTTITLE</b><br><b>ADDRESS</b><br><b>CITY</b><br><b>REGION</b><br>POSTALCODE<br><b>COUNTRY</b><br><b>PHONE</b><br><b>FAX</b> | Data Type<br><b>CHAR</b><br>VARCHAR2<br>VARCHAR2<br>VARCHAR2<br>VARCHAR2<br>VARCHAR2<br>VARCHAR2<br>VARCHAR2<br>VARCHAR2<br>VARCHAR2<br>VARCHAR2 | Length | Allow Nulls<br>5 Not Null<br>80 Not Null<br>60 Null<br>60 Null<br><b>120 Null</b><br>30 Null<br>30 Null<br>20 Null<br>30 Null<br>48 Null<br>48 Null |  |  |
| $\leftarrow$<br><b>THE</b>                                                                                                    |  |                                                                                                    | TITL.                                                                                                    |        |                                                                                                    |  |  |
|                                                                                                    |  | << Back                                                                                                    |                                                                                                    | Cancel |                                                                                                    |  |  |

รูปที่ 5.20 เลือกบางตารางเขาสูไมโครซอฟทเอสคิวแอลเซิรฟเวอร

เครื่องมือจะนำข้อมูลบางตารางเข้าสู่ฐานข้อมูลไมโครซอฟท์เอสคิวแอลเซิร์ฟเวอร์ สำหรับ ื่ กรณีนี้ ถ้ามีตารางในฐานข้อมูลแล้ว จะมีการแจ้งเตือนก่อนว่าต้องการแทนที่ข้อมูลเดิมหรือไม่ ก่อนที่จะนำข้อมูล เข้า ซึ่งมีผลการทดสอบของกรณีนี้ ดังตารางที่ 5.9 ึ่

| ตาราง<br>ที่ | ข้อมูลตารางที่ส่งออกมา     | ข้อมูลตารางที่เลือก<br>นำเข้า | ข้อมูลที่<br>นำเข้ามาได้ |
|--------------|----------------------------|-------------------------------|--------------------------|
| 1            | Categories                 | ⊽                             |                          |
|              | - ฟิลด์                    |                               | ⊽                        |
|              | ___<br>- ข้อบังคับคีย์หลัก |                               | ☑                        |
|              | - สิทธิ์                   |                               | ☑                        |
|              | - เนื้อหา                  |                               | ⊽<br>O.                  |
| 2            | Customers                  | ⊽                             |                          |
|              | - ฟิลด์                    |                               | ⊽                        |
|              | - ข้อบังคับคีย์หลัก        |                               | ⊽                        |
|              | - สิทธิ์                   |                               | ☑                        |
|              | - เนื้อหา                  |                               | ⊽                        |
| 3            | Products                   | ⊽                             |                          |
|              | - ข้อบังคับคีย์หลัก        |                               | ⊽                        |

ตารางที่ 5.9 การทดสอบการเลือกส่งข้อมูลตารางออกทั้งหมดและนำข้อมูลตารางเข้าบางตาราง

| ตาราง<br>ที่ | ข้อมูลตารางที่ส่งออกมา   | ื้ข้อมูลตารางที่เลือก<br>นำเข้า | ข้อมูลที่<br>นำเข้ามาได้ |
|--------------|--------------------------|---------------------------------|--------------------------|
|              | - ข้อบังคับคีย์รอง       |                                 | ∣✔                       |
|              | - ข้อบังคับที่มีเงื่อนไข |                                 | ∣✔                       |
|              | - สิทธิ์                 |                                 | ✔                        |
|              | ↵<br>- เนอหา             |                                 |                          |

ตารางที่ 5.9 การทดสอบการเลือกส่งข้อมูลตารางออกทั้งหมดและนำข้อมูลตารางเข้าบางตาราง (ต่อ)

5.2.4 การส่งข้อมูลวิวออกทั้งหมดและนำข้อมูลวิวเข้าบางวิว ั้

สำหรับการทดสอบในส่วนนี้จะเลือกข้อมูลวิวทั้งหมด จากฐานข้อมูลออราเคิล ที่ได้ระบุไว้ ี้ ั้ ข้างต้น ซึ่งมีการเลือกข้อมูล ดังรูปที่ 5.21 ึ่

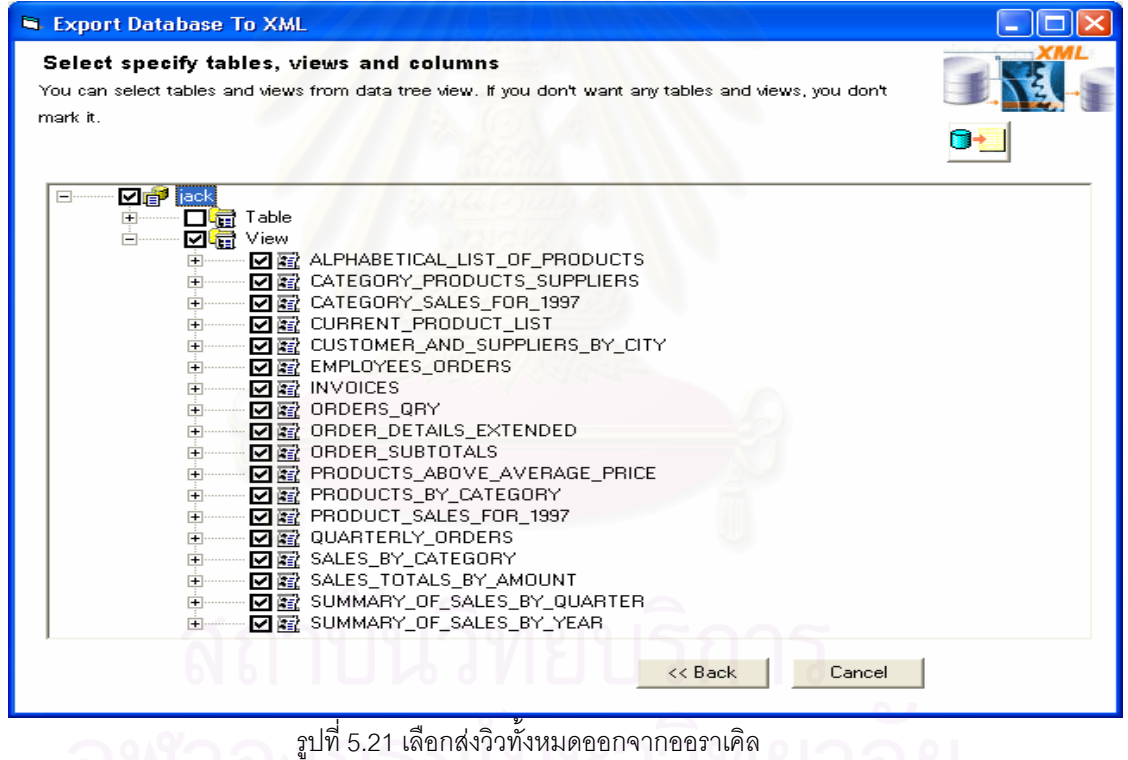

ั้

เครื่องมือจะส่งข้อมูลวิวทั้งหมดออกมาในรูปแฟ้มข้อมูลเอ็กซ์เอ็มแอล 1 แฟ้มข้อมูล ซึ่งมีวิว ื่ ึ่ ทั้งหมด 18 วิว และข้อมูลในแฟ้มข้อมูลนั้นประกอบด้วยส่วนของโครงสร้างข้อมูลวิวเท่านั้น และไม่มีในส่วนของ ั้ ข้อมูลเนื้อหา ื้ อหา หลังจากที่ได้แฟ้มข้อมูลนี้แล้ว ให้เลือกแฟ้มข้อมูลนี้นำเข้าสู่ฐานข้อมูลไมโครซอฟท์เอสคิวแอล ี้ เซิร์ฟเวอร์ โดยเลือกนำข้อมูลวิวเข้าบางวิว ดังรูปที่ 5.22

| In Import XML To Database<br><b>Edit specify columns</b><br>You can select tables and views. Besides you can edit columns and delete columns at the datagrid right. |   |                          |               |        |             |  |
|----------------------------------------------------------------------------------------------------|---|--------------------------|---------------|--------|-------------|--|
|                                                                                                    |   | VIEW - ALPHABETICAL LIST |               |        |             |  |
| D:\Thesis\Develop\ora_view_all.xml<br>▽■                                                                                                    |   | Column Name              | Data Type     | Length | Allow Nulls |  |
| DI DATABASE - jack<br>$\Box$                                                                                                    |   | PRODUCTID                | <b>NUMBER</b> |        | 22 Not Null |  |
| VIEW - ALPHABETICAL LIST OF F                                                                                                    |   | PRODUCTNAME              | VARCHAR2      |        | 80 Not Null |  |
| ■ VIEW - CATEGORY PRODUCTS SI<br>WEW CATEGORY SALES FOR 1                                                                                                    |   | <b>SUPPLIE RID</b>       | <b>NUMBER</b> |        | 22 Null     |  |
| VIEW - CURRENT_PRODUCT_LIST                                                                                                    |   | CATEGORYID               | <b>NUMBER</b> |        | 22 Null     |  |
| 큷 VIEW · CUSTOMER AND SUPPLIE                                                                                                    |   | QUANTITYPERUN VARCHAR2   |               |        | 40 Null     |  |
| VIEW - EMPLOYEES ORDERS                                                                                                    |   | <b>I INITERICE</b>       | <b>NUMBER</b> |        | 22 Null     |  |
| VIEW - INVOICES                                                                                                    |   | <b>UNITSINSTOCK</b>      | <b>NUMBER</b> |        | 22 Null     |  |
| ■ VIEW - ORDERS QRY                                                                                                    |   | <b>UNITSONORDER</b>      | <b>NUMBER</b> |        | 22 Null     |  |
| VIEW - ORDER DETAILS EXTEND<br>VIEW - ORDER SUBTOTALS                                                                                                    |   | <b>REORDERLEVEL</b>      | <b>NUMBER</b> |        | 22 Null     |  |
| 급 VIEW · PRODUCTS ABOVE AVER                                                                                                    |   | <b>DISCONTINUED</b>      | <b>NUMBER</b> |        | 22 Null     |  |
| VIEW - PRODUCTS BY CATEGORY                                                                                                    |   | CATEGORYNAME VARCHAR2    |               |        | 30 Not Null |  |
| 급 VIEW - PRODUCT_SALES_FOR_19:                                                                                                    |   |                          |               |        |             |  |
| diview Quarterly Orders                                                                                                    |   |                          |               |        |             |  |
| VIEW - SALES BY CATEGORY                                                                                                    |   |                          |               |        |             |  |
| 합 VIEW · SALES_TOTALS_BY_AMOU ⊻<br>≺                                                                                                    | ∢ |                          | <b>TITLE</b>  |        |             |  |
|                                                                                                    |   | << Back                  |               | Cancel |             |  |

รูปที่ 5.22 เลือกนําขอมูลวิวบางวิวเขาสูไมโครซอฟทเอสคิวแอลเซิรฟเวอร

เครื่องมือจะนำข้อมูลบางวิวเข้าสู่ฐานข้อมูลไมโครซอฟท์เอสคิวแอลเซิร์ฟเวอร์ ซึ่ ื่ ึ่ งมีผลการ ทดสอบของกรณีนี้ ดังตารางท ี่ 5.10

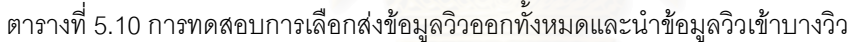

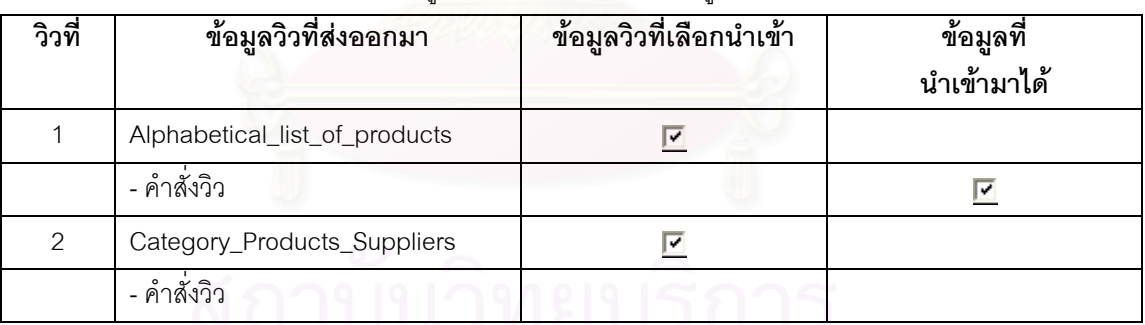

 จากตารางจะพบวาไมสามารถน ําวิวบางวิวเขามาได เน ื่องจากไมม ตารางท ี ี่สัมพันธกันของวิว นั้นในฐานข้อมูล

5.2.5 การส่งข้อมูลตารางออกทั้งหมดและนำข้อมูลตารางเข้าทั้งหมด ั้ สำหรับในส่วนนี้จะเลือกตารางทั้งหมดเข้าสู่ไมโครซอฟท์เอสคิวแอลเซิร์ฟเวอร์ ดังรูปที่ 5.23
| <b>S</b> Import XML To Database<br><b>Edit specify columns</b><br>You can select tables and views. Besides you can edit columns and delete columns at the datagrid right. |   |                         |                         |        |             |  |
|----------------------------------------------------------------------------------------------------|---|-------------------------|-------------------------|--------|-------------|--|
|                                                                                                    |   | TABLE - EMPLOYEES       |                         |        |             |  |
| D:\Thesis\Develop\ora_table_all.xml                                                                                                    |   | Column Name             | Data Type               | Length | Allow Nulls |  |
| <b>▽暗</b> DATABASE - jack<br><b>E</b>                                                                                                    |   | <b>EMPLOYEEID</b>       | <b>NUMBER</b>           |        | 22 Not Null |  |
| <b>⊡墙</b> TABLE · CATEGORIES                                                                                                    |   | LASTNAME                | VARCHAR2                |        | 40 Not Null |  |
| <b>▽暗</b> TABLE - CUSTOMERCUSTOMERDEMO<br>TABLE - CUSTOMERDEMOGRAPHICS<br>जा                                                                                              |   | <b>FIRSTNAME</b>        | VARCHAR2                |        | 20 Not Null |  |
| TABLE - CUSTOMERS<br>▽⊯                                                                                                    |   | <b>TITLE</b>            | VARCHAR2                |        | 60 Null     |  |
| TABLE - EMPLOYEES                                                                                                    |   | TITLEOFCOURTES VARCHAR2 |                         |        | 50 Null     |  |
| TABLE - EMPLOYEETERRITORIES                                                                                                    |   | <b>BIRTHDATE</b>        | DATE                    |        | 7 Null      |  |
| TABLE - ORDERS<br>a<br>罓                                                                                                    |   | <b>HIREDATE</b>         | DATE                    |        | 7 Null      |  |
| TABLE - ORDER_DETAILS<br>a TABLE - PRODUCTS<br>ज।<br><b>B</b> TABLE - REGION<br>न्न                                                                                       |   | <b>ADDRESS</b>          | VARCHAR2                |        | 120 Null    |  |
|                                                                                                    |   | CITY.                   | VARCHAR2                |        | 30 Null     |  |
| TABLE - SHIPPERS<br>न्न<br>着                                                                                                    |   | <b>REGION</b>           | VARCHAR2                |        | 30 Null     |  |
| <b>DIO</b> TABLE - SUPPLIERS                                                                                                    |   | POSTALCODE              | VARCHAR2                |        | 20 Null     |  |
| <b>▽暗</b> TABLE - TERRITORIES                                                                                                    |   | <b>COUNTRY</b>          | VARCHAR2                |        | 30 Null     |  |
|                                                                                                    |   | <b>HOMEPHONE</b>        | VARCHAR2                |        | 48 Null     |  |
|                                                                                                    |   | EXTENSION               | VARCHAR2                |        | 8 Null      |  |
| $\left\langle \cdot \right\rangle$<br>><br><b>TILL</b>                                                                                                    | ∢ |                         | $\mathbb{H} \mathbb{H}$ |        |             |  |
|                                                                                                    |   | << Back                 |                         | Cancel |             |  |

รูปที่ 5.23 เลือกน้ำตารางทั้งหมดเข้าไมโครซอฟท์เอสคิวแอลเซิร์ฟเวอร์ ั้

เครื่องมือจะนำข้อมูลตารางทั้งหมดเข้าสู่ฐานข้อมูลไมโครซอฟท์เอสคิวแอลเซิร์ฟเวอร์ ซึ่งมีผล ื่ ั้ ึ่ การทดสอบของกรณีนี้ ดังตารางท ี่ 5.11

| ตาราง<br>ที่   | ข้อมูลตารางที่ส่งออกมา         | ข้อมูลตารางที่เลือก<br>นำเข้า | ข้อมูลที่<br>นำเข้ามาได้ |
|----------------|--------------------------------|-------------------------------|--------------------------|
| 1              | Categories                     | ☑                             |                          |
|                | - ฟิลด์                        |                               | ☑                        |
|                | - ข้อบังคับคีย์หลัก<br>$\circ$ |                               | ⊽                        |
|                | - สิทธิ์                       |                               | ⊽                        |
|                | - เนื้อหา                      |                               | ⊽                        |
| $\overline{2}$ | CustomerCustomerDemo           | ⊽                             |                          |
|                | - ฟิลด์                        |                               | ☑                        |
|                | - ข้อบังคับคีย์หลัก            |                               | ⊽                        |
|                | - ข้อบังคับคีย์รอง             |                               | ⊽                        |
|                | - สิทธิ์                       |                               | ☑                        |
| 3              | <b>CustomerDemographics</b>    | ☑                             |                          |
|                | - ฟิลด์                        |                               | ⊽                        |
|                | - ข้อบังคับคีย์หลัก            |                               | ⊽                        |

ตารางที่ 5.11 การทดสอบการเลือกส่งข้อมูลตารางออกทั้งหมดและนำข้อมูลตารางเข้าทั้งหมด ั้ ั้

| ตาราง<br>ที่   | ์<br>ข้อมูลตารางที่ส่งออกมา    | <u>ี<br/>ข้อมูลตารางที่เลือก</u><br>นำเข้า | ข้อมูลที่<br>นำเข้ามาได้ |
|----------------|--------------------------------|--------------------------------------------|--------------------------|
|                | - สิทธิ์                       |                                            | ⊡                        |
| $\overline{4}$ | Customers                      | ☑                                          |                          |
|                | - ฟิลด์                        |                                            | ☑                        |
|                | - ข้อบังคับคีย์หลัก            |                                            | ☑                        |
|                | - สิทธิ์                       |                                            | ☑                        |
|                | - เนื้อหา                      |                                            | ⊡                        |
| 5              | Employees                      | ⊽                                          |                          |
|                | - ฟิลด์                        |                                            | ☑                        |
|                | - ข้อบังคับคีย์หลัก            |                                            | ☑                        |
|                | - ข้อบังคับคีย์ร <sub>อง</sub> |                                            | ☑                        |
|                | - สิทธิ์                       |                                            | ☑                        |
|                | - เนื้อหา                      |                                            | ☑                        |
| $\,6\,$        | EmployeeTerritories            | ☑                                          |                          |
|                | - ฟิลด์                        |                                            | ☑                        |
|                | - ข้อบังคับคีย์หลัก            |                                            | ☑                        |
|                | - ข้อบังคับคีย์รอง             |                                            | ☑                        |
|                | - สิทธิ์                       |                                            | ☑                        |
|                | - เนื้อหา                      |                                            | ☑                        |
| $\overline{7}$ | Order_Details                  | ☑                                          |                          |
|                | - ฟิลด์                        |                                            | ☑                        |
|                | ข้อบังคับคีย์หลัก              |                                            | ☑                        |
|                | - ข้อบังคับคีย์รอง             |                                            | ☑                        |
|                | - ข้อบังคับที่มีเงื่อนไข       |                                            | ☑                        |
|                | - สิทธิ์                       |                                            | ☑                        |
|                | - เนื้อหา                      |                                            | ☑                        |
| $\,8\,$        | Orders                         | ☑                                          |                          |
|                | - ฟิลด์                        |                                            | ☑                        |
|                | - ข้อบังคับคีย์หลัก            |                                            | ☑                        |
|                | - ข้อบังคับคีย์รอง             |                                            | ☑                        |
|                | - สิทธิ์                       |                                            | ☑                        |
|                | - เนื้อหา                      |                                            | ☑                        |

ตารางที่ 5.11 การทดสอบการเลือกส่งข้อมูลตารางออกทั้งหมดและนำข้อมูลตารางเข้าทั้งหมด (ต่อ) ั้ ั้

| ตาราง            | ข้อมูลตารางที่ส่งออกมา   | ์<br>ข้อมูลตารางที่เลือก | ข้อมูลที่                |
|------------------|--------------------------|--------------------------|--------------------------|
| ที่              |                          | นำเข้า                   | นำเข้ามาได้              |
| $\boldsymbol{9}$ | Products                 | ☑                        |                          |
|                  | - ฟิลด์                  |                          | $\overline{\mathbf{r}}$  |
|                  | - ข้อบังคับคีย์หลัก      |                          | ☑                        |
|                  | - ข้อบังคับคีย์รอง       |                          | ☑                        |
|                  | - ข้อบังคับที่มีเงื่อนไข |                          | ☑                        |
|                  | - สิทธิ์                 |                          | $\overline{\phantom{a}}$ |
|                  | - เนื้อหา                |                          | ☑                        |
| 10               | Region                   | ☑                        |                          |
|                  | - ฟิลด์                  |                          | ⊡                        |
|                  | - ข้อบังคับคีย์หลัก      |                          | ☑                        |
|                  | - สิทธิ์                 |                          | ☑                        |
|                  | - เนื้อหา                |                          | ☑                        |
| 11               | Shippers                 | ☑                        |                          |
|                  | - ฟิลด์                  |                          | $\overline{\mathbf{v}}$  |
|                  | - ข้อบังคับคีย์หลัก      |                          | ☑                        |
|                  | - สิทธิ์                 |                          | ☑                        |
|                  | - เนื้อหา                |                          | ☑                        |
| 12               | Suppliers                | ⊽                        |                          |
|                  | - ฟิลด์                  |                          | ⊡                        |
|                  | - ข้อบังคับคีย์หลัก      |                          | ⊽                        |
|                  | สิทธิ์                   |                          | ☑                        |
|                  | - เนื้อหา                |                          | ☑                        |
| 13               | Territories              | ☑                        |                          |
|                  | - ฟิลด์                  |                          | ☑                        |
|                  | - ข้อบังคับคีย์หลัก      |                          | ☑                        |
|                  | - ข้อบังคับคีย์รอง       |                          | ☑                        |
|                  | - สิทธิ์                 |                          | ☑                        |
|                  | - เนื้อหา                |                          | ☑                        |

ตารางที่ 5.11 การทดสอบการเลือกส่งข้อมูลตารางออกทั้งหมดและนำข้อมูลตารางเข้าทั้งหมด (ต่อ) ั้ ั้

### 5.2.6 การส่งข้อมูลวิวออกทั้งหมดและนำข้อมูลวิวเข้าทั้งหมด ั้ ั้

สำหรับการทดสอบในส่วนนี้จะเลือกข้อมูลวิวทั้งหมด จากฐานข้อมูลออราเคิล ที่ได้ระบุไว้ ี้ ั้ ข้างต้น หลังจากที่ได้แฟ้มข้อมูลนี้แล้ว ต้องตรวจสอบคำสั่งวิวก่อนนำข้อมูลเข้าสู่ฐานข้อมูลไมโครซอฟท์เอสคิว ั่ แอลเซิร์ฟเวอร์ โดยเลือกนำข้อมูลวิวทั้งหมดเข้า ดังรูปที่ 5.24 ั้

| <b>Edit specify columns</b><br>You can select tables and views. Besides you can edit columns and delete columns at the datagrid right. |  |                            |                  |        |               |
|----------------------------------------------------------------------------------------------------|--|----------------------------|------------------|--------|---------------|
|                                                                                                    |  | VIEW - ALPHABETICAL LIST   |                  |        |               |
| D:\Thesis\Develop\ora_view_all.xml                                                                                                    |  | Column Name                | Data Type        | Length | Allow Nulls ^ |
| □ DATABASE - jack<br>F.                                                                                                    |  | <b>PRODUCTID</b>           | <b>NUMBER</b>    |        | 22 Not Null   |
| 备 VIEW - ALPHABETICAL LIST OF F<br><b>Dia</b> VIEW CATEGORY PRODUCTS SI                                                                |  | PRODUCTNAME                | VARCHAR2         |        | 80 Not Null   |
| WEW CATEGORY SALES FOR 1:<br>罓                                                                                                    |  | <b>SUPPLIERID</b>          | <b>NUMBER</b>    |        | 22 Null       |
| WEW - CURRENT_PRODUCT_LIST<br>罓                                                                                                    |  | CATEGORYID                 | <b>NUMBER</b>    |        | 22 Null       |
| WEW CUSTOMER AND SUPPLIE<br>ज्ञ                                                                                                    |  | QUANTITYPERUN VARCHAR2     |                  |        | 40 Null       |
| The VIEW - EMPLOYEES_ORDERS                                                                                                    |  | <b>UNITPRICE</b>           | <b>NUMBER</b>    |        | 22 Null       |
| ■ VIEW - INVOICES<br>罓                                                                                                    |  | <b>UNITSINSTOCK</b>        | <b>NUMBER</b>    |        | 22 Null       |
| a VIEW - ORDERS_QRY<br>罓<br>VIEW ORDER DETAILS EXTEND                                                                                  |  | UNITSONORDER               | NUMBER           |        | 22 Null       |
| ■ VIEW - ORDER SUBTOTALS<br>罓                                                                                                    |  | <b>REORDERLEVEL NUMBER</b> |                  |        | 22 Null       |
| WEW - PRODUCTS ABOVE AVER<br>罓                                                                                                    |  | <b>DISCONTINUED</b>        | <b>NUMBER</b>    |        | 22 Null       |
| a VIEW - PRODUCTS_BY_CATEGOR'<br>罓<br>WEW - PRODUCT_SALES_FOR_19:<br>罓                                                                 |  | CATEGORYNAME VARCHAR2      |                  |        | 30 Not Null   |
| VIEW - QUARTERLY_ORDERS<br>罓<br><b>DG</b> VIEW - SALES BY CATEGORY                                                                     |  |                            |                  |        |               |
| <b>DG</b> VIEW - SALES_TOTALS_BY_AMOU <del>V</del>                                                                                     |  |                            |                  |        |               |
| Ш                                                                                                    |  |                            | THE <sub>1</sub> |        |               |

รูปที่ 5.24 เลือกนำข้อมูลวิวทั้งหมดเข้าสู่ไมโครซอฟท์เอสคิวแอลเซิร์ฟเวอร์ ั้

เครื่องมือจะนำข้อมูลวิวทั้งหมดเข้าสู่ฐานข้อมูลไมโครซอฟท์เอสคิวแอลเซิร์ฟเวอร์ ซึ่งมีคำสั่ง ื่ ั้ ึ่ ของวิวที่ถูกต้อง และมีผลการทดสอบของกรณีนี้ ดังตารางที่ 5.12

| วิวที่ | ข้อมูลวิวที่ส่งออกมา          | ข้อมูลวิวที่เลือกนำเข้า | ข้อมูลที่<br>นำเข้ามาได้ |
|--------|-------------------------------|-------------------------|--------------------------|
|        | Alphabetical_list_of_products | ∣✔                      |                          |
|        | - คำสั่งวิว                   |                         | ☑                        |
| 2      | Category_Products_Suppliers   | ⊻                       |                          |
|        | - คำสั่งวิว                   |                         | ⊽                        |
| 3      | Category_Sales_for_1997       | ⊽                       |                          |
|        | - คำสั่งวิว                   |                         | ⊽                        |
| 4      | Current_Product_List          | ⊽                       |                          |
|        | - คำสั่งวิว                   |                         |                          |

ตารางที่ 5.12 การทดสอบการเลือกส่งข้อมูลวิวออกทั้งหมดและนำข้อมูลวิวเข้าทั้งหมด ั้ ั้

| วิวที่           | $\frac{1}{2}$ , is introduced the contribution of the contribution of the control of the control of the control of $\sim$<br>ข้อมูลวิวที่ส่งออกมา | ข้อมูลวิวที่เลือกนำเข้า | ข้อมูลที่<br>นำเข้ามาได้ |
|------------------|----------------------------------------------------------------------------------------------------|-------------------------|--------------------------|
| 5                | Customer_and_Suppliers_by_City                                                                                                    | ☑                       |                          |
|                  | - คำสั่งวิว                                                                                                    |                         | ☑                        |
| $6\,$            | Employees_Orders                                                                                                    | ☑                       |                          |
|                  | - คำสั่งวิว                                                                                                    |                         | ☑                        |
| $\overline{7}$   | Invoices                                                                                                    | $\overline{\mathbf{v}}$ |                          |
|                  | - คำสั่งวิว                                                                                                    |                         | ☑                        |
| $8\,$            | Order_Details_Extended                                                                                                    | ⊽                       |                          |
|                  | - คำสั่งวิว                                                                                                    |                         | ☑                        |
| $\boldsymbol{9}$ | Order_Subtotals                                                                                                    | ☑                       |                          |
|                  | - คำสั่งวิว                                                                                                    |                         | ☑                        |
| 10               | Orders_Qry                                                                                                    | $\overline{\mathbf{r}}$ |                          |
|                  | - คำสั่งวิว                                                                                                    |                         | ☑                        |
| 11               | Product_Sales_for_1997                                                                                                    | ⊽                       |                          |
|                  | - คำสั่งวิว                                                                                                    |                         | ☑                        |
| 12               | Products_Above_Average_Price                                                                                                    | ☑                       |                          |
|                  | - คำสั่งวิว                                                                                                    |                         | ⊽                        |
| 13               | Products_by_Category                                                                                                    | $\overline{\mathbf{v}}$ |                          |
|                  | - คำสั่งวิว                                                                                                    |                         | ⊽                        |
| 14               | Quarterly_Orders                                                                                                    | ☑                       |                          |
|                  | - คำสั่งวิว                                                                                                    |                         | ☑                        |
| 15               | Sales_by_Category                                                                                                    | ☑                       |                          |
|                  | - คำสั่งวิว                                                                                                    |                         | ☑                        |
| 16               | Sales_Totals_by_Amount                                                                                                    | ☑                       |                          |
|                  | - คำสั่งวิว                                                                                                    |                         | ☑                        |
| 17               | Summary_of_Sales_by_Quarter                                                                                                    | ☑                       |                          |
|                  | - คำสั่งวิว                                                                                                    |                         | $\overline{\phantom{0}}$ |
| 18               | Summary_of_Sales_by_Year                                                                                                    | ☑                       |                          |
|                  | - คำสั่งวิว                                                                                                    |                         | ⊡                        |

ตารางที่ 5.12 การทดสอบการเลือกส่งข้อมูลวิวออกทั้งหมดและนำข้อมูลวิวเข้าทั้งหมด (ต่อ) ั้ ั้

## **บทท 6 ี่**

## **สรุปการวิจัยและขอเสนอแนะ**

### **6.1 สรุปการวิจัย**

ผลการวิจัยครั้งนี้ทำให้ได้เครื่องมือสำหรับการนำเข้าและส่งออกข้อมูลจากฐานข้อมูลที่ต่างชนิดกันได้ ั้ ื่ ซึ่งพัฒนาขึ้นโดยใช้ภาษาวิชวลเบสิค ซึ่งสามารถติดต่อฐานข้อมูลไมโครซอฟท์เอสคิวเอลเซิร์ฟเวอร์ และ ออราเคิล ึ่ ึ่ และสามารถอ่านข้อมลในรูปแบบเอ็กซ์เอ็มแอลได้

ิ จากการทดสอบพบว่า มีความสะดวกและง่ายสำหรับการย้ายข้อมูลจากฐานข้อมูลที่ต่างชนิดกันที่ สามารถช่วยสร้างโครงสร้างข้อมูลตาราง ข้อมูลเนื้อหา รวมถึงการตรวจสอบข้อบังคับ วิว และ สิทธิ์ ซึ่งช่วยลด ื้ ึ่ เวลาในการทํางานสําหรับผูบริหารฐานขอมูลได

### **6.2 เง** เงื่อนไขในการใช้งาน

6.2.1 ฐานข้อมูลที่นำมาใช้ต้องเป็นไมโครซอฟท์เอสคิวเอลเซิร์ฟเวอร์ และ ออราเคิล

6.2.2 ระบบปฏิบัติการเปน Windows XP Professional

6.2.3 ผู้ใช้ต้องเป็นผู้บริหารฐานข้อมูล เพราะผู้บริหารฐานข้อมูลมีสิทธิ์ จัดการ และสามารถสร้าง รหัสผูใชใหได

### **6.3 ปญหาท พบ ี่**

6.3.1 ในกรณีข้อบังคับที่มีเงื่อนไขที่มีฟังก์ชันต่างกัน จะไม่สามารถนำข้อมูลเข้าสู่ฐานข้อมูลต่างชนิด กันได

6.3.2 ในกรณีวิวที่มความส ี มพั ันธระหวางตารางมากกวา 1 ตารางในรูปแบบที่ไมเปนมาตรฐานของ ภาษาเอสคิวแอล จะไม่สามารถนำข้อมูลเข้าสู่ฐานข้อมูลต่างชนิดกันได้ ั่ ต้องมีการแก้ไขคำสั่งของวิวผ่าน "Notepad" เพ ื่อเปนไปตามมาตรฐานของภาษาเอสคิวแอล

6.3.3 ใช้การเข้ารหัส (Encode) แบบ Windows-874 ซึ่งสามารถรองรับภาษาอังกฤษและไทย ึ่ เทานั้น

### **6.4 ขอเสนอแนะ**

6.4.1 สามารถนำเครื่องมือนี้ ไปพัฒนาต่อในส่วนของวิว เพื่อให้ผู้ใช้สามารถแก้ไขวิวได้ง่ายขึ้น และ ื่ สะดวกต่อการใช้งาน เนื่องจากเครื่องมือนี้ยังไม่สามารถให้แก้ไขคำสั่งของวิวได้ ต้องผ่าน "Notepad" เท่านั้น ื่ ื่ ั่

6.4.2 สามารถนำเครื่องมือนี้ ไปพัฒนาต่อ สำหรับนำเสนอข้อมูลในรูปแบบ เอ็กซ์เอสแอลที (XSLT) ื่ เพื่อให้สามารถดูข้อมูลในรูปแบบที่สวยงามและง่ายขึ้น เช่น การแสดงข้อมูลในรูปของตาราง

6.4.3 สามารถนำเครื่องมือนี้ ไปพัฒนาต่อ ในส่วนการเข้ารหัสแบบต่างๆ เพื่อรองรับภาษา ื่ ื่ (Language) ได้มากขึ้น เนื่องจากเครื่องมือนี้มีการกำหนดการเข้ารหัสไว้พียงแบบเดียว คือ แบบ Windows-874 ื่ ื่ จึงทําใหเอ็กซเอ็มแอลแสดงขอมลภาษาไทยและอ ู ังกฤษไดเทานั้น

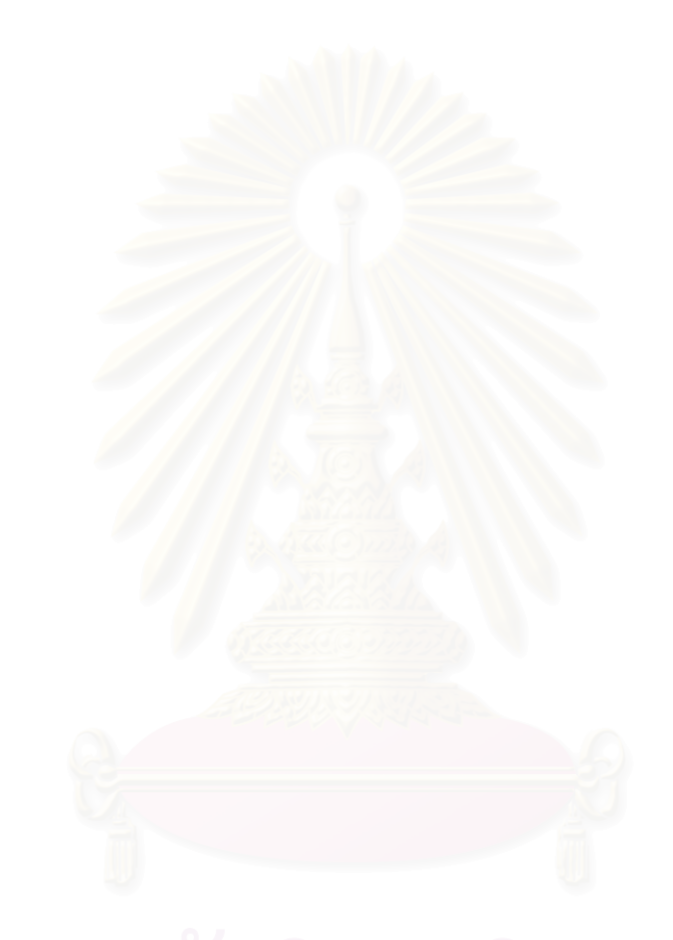

## **รายการอางอิง**

- 1. XMLSpy.(online). Available from : http://www.xmlspy.com
- 2. Storing XML in Relational Databases.(online). Available from : http://www.xml.com/pub/a/2001/06/20/databases.html?page=1
- 3. Extensible Markup Language (XML) 1.0 (Second Edition).(online). Available from : http://www.w3.org/TR/REC-xml
- 4. Introduction to DOM.(online). Available from : http://developerfile.com/domintro/default.htm
- 5. David Hunter, Curt Cagle, Dave Gibbons, Nukola Ozu, Jon Pinnock, and Paul Spencer. Beginning XML. WROX. (n.d.).
- 6. ER-Win.(online). Available from : http://www.blueice.com/erwin.htm
- 7. Michael Ault. Oracle8i Administration and Management. (n.p.) : John Wiley & Sons, (n.d.).
- 8. SQL Server.(online). Available from : http://msdn.microsoft.com/library/default.asp?url=/nhp/default.asp?contentid=28000409
- 9. C.J. Date. An Introduction Database Systems. Seventh Edition. (n.p.) : Addison Wesley Longman, 2000.
- 10. Jim Fedynich, Jenny Besaw, and Mark Tomlinson. Oracle and Visual Basic Developer's Handbook. SYBEX. (n.d.).

**ภาคผนวก**

### **ภาคผนวก ก**

# **ฐานขอมูล "Northwind"**

ฐานข้อมูลนี้เป็นฐานข้อมูลตัวอย่างของไมโครซอฟท์เอสคิวแอลเซิร์ฟเวอร์ ซึ่งมีตารางทั้งหมด 13 ตาราง ึ่ ั้ โดยมีโครงสร้างข้อมูลตาราง ข้อบังคับ จำนวนเรคคอร์ดของแต่ละตาราง และ สิทธิ์ของแต่ละตาราง ดังแสดงใน ิ์ ตารางที่ ก-1 ตารางที่ ก-2 ตารางที่ ก-3 และ ตารางที่ ก-4 ตามลำดับ

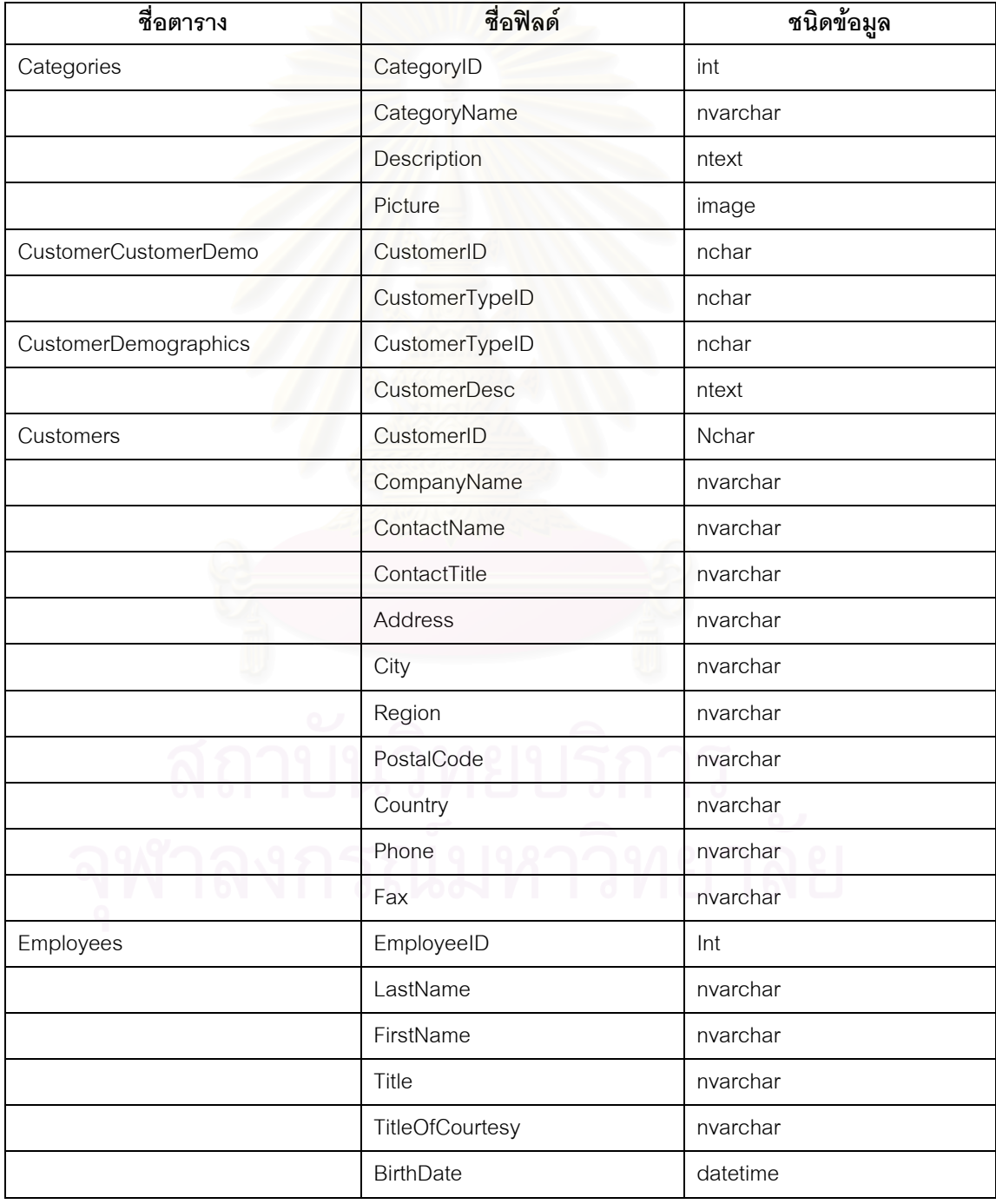

ตารางท ก-1 โครงสรางขอมูลตาราง

ตารางที่ ก-1 โครงสร้างข้อมูลตาราง (ต่อ)

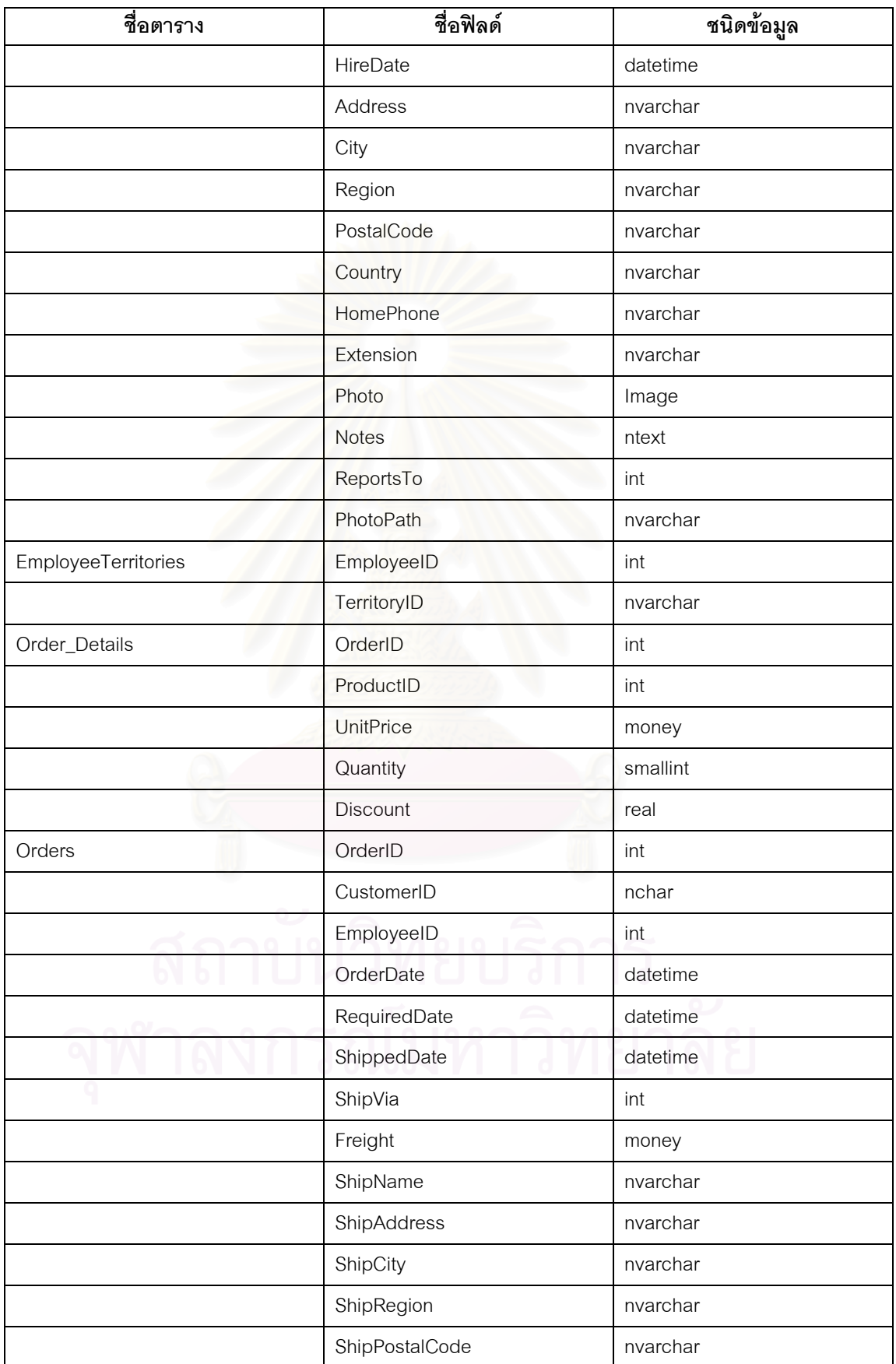

ตารางที่ ก-1 โครงสร้างข้อมูลตาราง (ต่อ)

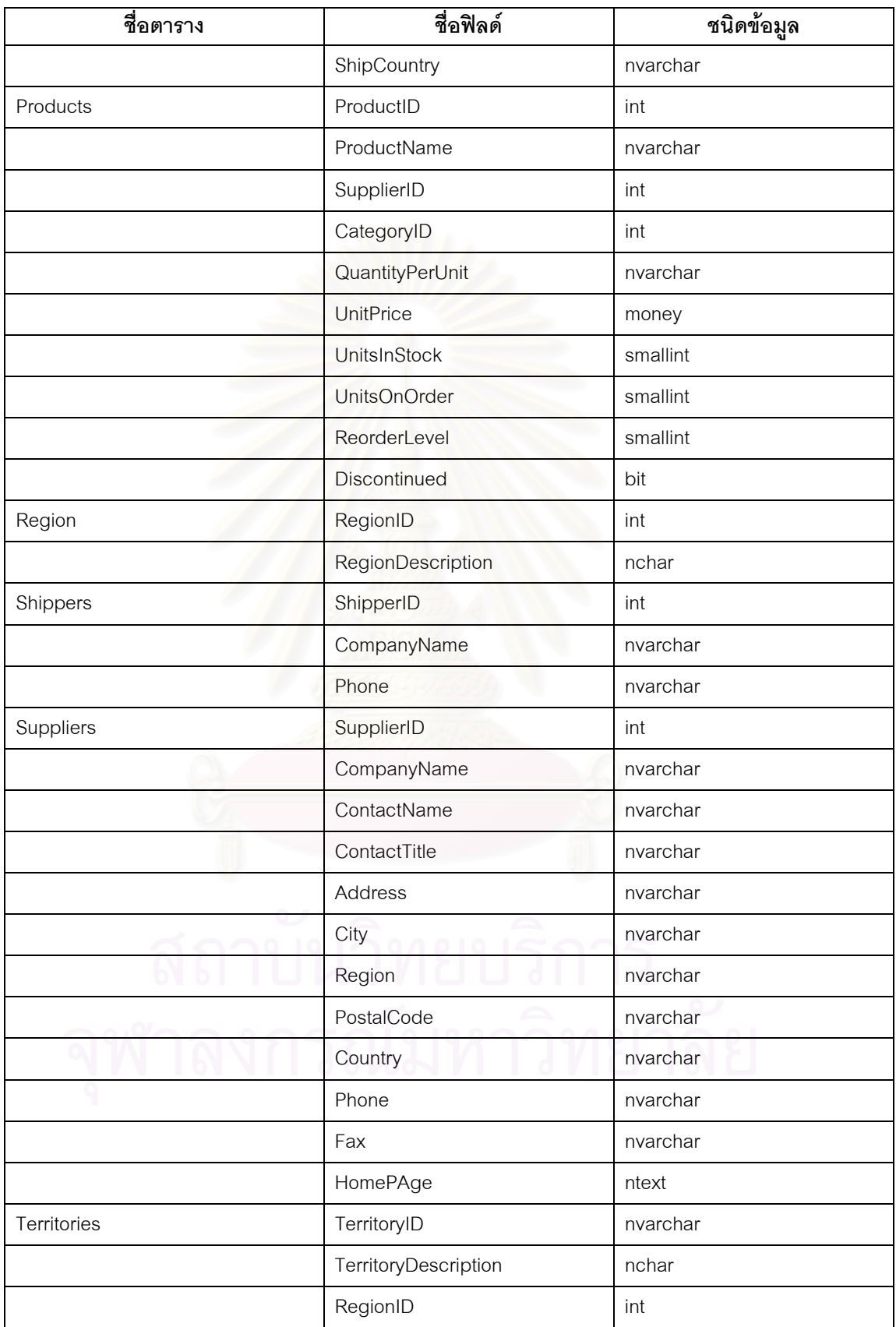

ตารางท ก-2 ขอบังคับ

| ชื่อตาราง                   | ชื่อฟิลด์คีย์หลัก | ชื่อฟิลด์คีย์รอง | เงื่อนไข                  |
|-----------------------------|-------------------|------------------|---------------------------|
| Categories                  | CategoryID        | $\overline{a}$   | ÷,                        |
| CustomerCustomerDemo        | CustomerID        | CustomerID       | $\overline{a}$            |
|                             | CustomerTypeID    | CustomerTypeID   |                           |
| <b>CustomerDemographics</b> | CustomerTypeID    |                  | $\overline{a}$            |
| Customers                   | CustomerID        |                  |                           |
| Employees                   | EmployeeID        | ReportsTo        | ([BirthDate] < getdate()) |
| EmployeeTerritories         | EmployeeID        | EmployeeID       | $\overline{a}$            |
|                             | TerritoryID       | TerritoryID      |                           |
| Order_Details               | OrderID           | OrderID          | $(IDiscount] >= 0$ and    |
|                             |                   |                  | [Discount] $<= 1$ )       |
|                             | ProductID         | ProductID        | ([Quantity] > 0)          |
|                             |                   |                  | $([UnitPrice] >= 0)$      |
| Orders                      | OrderID           | CustomerID       |                           |
|                             |                   | EmployeeID       |                           |
|                             |                   | ShipVia          |                           |
| Products                    | ProductID         | CategoryID       | $([UnitPrice] >= 0)$      |
|                             |                   | SupplierID       | $([ReorderLevel] >= 0)$   |
|                             |                   |                  | $([UnitsInStock] >= 0)$   |
|                             |                   |                  | $([UnitsOnOrder] >= 0)$   |
| Region                      | RegionID          | $\overline{a}$   | $\overline{a}$            |
| Shippers                    | ShipperID         |                  | L,                        |
| Suppliers                   | SupplierID        |                  |                           |
| Territories                 | TerritoryID       | RegionID         |                           |

### ตารางท ก-3 จํานวนเรคคอรด

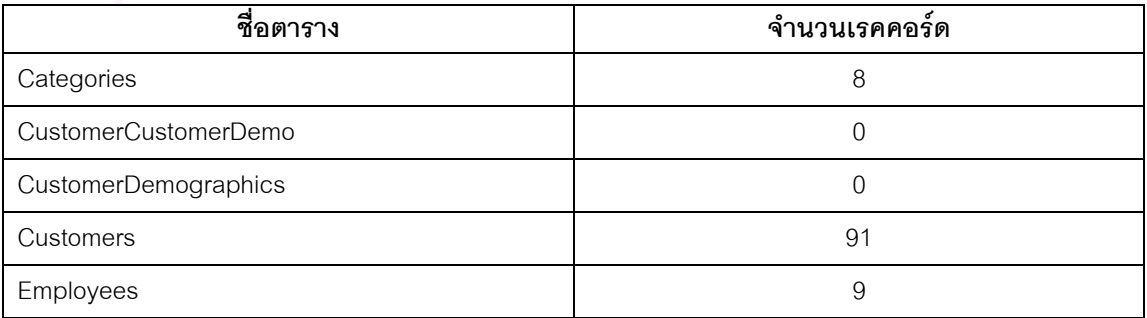

ตารางที่ ก-3 จำนวนเรคคอร์ด (ต่อ)

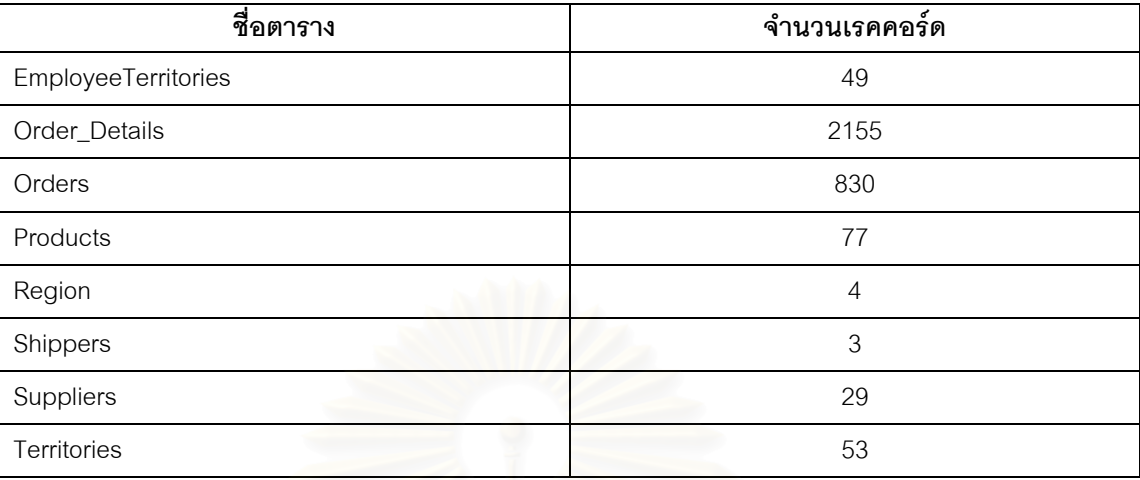

### ตารางท ก-4 สิทธ

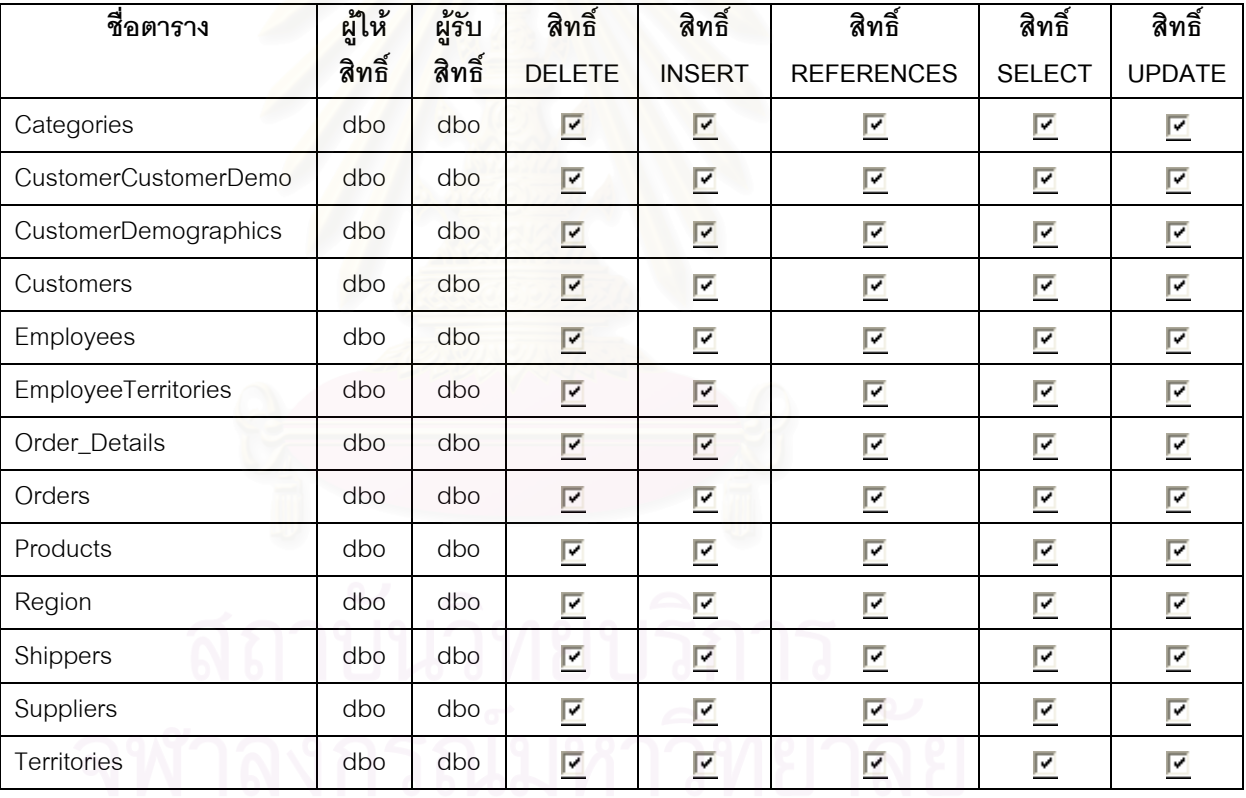

### **ภาคผนวก ข**

# **ตัวอยางแฟมขอมูลเอ็กซเอ็มแอล**

แฟ้มข้อมูลเอ็กซ์เอ็มแอลที่ได้มาจากการส่งข้อมูลออกมาจากฐานข้อมูลนั้น สามารถอ่านข้อมูลนั้นด้วยเบราว์ ั้ เซอร์ (Browser) ข้อมูลที่ถูกนำมาแสดงได้แก่ ข้อมูลโครงสร้างตาราง ข้อบังคับ สิทธิ์ ข้อมูลเนื้อหา และ วิว ดังรูปที่ ข-1 ื้ รูปที่ ข-2 รูปที่ ข-3 รูปที่ ข-4 และ รูปที่ ข-5 ตามลำดับ

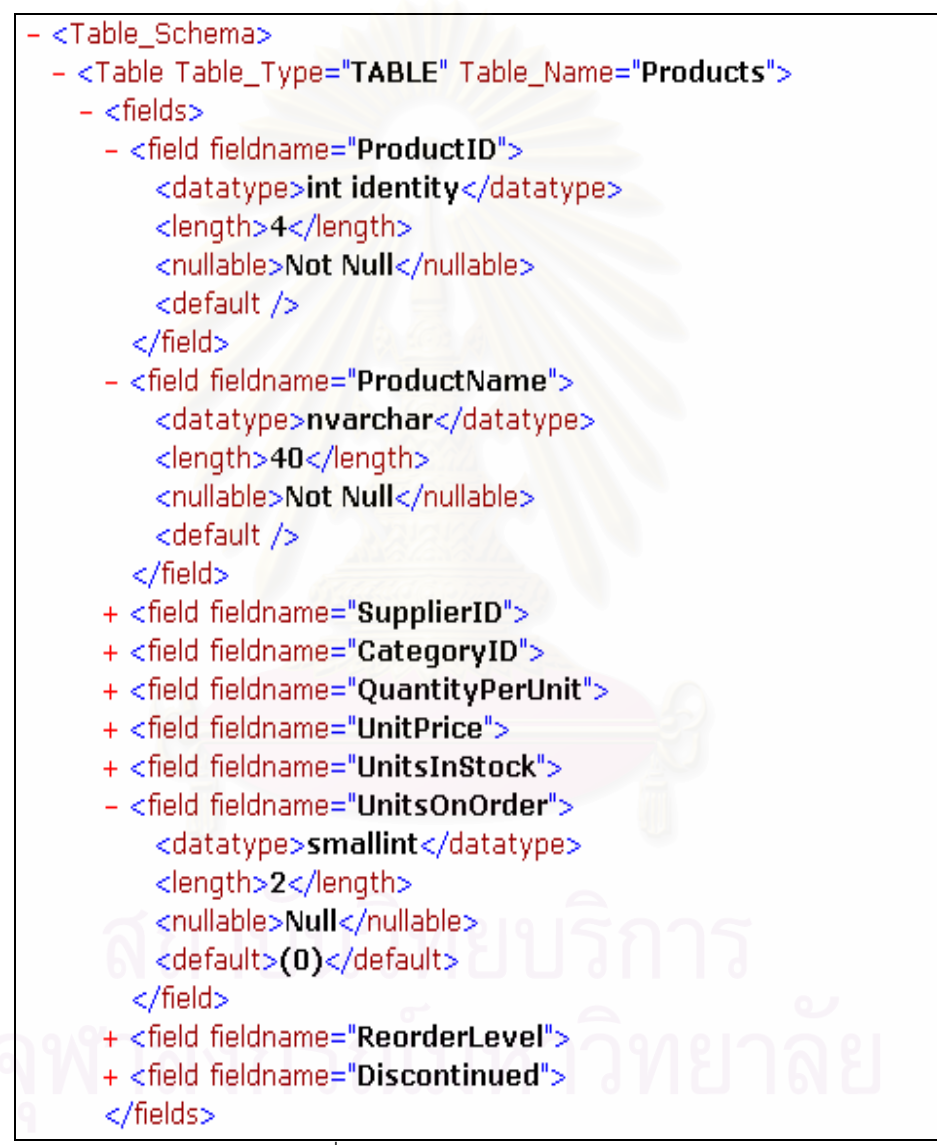

รูปที่ ข-1 ขอมูลโครงสรางตาราง

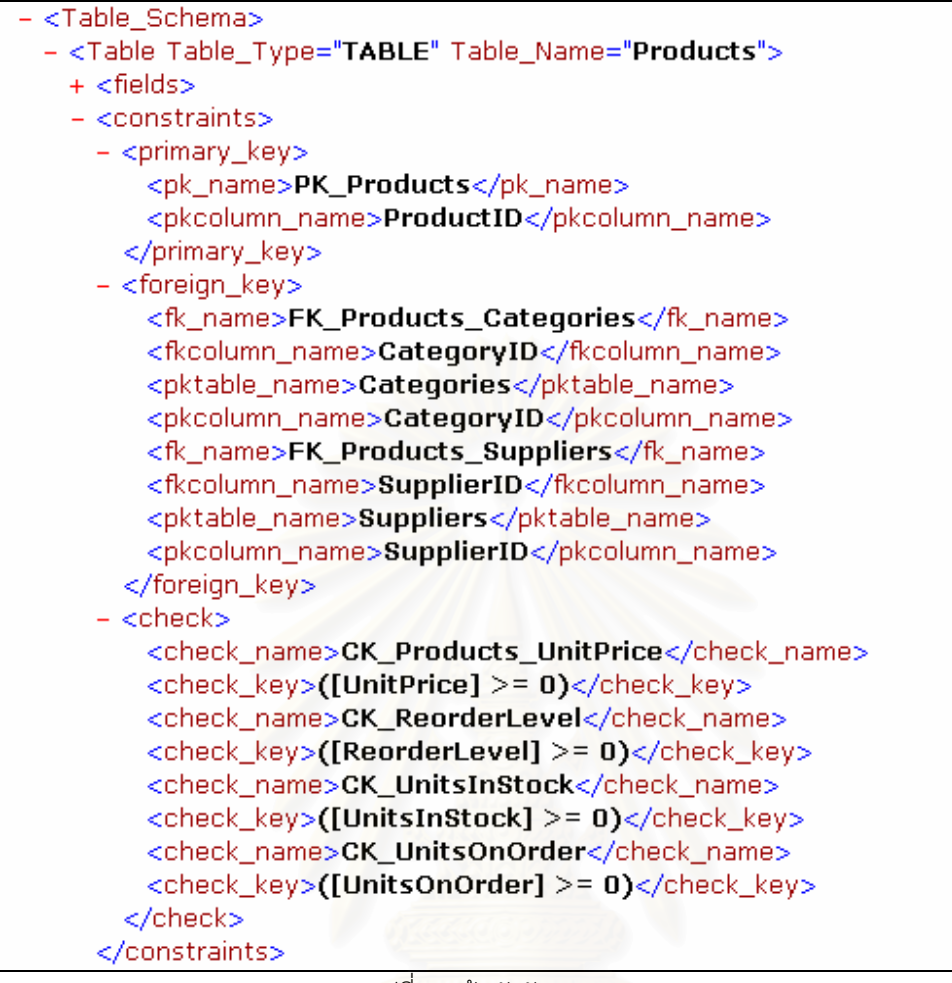

รูปที่ ข-2 ขอบังคับ

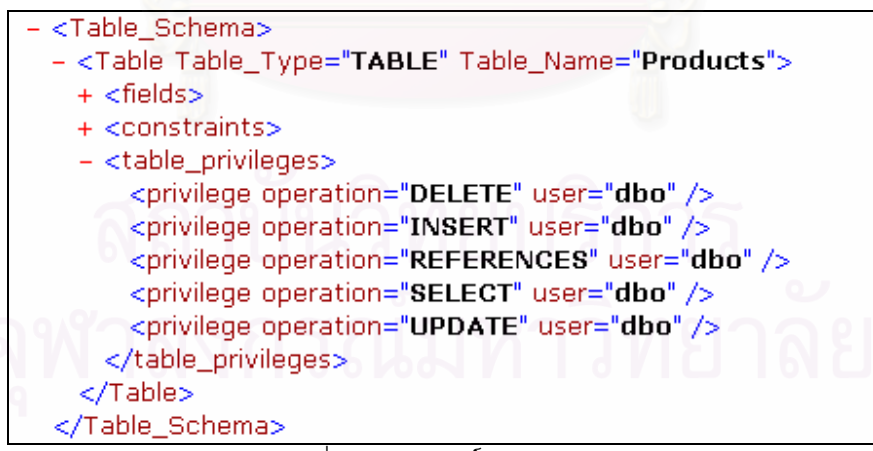

รูปที่ ข-3 ขอมูลสิทธ

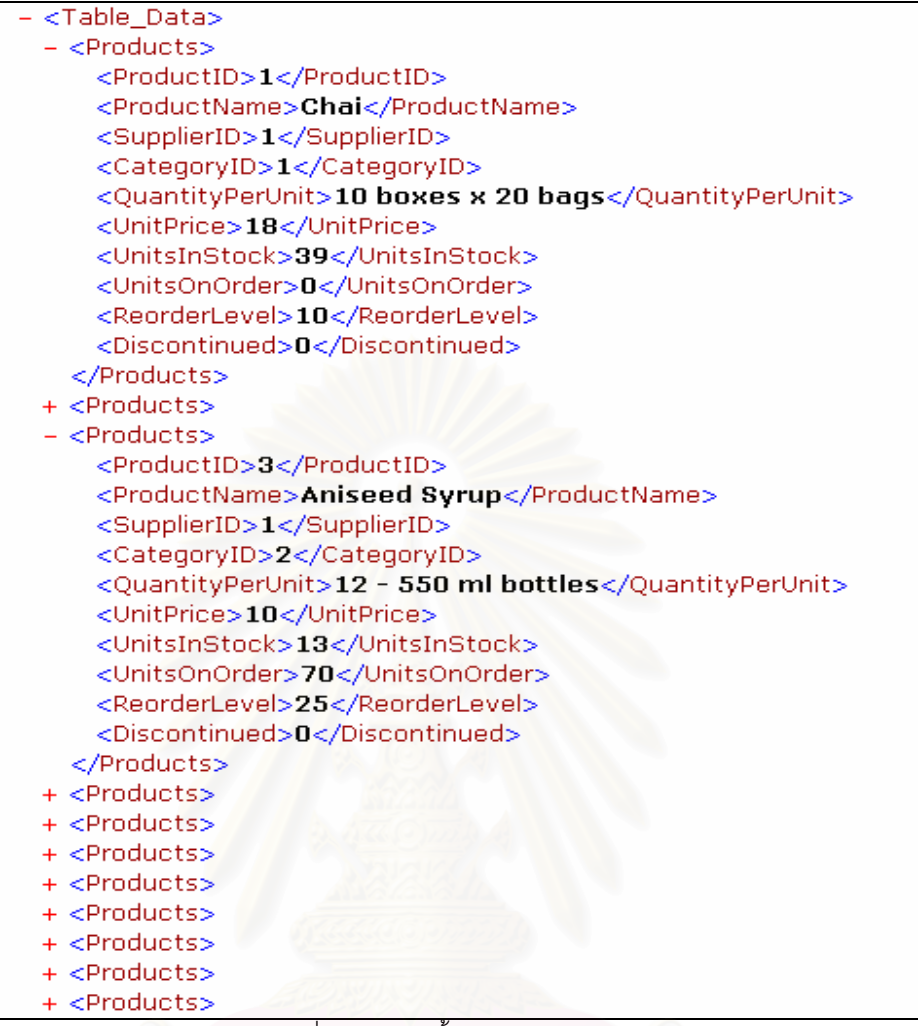

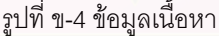

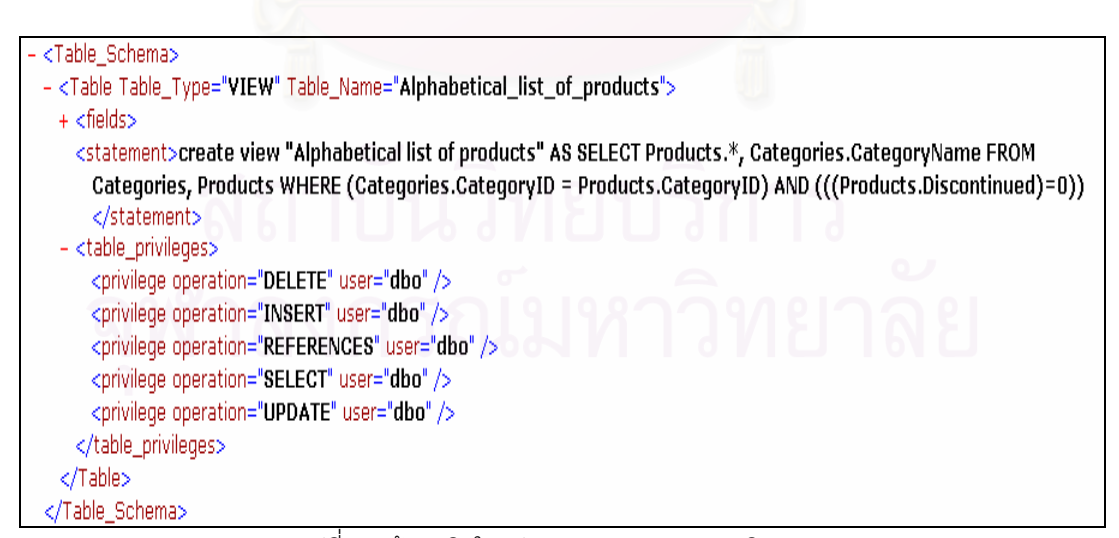

รูปที่ ข-5 ขอมูลวิวในรูปแบบมาตรฐานของเอสคิวแอล

# **ประวัติผูเขยนว ี ทยาน ิ ิพนธ**

นางสาวรุ่งทิพย์บัณฑิตมณีรัตน์ เกิดเมื่อวันที่ 23 มกราคม 2516 ที่ชลบุรี สำเร็จการศึกษาปริญญาตรี ื่ ี่ วิทยาศาสตรบัณฑิต จากภาควิชาเทคโนโลยีสารสนเทศ คณะวิทยาศาสตรและเทคโนโลยี ้มหาวิทยาลัยอัสสัมชัญ ในปี พ.ศ. 2538 และเข้าศึกษาต่อในหลักสูตรวิทยาศาสตรมหาบัณฑิต ที่จุฬาลงกรณ์ มหาวิทยาลัย เมื่อปี พ.ศ. 2543 ปัจจุบันทำงานในตำแหน่ง ผู้เชี่ยวชาญผลิตภัณฑ์ บริษัทบราเดอร์ คอมเมอร์เชี่ยล ี่ ี่ ประเทศไทยจํากัด

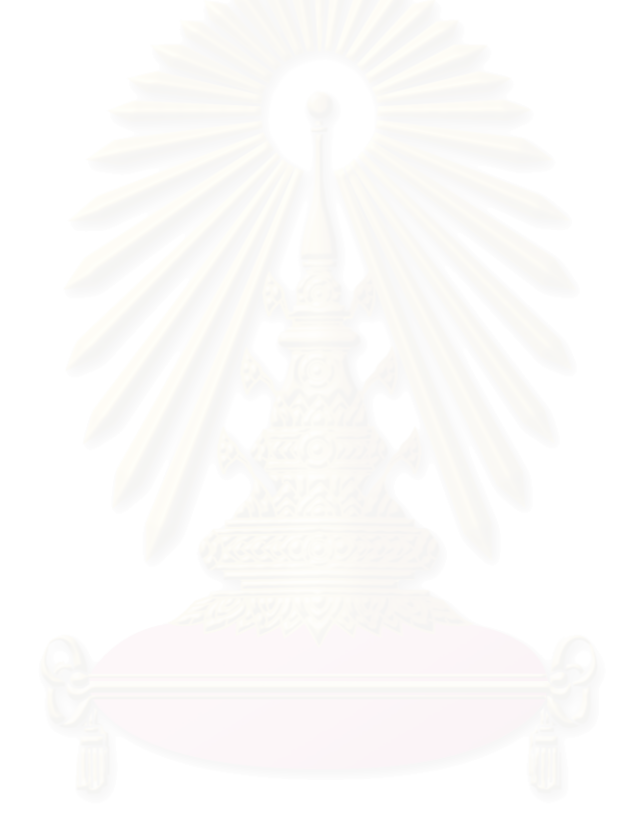